# **TÉLÉPHONE PORTATIF À TROIS MODES**

# **série SCH-a600**

**Guide d'utilisation Veuillez lire ce guide avant d'utiliser votre téléphone, et le conserver à titre de référence.**

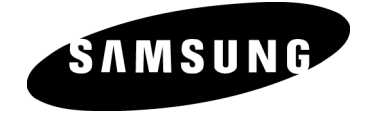

## **Propriété intellectuelle**

Tous les éléments de propriété intellectuelle définis ci-dessous, qui sont la possession ou la propriété de SAMSUNG ou de ses fournisseurs, et qui ont trait au téléphone SAMSUNG, incluant, de façon non limitative, les accessoires, les pièces ou les logiciels s'y rattachant (le « système téléphonique»), sont des propriétés exclusives de Samsung et protégés conformément aux lois fédérales, provinciales et d'état, et aux dispositions de traités internationaux. Les éléments de propriété intellectuelle comprennent, de façon non limitative, les inventions (brevetables ou non brevetables), les brevets, les secrets commerciaux, les droits d'auteur, les logiciels, les programmes informatiques et les documents qui s'y rattachent, ainsi que toute autre oeuvre de l'esprit. En aucun cas vous ne pouvez enfreindre ou autrement violer les droits garantis par la propriété intellectuelle. De plus, vous acceptez de ne pas modifier, préparer d'oeuvres dérivées, désosser, décompiler, désassembler ou essayer de quelque manière que ce soit de créer un code source à partir des logiciels, ni même de faire toute tentative dans ce sens. Aucun droit ni titre de propriété à l'égard des éléments de propriété intellectuelle ne vous sont cédés par la présente. Tous les droits applicables de propriété intellectuelle demeureront la propriété de SAMSUNG et de ses fournisseurs.

#### **Samsung Telecommunications America (STA), Inc.**

Richardson, TX 75082 Plano, TX 75074 Téléc: 972.761.7001

Siège social : Centre de service à la clientèle : 1601 E. Plano Parkway, Suite 150 Numéro sans frais: 1.888.987.HELP (4357)<br>Téléc: 972.801.6065

Adresse Internet: http://www.samsungusa.com

©2004 Samsung Telecommunications America, Inc. est une marque déposée de Samsung Electronics America, Inc. et de ses sociétés affiliées.

Accordé sous licence par Qualcomm Incorporated sous un ou plusieurs des brevets suivants: brevets américains n° 4,901,307; 5,056,109; 5,099,204 ; 5,101,501; 5,103,459; 5,107,225; 5,109,390.

Imprimé en Corée du Sud GH68-04680A

Openwave<sup>md</sup> est une marque déposée de Openwave, Inc. RSAmd est une marque déposée de RSA Security, Inc.

#### **Dénégation de garanties; exclusion de responsabilité**

SAUF TEL QUE STIPULÉ DANS LA GARANTIE EXPRESSE FIGURANT À LA PAGE DE GARANTIE ACCOMPAGNANT LE PRODUIT, L'ACHETEUR PREND LE PRODUIT « TEL QUEL », ET SAMSUNG NE DONNE AUCUNE GARANTIE EXPRESSE OU TACITE QUE CE SOIT À L'ÉGARD DU PRODUIT, Y COMPRIS NOTAMMENT À PROPOS DE LA QUALITÉ MARCHANDE DU PRODUIT OU DE SA CONVENANCE À UN USAGE PARTICULIER ; DE LA CONCEPTION, DE L'ÉTAT OU DE LA QUALITÉ DU PRODUIT; DU RENDEMENT DU PRODUIT; DE LA FABRICATION DU PRODUIT OU DES COMPOSANTES QU'IL RENFERME; OU DE LA CONFORMITÉ DU PRODUIT AUX EXIGENCES DE TOUT RÈGLEMENT, LOI, SPÉCIFICATION OU CONTRAT. RIEN, DANS LE GUIDE D'UTILISATION, NE POURRA ÊTRE INTERPRÉTÉ COMME CRÉANT UNE GARANTIE EXPRESSE OU TACITE DE QUELQUE NATURE QUE CE SOIT PAR RAPPORT AU PRODUIT. DE PLUS, SAMSUNG NE POURRA ÊTRE TENUE RESPONSABLE DE QUELQUES DOMMAGES QUE CE SOIT POUVANT RÉSULTER DE L'ACHAT OU DE L'UTILISATION DU PRODUIT, OU DU NON-RESPECT DE LA GARANTIE EXPRESSE, Y COMPRIS LES DOMMAGES INDIRECTS, SPÉCIAUX OU ACCESSOIRES, OU ENCORE LA PERTE DE PROFITS OU D'AVANTAGES PRÉVUS.

# **Table des matières**

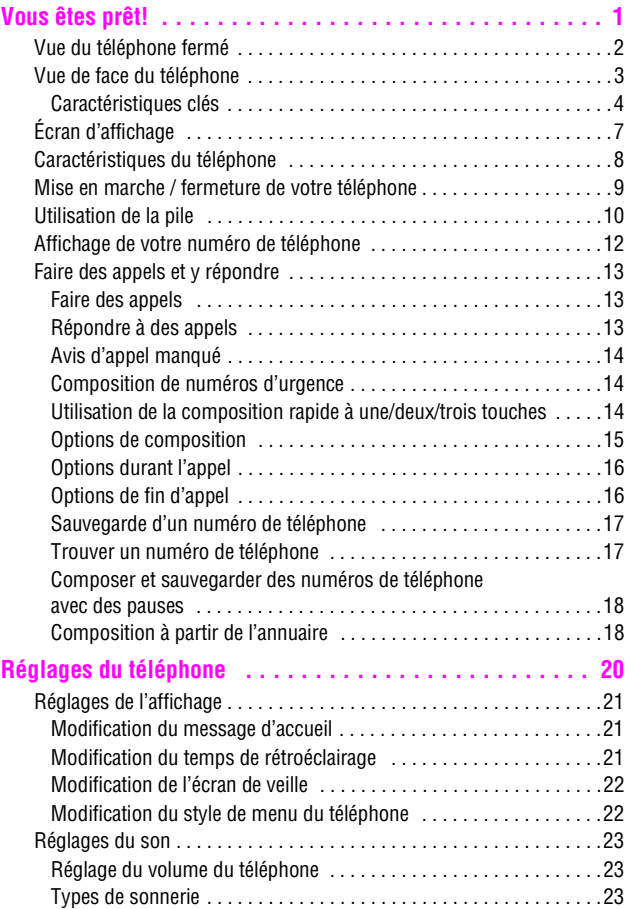

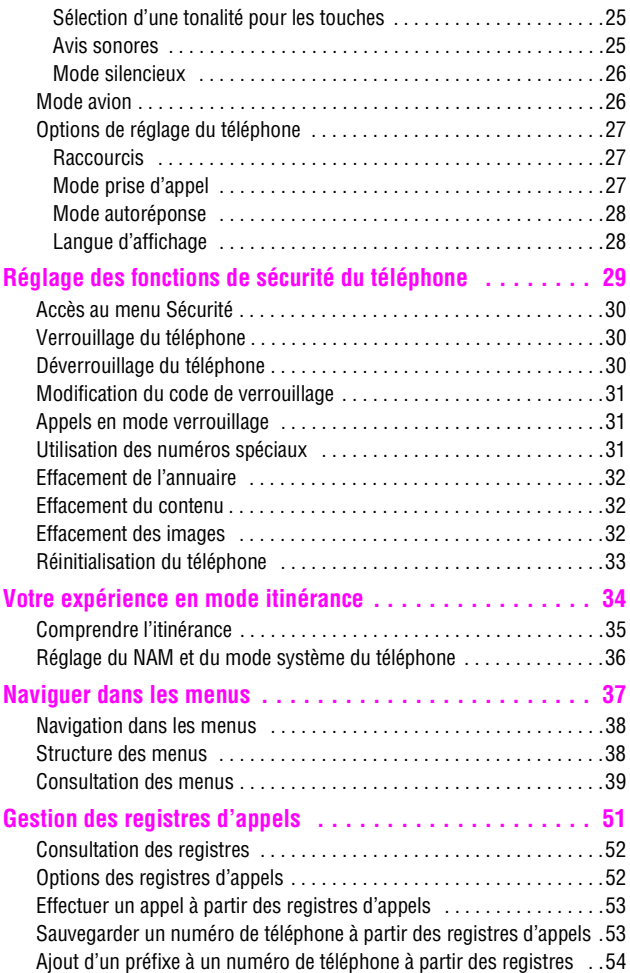

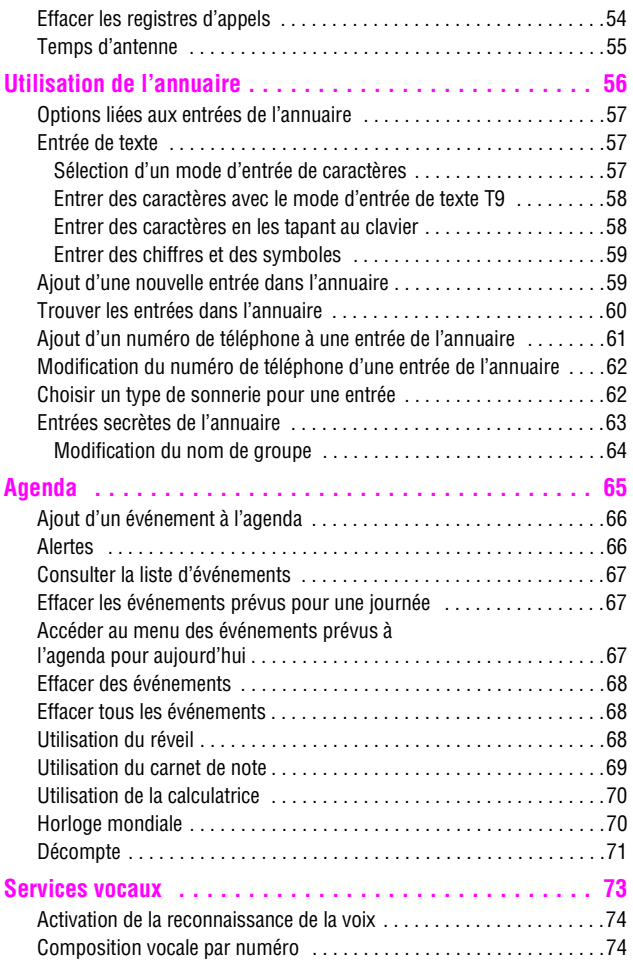

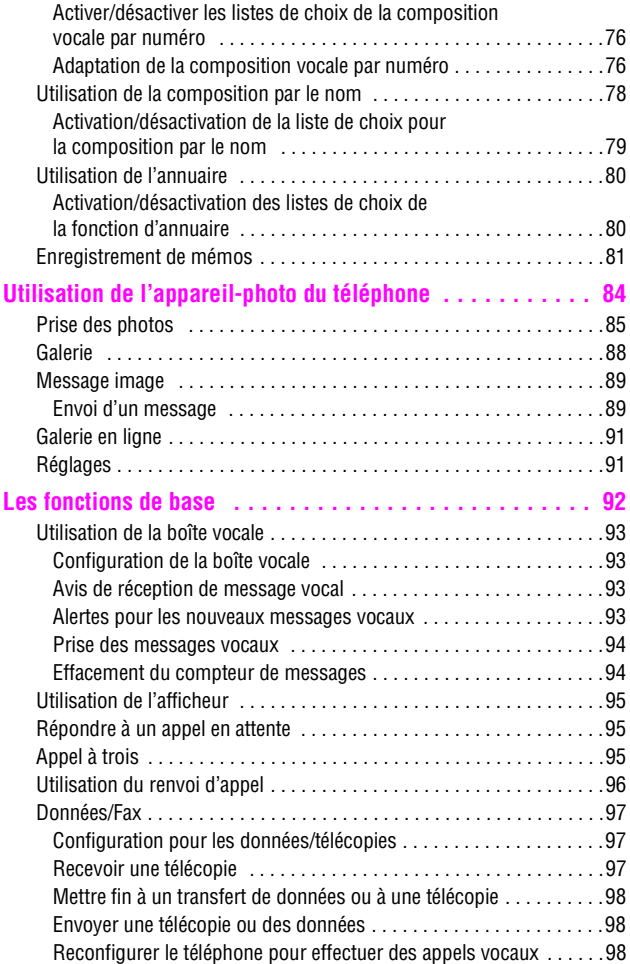

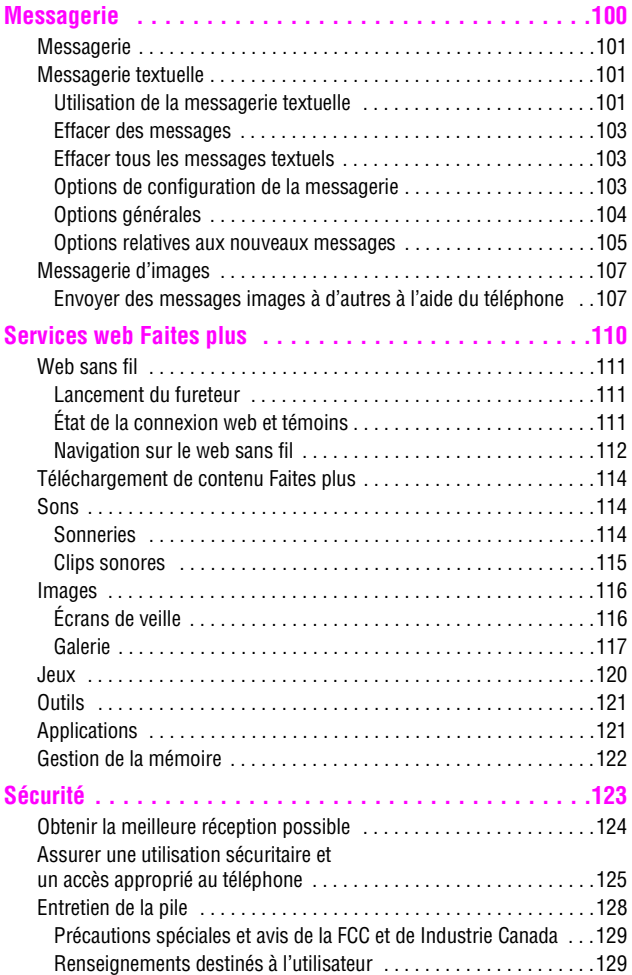

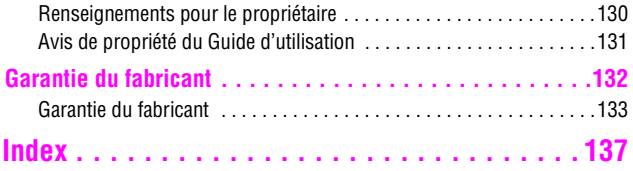

# <span id="page-10-0"></span>**Vous êtes prêt!**

- **Vue du téléphone fermé**
- **Vue de face du téléphone**
- **Écran d'affichage**
- **Caractéristiques du téléphone**
- **Mise en marche et fermeture de votre téléphone**
- **Utilisation de la pile et du chargeur**
- **Affichage de votre numéro de téléphone**
- **Faire des appels et y répondre**

# <span id="page-11-0"></span>**Vue du téléphone fermé**

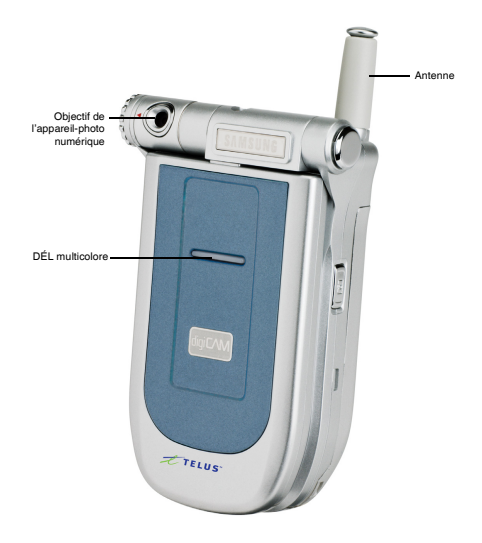

# <span id="page-12-0"></span>**Vue de face du téléphone**

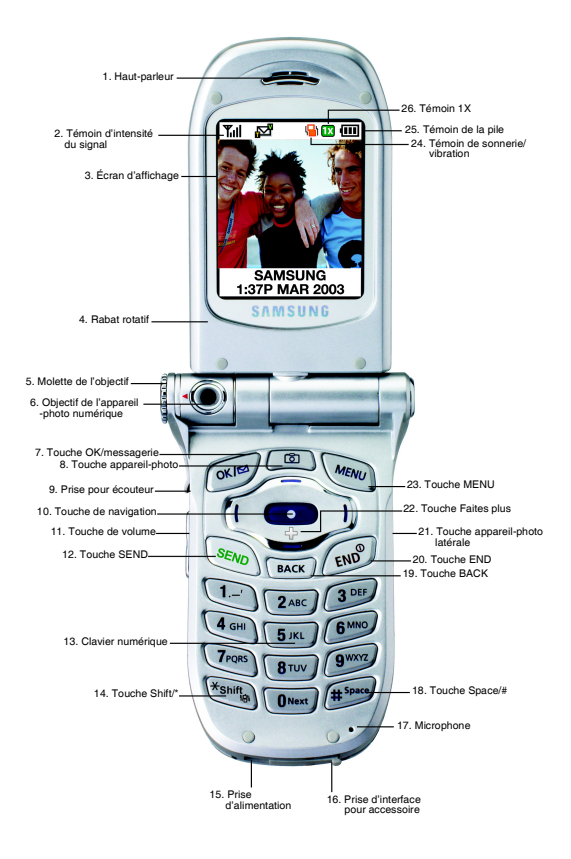

# <span id="page-13-0"></span>**Caractéristiques clés**

- **1. Haut-parleur :** Permet d'entendre votre interlocuteur et les différentes sonneries et sons offerts par le téléphone.
- **2. Témoin d'intensité du signal :** Indique la puissance du signal au moyen de barres. Plus il y a de barres, plus le signal est fort.
- **3. Écran d'affichage:** Fournit les renseignements dont vous avez besoin pour faire fonctionner le téléphone. L'écran est divisé en trois parties : en haut, des icônes fixes ; au milieu, une zone graphique; et en bas, un message d'accueil avec l'heure et la date.
- **4. Rabat rotatif:** Peut pivoter vers la droite et se plier de façon à ce que le téléphone soit fermé, mais que l'écran d'affichage soit toujours visible.
- **5. Molette de l'objectif:** Sert à positionner l'objectif de l'appareil-photo numérique vers le haut ou vers le bas.
- **6. Objectif de l'appareil-photo numérique :** Objectif de l'appareil-photo numérique intégré.
- **7. Touche OK/messagerie:** Cette touche peut avoir différentes fonctions. Appuyer une fois pour accéder automatiquement aux options de messagerie. Appuyer pendant deux secondes ou plus pour accéder automatiquement à votre messagerie vocale. Pour choisir une option dans un menu, appuyer sur  $\sim$  lorsque l'option désirée est sélectionnée.
- **8. Touche appareil-photo:** Permet d'utiliser l'appareil-photo numérique intégré en appuyant sur une seule touche. Lorsque vous appuyez sur cette touche, le menu de l'appareil-photo apparaît automatiquement.
- **9. Prise pour écouteur:** Située dans la partie supérieure gauche du téléphone. Vous permet de brancher des écouteurs en option pour converser les mains libres, ce qui est pratique et sécuritaire.
- **10. Touche de navigation:** Permet de faire défiler le menu d'options du téléphone et fournit un raccourci vers les fonctions du téléphone en mode attente.
- **11. Touche de volume:** Permet d'ajuster le volume de la sonnerie en mode attente (lorsque le rabat est ouvert) ou d'ajuster le volume de la voix pendant un appel. Elle peut aussi être utilisée pour faire défiler les

différents menus d'options vers le haut ou vers le bas. Pour désactiver la sonnerie pendant la réception d'un appel, appuyer sur cette touche vers le haut ou vers le bas. Appuyer sur cette touche et la maintenir enfoncée pour refuser un appel et le transférer à la messagerie vocale.

- **12. Touche SEND :** Cette touche peut avoir plusieurs fonctions différentes. Appuyer une fois pour répondre à un appel. Entrer un numéro, puis appuyer une fois pour faire un appel. En mode attente, appuyer une fois pour accéder au registre des appels effectués. Appuyer deux fois en mode attente pour refaire le dernier numéro composé. Appuyer et maintenir enfoncée pour activer la fonction de reconnaissance de la voix.
- **13. Clavier numérique:** Utiliser ces touches pour entrer des nombres, des lettres et des caractères.
- **14. Touche Shift/\*:** Sert à entrer l'astérisque [\*] lorsque vous effectuez des appels. En mode entrée de texte, appuyer sur cette touche pour changer le type de caractères entrés. Appuyer sur cette touche pour modifier la casse lorsque vous rédigez un message. Appuyer sur cette touche pour entrer une décimale lorsque vous vous servez de la calculatrice. En mode attente, maintenir cette touche enfoncée pour activer le mode silencieux.
- **15. Prise d'alimentation:** Ce connecteur sert à brancher les accessoires de recharge.
- **16. Prise d'interface pour accessoire:** Ce connecteur sert à brancher tout câble pour accessoire dans votre téléphone.
- **17. Microphone:** Permet à votre interlocuteur de vous entendre clairement lorsque vous lui parlez. Le microphone est également utile pour l'enregistrement.
- **18. Touche Space/# :** Sert à entrer le dièse [#] lorsque vous effectuez des appels. En mode entrée de texte, appuyer sur cette touche pour entrer une espace.
- **19. Touche BACK :** Supprime des caractères. À partir d'un menu, appuyer sur cette touche pour revenir au menu précédent. Cette touche vous permet aussi de retourner à l'écran précédent dans le navigateur web mobile.
- **20. Touche END :** Cette touche peut avoir plusieurs fonctions différentes. Appuyer sur cette touche et la maintenir enfoncée pour ouvrir ou fermer votre téléphone. Pendant un appel, appuyer une fois pour raccrocher. Lorsque vous recevez un appel, appuyer une fois pour refuser l'appel et le transférer directement à votre messagerie vocale. À partir du menu, appuyer une fois pour retourner en mode attente.
- **21. Touche appareil-photo latérale :** Cette touche est aussi utilisée pour activer l'appareil-photo numérique intégré. En mode appareil-photo, appuyer sur cette touche une fois pour prendre des photos. Appuyer une autre fois pour retourner en mode appareil-photo une fois la photo prise. En mode attente, appuyer sur cette touche et la maintenir enfoncée pour activer le menu de l'appareil-photo.
- **22. Touche Faites plus :** Sert à ouvrir le menu Faites plus qui vous permet de télécharger du contenu à partir du web.
- **23. Touche MENU :** Affiche le premier niveau ou le menu principal d'options. Appuyer sur  $\sqrt{N_{\text{EAV}}}$  de nouveau pour voir la prochaine page du menu. Lorsque vous écrivez un message, appuyer une fois pour afficher les options d'entrée de symboles, de nombres, etc.
- **24. Témoin de sonnerie/vibration:** Indique qu'une sonnerie ou que le mode vibration a été choisi comme sonnerie.
- **25. Témoin de pile:** Indique le niveau de charge de la pile de votre téléphone. Quand toutes les barres de l'icône de la pile s'affichent, la charge de la pile du téléphone est à son niveau maximal. Quand il n'y a plus de barres, la pile du téléphone est complètement déchargée ou vide.
- **26. Témoin 1X :** Technologie permettant des vitesses de transmission plus rapides, un service de transmission de données toujours disponible et des fonctions améliorées sur un réseau de communications vocales.

# <span id="page-16-0"></span>**Écran d'affichage**

Cette liste précise la signification des symboles qui s'affichent à l'écran.

- affiche l'intensité du signal actuel. Plus il y a de  $T_{\text{all}}$ barres, plus le signal est fort.
- 
- indique qu'un appel est en cours.

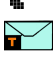

 indique que vous avez un message textuel ou numérique ou une alerte web en attente. Appuyer sur  $\sqrt{m}$ brièvement pour voir une liste des messages en attente.

signifie que le téléphone ne trouve aucun signal.

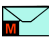

 indique que vous avez un message avec image en attente. Si vous avez un message avec image et un message avec texte en attente, l'icône de message avec image s'affiche.

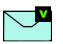

 indique que vous avez reçu un message vocal. Appuyer sur la touche  $\sim$  et la maintenir enfoncée pour accéder à la messagerie.

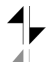

- indique que la fonction 3G est activée.
- indique que la fonction 3G est inactive ou en mode dormant.

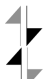

- indique que vous recevez des données.
- indique que vous envoyez des données.

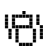

indique que votre téléphone est en mode vibration.

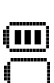

indique le niveau de charge de la pile. (Icône montrée avec une pleine charge). Si la pile est déchargée, il n'y a pas de barres, et l'icône de la pile clignote.

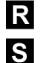

- indique que le téléphone est en mode itinérance.
- indique que le téléphone est en mode sécurité.

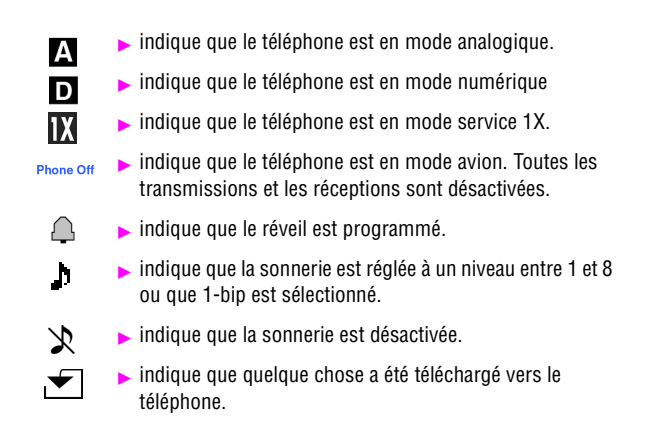

**Conseil :** Les témoins qui s'affichent à l'écran vous permettent de savoir quand vous sortez du réseau.

# <span id="page-17-0"></span>**Caractéristiques du téléphone**

Félicitations pour l'achat de votre téléphone Samsung SCH-a600. Il s'agit d'un téléphone léger, facile à utiliser et fiable. Il offre aussi plusieurs fonctions et options de service utiles **:**

- Deux bandes et trois modes qui vous fournissent un accès à d'autres réseaux numériques où des ententes d'itinérance sont en vigueur ([page 35](#page-44-0)).
- Le Mobile Browser<sup>mc</sup> fournit un accès à Internet sans fil en mode numérique ([page 111\)](#page-120-0).
- Les fonctions de messagerie offrent un accès rapide et pratique à la messagerie textuelle [\(page 101](#page-110-1)).
- La fonction Message image permet la réception de messages multimédia (texte, voix et images) ([page 107\)](#page-116-0).
- Grâce à la possibilité de télécharger des jeux, des sonneries, des écrans de veille et des applications, les temps d'indisponibilité

deviendront agréables... Profitez-en pour personnaliser votre téléphone ([page 114\)](#page-123-0).

- L'agenda électronique intégré vous permet de programmer des avis qui vous éviteront d'oublier les événements importants ([page 66\)](#page-75-0).
- Les trois cents entrées de l'annuaire téléphonique interne peuvent chacune contenir jusqu'à 5 numéros de téléphone ([page 57\)](#page-66-0).
- L'appareil-photo intégré vous permet de prendre des photos numériques en couleur, de voir vos photos à l'écran d'affichage et de les envoyer instantanément à votre famille et vos amis [\(page 85\)](#page-94-0).
- Signal vocal / commande vocale.
- **Menus en français ou en anglais.**

# <span id="page-18-0"></span>**Mise en marche / fermeture de votre téléphone**

#### **Mise en marche du téléphone**

**Appuyer sur et pendant environ deux secondes pour mettre le télé**phone en fonction.

Une fois le téléphone en fonction, il affiche «Recherche de service », ce qui signifie qu'il recherche un signal. Lorsque le téléphone trouve un signal, il entre automatiquement en mode attente - le mode inactif du téléphone. Vous êtes alors prêt à faire et à recevoir des appels. Si le téléphone est incapable de trouver un signal au bout de 15 minutes de recherche, la fonction d'économie d'énergie s'active automatiquement. Lorsque le téléphone trouve un signal, il retourne automatiquement en mode attente. En mode d'économie d'énergie, le téléphone cherche un signal de façon périodique, sans votre intervention. Il est également possible de déclencher une recherche de service en appuyant sur n'importe quelle touche (quand le téléphone est en marche).

**Conseil :** La fonction d'économie d'énergie vous aide à conserver l'énergie de la pile lorsque vous êtes dans une région où il n'y a pas de signal.

#### **Fermeture du téléphone**

Appuyer sur  $\sqrt{p}$  pendant deux secondes jusqu'à ce que l'animation de mise hors fonction s'affiche à l'écran.

L'écran demeure noir quand le téléphone est fermé (à moins que la pile soit en train de se recharger).

# <span id="page-19-0"></span>**Utilisation de la pile**

#### **Capacité de la pile**

Le téléphone est muni d'une pile au lithium-ion ordinaire qui peut être rechargée avant qu'elle ne soit complètement épuisée. La pile procure une autonomie d'environ 3 heures de conversation continue en mode numérique (1,5 heure en mode analogique) ou d'environ 216 heures en mode attente numérique continu (15 heures en mode analogique). La pile longue durée donne une autonomie d'environ 4 heures de conversation continue en mode numérique (2 heures en mode analogique) ou d'environ 288 heures en mode attente numérique continue (20 heures en mode analogique). Quand la pile atteint 5 % de sa capacité, l'icône de la pile clignote. Lorsqu'il reste environ deux minutes d'autonomie en mode conversation, le téléphone émet un son et se ferme.

**Nota:** L'utilisation prolongée du rétroéclairage, la recherche de service, le mode vibration ainsi que l'utilisation de l'appareil-photo et du fureteur affectent la durée de vie de la pile en modes conversation et attente.

**Conseil :** Bien surveiller le témoin du niveau de charge de la pile et la recharger avant qu'elle ne se vide complètement.

#### **Installation de la pile**

Votre téléphone comprend une pile au lithium-ion. Voici comment l'installer:

- **1.** Insérer la pile dans l'ouverture à l'arrière du téléphone en vous assurant que la languette de plastique à l'arrière est insérée dans la fente correspondante du téléphone.
- **2.** Pousser vers le haut jusqu'à ce que le loquet se mette en place.

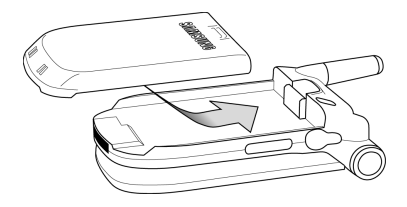

#### **Retrait de la pile**

Pour retirer la pile, rien de plus simple :

- **1.** Pour éviter de perdre des messages ou des numéros sauvegardés, fermer le téléphone. Il suffit de maintenir enfoncée la touche  $\sim$
- **2.** Pousser le loquet de dégagement de la pile complètement vers le bas. La pile se séparera légèrement du téléphone.
- **3.** Glisser la pile vers le bas et la retirer.

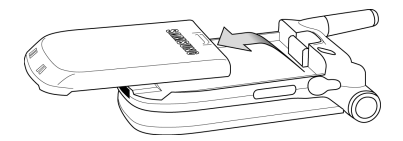

#### **Recharge de la pile**

Le téléphone est doté d'une pile rechargeable. Nous recommandons de charger la pile dès que possible pour que vous puissiez commencer à utiliser le téléphone. Il est important de surveiller la charge de la pile. Si son niveau de charge descend trop, le téléphone se ferme automatiquement. Pour avoir un aperçu rapide du niveau de charge de la pile, jeter un coup d'oeil au témoin de niveau de charge de la pile ; il se trouve dans le coin supérieur droit de l'écran d'affichage du téléphone. Si le niveau de charge de la pile descend trop, l'icône de la pile ( $\blacksquare$ ) clignote, et le téléphone émet un son. Pour recharger la pile, toujours utiliser un chargeur de bureau, un adaptateur de voyage ou un chargeur pour allume-cigare approuvé par Samsung.

**Avertissement!** L'utilisation d'un chargeur non approuvé pourrait endommager le téléphone et annuler la garantie.

#### **Utilisation du chargeur de bureau**

Pour utiliser le chargeur de bureau fourni avec votre téléphone :

- **1.** Brancher le chargeur de bureau dans la prise murale. Placer le téléphone dans le chargeur de bureau en vous assurant qu'il est stable. S'il est bien branché, les lumières de recharge devraient s'allumer.
	- Une lumière rouge sur le chargeur de bureau et une icône de pile animée sur le téléphone indiquent que la pile se recharge.
	- Une lumière verte sur le chargeur de bureau indique que le niveau de charge de la pile est à au moins 90 %.
	- Une lumière orange sur le chargeur de bureau indique qu'il y a un problème lié à la recharge de la pile.

Il faut environ quatre heures pour recharger une pile qui était complètement vide. Vous pouvez recharger la pile au lithium-ion approuvée par Samsung avant qu'elle ne se décharge complètement. Si vous utilisez un adaptateur de voyage pour recharger la pile, des lumières multicolores apparaissent lorsque le rabat est fermé. Les lumières rouge, verte et bleue se succèdent pendant la recharge. Lorsque le rabat est ouvert, une icône de pile animée s'affiche à l'écran. Lorsque la pile est complètement chargée, toutes les lumières s'affichent continuellement, ou, si le rabat est ouvert, l'animation de la pile cesse, et l'icône de la pile est affichée avec toutes ses barres.

# <span id="page-21-0"></span>**Affichage de votre numéro de téléphone**

Au cas où vous oublieriez votre numéro, le téléphone peut vous le rappeler. Pour afficher votre numéro de téléphone :

- **1.** Appuyer sur **sur** pour afficher le **menu principal**
- 2. Appuyer sur **pour l'option Annuaire**
- **3.** Appuyer sur **400** pour l'option **Mon numéro tél**.

# <span id="page-22-0"></span>**Faire des appels et y répondre**

## <span id="page-22-1"></span>**Faire des appels**

Le téléphone offre plusieurs façons de faire des appels, y compris le téléchargement de jeux et de sonneries ([page 114\)](#page-123-0), la composition rapide ([page 14\)](#page-23-2) et l'utilisation du registre des appels ([page 52\)](#page-61-0). Pour faire un appel avec le clavier numérique :

- **1.** S'assurer que le téléphone est ouvert.
- **2.** Entrer un numéro de téléphone. Pour corriger une erreur pendant que vous composez, appuyer sur pour effacer un chiffre à la fois. Il est aussi possible d'effacer le numéro de téléphone en entier en maintenant enfoncée la touche
- **3.** Appuyer sur  $\sqrt{s_{EW}}$ .
- **4.** Une fois l'appel terminé, fermer le rabat ou appuyer sur  $\cos \theta$ .

**Conseil :** Pour recomposer le dernier numéro que vous avez composé, appuyer sur **seno** deux fois.

# <span id="page-22-2"></span>**Répondre à des appels**

- **1.** S'assurer que le téléphone est ouvert. (Si le téléphone est fermé, les appels reçus sont transférés à la boîte vocale.)
- **2.** Appuyer sur **SENO** pour répondre à un appel. (Selon les réglages de votre téléphone, il se peut aussi que vous soyez en mesure de répondre aux appels en ouvrant le rabat du téléphone ou en appuyant sur n'importe quel chiffre.)

Le téléphone peut vous prévenir que vous recevez un appel des façons suivantes:

- Le téléphone sonne ou vibre.
- Le témoin DÉL clignote.
- Le rétroéclairage s'allume.
- L'écran affiche un message indiquant que vous recevez un appel.
- Si disponible, le numéro de téléphone de la personne qui appelle s'affiche.

 Si le numéro de téléphone est entré dans votre annuaire téléphonique intégré, le nom de l'entrée de l'annuaire s'affiche.

L'option suivante s'affiche aussi. Pour choisir une option, appuyer sur la touche programmable correspondante.

- $\rho_{\text{grav}}$  pour désactiver la sonnerie.
- Maintenir enfoncée la touche de volume pour transférer l'appel directement à la boîte vocale.

#### **Mettre fin à un appel**

Pour mettre fin à un appel lorsque la conversation est terminée :

**Example 15 Fermer le téléphone ou appuyer sur**  $\sim$ 

## <span id="page-23-0"></span>**Avis d'appel manqué**

Lorsque vous ne répondez pas à un appel, les renseignements sur l'appel manqué sont affichés à l'écran. Appuyer sur **sangle pour retourner l'appel.** Pour effectuer un appel à partir du registre des appels manqués:

- **1.** Choisir l'entrée et appuyer sur  $\alpha$
- 2. Appuyer sur **sEND** pour composer le numéro de téléphone.

## <span id="page-23-1"></span>**Composition de numéros d'urgence**

Vous pouvez téléphoner au 911 (entrer et appuyer sur  $\overline{\mathcal{S}^{\varepsilon_{\text{EWO}}}}$ ) même si votre téléphone est verrouillé ou si votre compte comporte des restrictions.

## <span id="page-23-2"></span>**Utilisation de la composition rapide à une/deux/ trois touches**

Cette fonction vous permet de composer automatiquement les numéros entrés dans la composition rapide. Appuyer sur une touche pour les entrées 1 à 9, sur deux touches pour les entrées 10 à 99, ou sur trois touches pour les entrées 100 à 300.

Pour utiliser **la composition à une touche** pour les entrées 1 à 9 en mode composition rapide:

 Appuyer sur la touche appropriée et la maintenir enfoncée pendant quelques secondes. L'écran d'affichage confirme que le numéro a été composé lorsque « Appel » s'affiche.

Pour utiliser **la composition à deux touches** pour les entrées 10 à 99 en mode composition rapide:

- **1.** Appuyer sur la première touche.
- **2.** Appuyer sur la seconde touche et la maintenir enfoncée pendant quelques secondes. L'écran d'affichage confirme que le numéro a été composé lorsque « Appel » s'affiche.

Pour utiliser **la composition à trois touches** pour les entrées 100 à 300 en mode composition rapide:

- **1.** Appuyer sur la première touche.
- **2.** Appuyer sur la deuxième touche.
- **3.** Appuyer sur la troisième touche et la maintenir enfoncée pendant quelques secondes. L'écran d'affichage confirme que le numéro a été composé lorsque « Appel » s'affiche.

**Nota:** Le téléphone comporte aussi une fonction de composition de 1 à 4 chiffres. Si vous entrez un numéro à l'aide du clavier sans maintenir la dernière touche enfoncée et que vous appuyez sur **SENO**, votre téléphone composera ces chiffres. Par exemple, si vous entrez  $\overline{z}$ vous appuyez sur , le téléphone composera 211, et non l'entrée 211 de la mémoire de composition rapide.

### <span id="page-24-0"></span>**Options de composition**

Les options de composition s'affichent lorsque vous entrez des chiffres au clavier.

Pour choisir une option, appuyer sur  $\sqrt{m}$  et sur la touche du clavier qui correspond à votre choix.

**Nota**: Si vous avez entré un chiffre entre 1 et 300, la première option offerte est la composition rapide. La fonction de composition rapide vous permet de composer le numéro enregistré à cette adresse de la mémoire en appuyant  $sur$   $\overline{\phantom{a}}$  .

 **(1) Envoyer** est utilisé pour composer le numéro de téléphone. (Si vous êtes en itinérance et que la garde d'appel est activée, vous devez ensuite appuyer sur  $\sqrt{1-\gamma}$ .

- **(2) Sauv** sert à sauvegarder le numéro de téléphone dans votre annuaire intégré. Voir [«Trouver les entrées dans l'annuaire» à la](#page-69-0)  [page 60](#page-69-0).
- **(3) Trouver** sert à trouver et à afficher les entrées de l'annuaire intégré qui contiennent les numéros entrés. Voir [«Trouver les entrées dans](#page-69-0)  [l'annuaire» à la page 60.](#page-69-0)
- **(4) Pause ferme** est utilisé pour insérer une pause ferme.
- **(5) Pause 2 sec** permet d'insérer une pause de deux secondes.

# <span id="page-25-0"></span>**Options durant l'appel**

Pendant un appel, votre téléphone affiche des options qui s'ajoutent à celles du menu principal.

Pour choisir une option, il suffit de la sélectionner et d'appuyer sur  $\sim$ 

- **(1) Discrét** ou **Normal**: Sélectionner **Discrét** pour désactiver le microphone du téléphone. Sélectionner **Normal** pour réactiver le microphone.
- **(2) Registre**: Vérifie s'il y a des appels manqués, envoyés ou reçus dans les registres. Vous pouvez aussi effacer les registres à partir de ce menu.
- **(3) Annuaire** : Permet d'accéder aux options du menu Annuaire.
- **(4) Appel à 3** : Permet de parler à deux personnes en même temps. (Pour obtenir de plus amples renseignements, voir [«Appel à trois» à](#page-104-2)  [la page 95.](#page-104-2))
- **(5) Messagerie**: Vous permet de vérifier si vous avez reçu des avis ou des messages vocaux.
- **(6) Mémo vocal**: Vous permet d'enregistrer la conversation.
- **(7) Outils** : Permet d'accéder aux options du menu Outils.
- **(8) Info téléphone**: Affiche la version de matériel/de logiciel, le nom d'utilisateur et le PRL utilisé.

# <span id="page-25-1"></span>**Options de fin d'appel**

Après avoir effectué un appel à un numéro qui n'est pas inscrit dans votre annuaire, ou après avoir reçu un appel d'un numéro non inscrit dans votre annuaire, le numéro de téléphone, la durée de l'appel et les options suivantes s'affichent pendant dix secondes. Pendant ce temps, vous pouvez appuyer

sur  $\sim$  pour ajouter ce numéro à votre annuaire. (Voir «Sauvegarde d'un [numéro de téléphone» à la page 17.](#page-26-0))

**Nota**: Les options de fin d'appel ne sont pas affichées pour les appels d'appelants inconnus, sans identification ou restreints ([page 95\)](#page-104-0).

#### <span id="page-26-0"></span>**Sauvegarde d'un numéro de téléphone**

Le téléphone peut mémoriser jusqu'à six numéros de téléphone dans chaque entrée pour un total de 300 numéros de téléphone dans l'annuaire. Le nom de chaque entrée peut contenir 20 caractères. Le téléphone classe automatiquement les entrées de l'annuaire en ordre alphabétique. Pour sauvegarder un numéro à partir du mode attente :

- **1.** Entrer un numéro de téléphone.
- 2. Appuyer sur **oxical** pour **Sauvegarder**.
- **3.** Appuyer sur  $\alpha$  pour l'option **Étiquette**.
- **4.** Choisir une étiquette et appuyer sur  $\alpha$
- **5.** Entrer un nom pour la nouvelle entrée et appuyer sur  $\omega$ .
- **6.** Appuyer sur **MEND** pour **Sauvegarder**.

# <span id="page-26-1"></span>**Trouver un numéro de téléphone**

Vous pouvez chercher, dans votre annuaire, des numéros de téléphone qui contiennent une chaîne de chiffres en particulier.

Pour trouver un numéro de téléphone :

- **1.** Entrer un à trois chiffres parmi les quatre derniers chiffres d'un numéro de téléphone et appuyer sur
- **2.** Appuyer sur **Adda** pour l'option **Trouver**.

**Nota**: Si vous entrez trois chiffres supérieurs à 300, appuyer sur valore sur pour accéder à l'option **Trouver**.

- **3.** Une liste des correspondances possibles s'affiche. Choisir l'entrée désirée et appuyer sur  $\sim$
- 4. Pour composer le numéro, appuyer sur **SEND**.

## <span id="page-27-0"></span>**Composer et sauvegarder des numéros de téléphone avec des pauses**

Il est possible de sauvegarder ou de composer des numéros de téléphone avec des pauses pour les utiliser avec les systèmes automatisés, comme la messagerie vocale ou les numéros de facture de carte de crédit. Si vous choisissez une pause ferme, la série de chiffres suivante est envoyée lorsque vous appuyez sur  $\overline{\mathcal{S}_{\mathcal{BMO}}}$ . Si vous sélectionnez une pause de deux secondes, votre téléphone envoie automatiquement la prochaine série de chiffres au bout de deux secondes.

**Nota:** Vous pouvez avoir plusieurs pauses dans un numéro de téléphone et combiner des pauses de deux secondes et des pauses fermes.

Pour sauvegarder ou composer des numéros de téléphone avec des pauses :

- **1.** Entrer le numéro de téléphone.
- **2.** Appuyer sur **compute et sélectionner Pause ferme** ou **Pause2 sec**. Les pauses fermes sont représentées par un «P », et les pauses de deux secondes sont représentées par un « T».
- **3.** Entrer les chiffres supplémentaires.
- **4.** Appuyer sur sand pour composer le numéro ou appuyer sur pour **sauvegarder** le numéro de téléphone dans votre annuaire intégré.

Lorsque vous composez un numéro avec une pause ferme, appuyer sur **Send**  pour envoyer la prochaine série de chiffres.

### <span id="page-27-1"></span>**Composition à partir de l'annuaire**

Pour composer directement à partir d'une entrée de l'annuaire:

- **1.** Appuyer sur la touche de navigation de gauche pour afficher votre annuaire.
- **2.** Utiliser la touche de gauche ou de droite pour trouver un **nom**, une **entrée** ou un **groupe**.
- **3.** Sélectionner l'option désirée et appuyer sur la touche de navigation du bas

**4.** Entrer les premières lettres ou le numéro d'entrée pour trouver l'entrée désirée.

ou

Entrer le numéro de téléphone à l'aide du clavier.

ou

Appuyer sur la touche de navigation de gauche ou de droite pour sélectionner le groupe désiré.

**5.** Faire défiler l'écran pour sélectionner le nom désiré et appuyer sur **SEND** pour effectuer l'appel.

# <span id="page-29-0"></span>**Réglages du téléphone**

- **Réglages de l'affichage**
- **Réglages du son**
- **Mode avion**
- **Options de réglage du téléphone**

# <span id="page-30-0"></span>**Réglages de l'affichage**

### <span id="page-30-1"></span>**Modification du message d'accueil**

Le texte d'accueil peut contenir jusqu'à 14 caractères et s'affiche à l'écran du téléphone en mode attente. Il est possible d'afficher un message d'accueil personnalisé ou votre nom d'utilisateur.

Pour afficher ou modifier votre message d'accueil personnalisé:

- **1.** Appuyer sur **AREAD** pour afficher le **menu principal**.
- **2.** Appuyer sur pour l'option **Réglages**.
- **3.** Appuyer sur **1-** pour l'option **Affichage**.
- **4.** Appuyer sur **400** pour l'option **Accueil**.
- **5.** Maintenir enfoncée la touche pour supprimer le message d'accueil existant.
- **6.** Utiliser le clavier pour entrer un nouveau message d'accueil personnalisé.
- **7.** Appuyer sur  $\sqrt{m}$  pour sauvegarder et quitter.

## <span id="page-30-2"></span>**Modification du temps de rétroéclairage**

Le réglage du rétroéclairage vous permet de sélectionner le temps pendant lequel le clavier et l'écran d'affichage s'illuminent lorsqu'une touche est enfoncée.

Pour modifier le réglage du rétroéclairage :

- **1.** Appuyer sur **AREAD** pour afficher le **menu principal**.
- **2.** Appuyer sur pour l'option **Réglages**.
- **3.** Appuyer sur **1-** pour l'option **Affichage**.
- **4.** Appuyer sur pour l'option **Rétroéclairage**.
- **5.** Appuyer sur **1.** pour **ACL**, sur **pour Clavier** ou sur **product** pour **Mode économie.**
- **6.** À l'aide de la touche de navigation, sélectionner **Rabat ouvert**, **30 secondes**, **15 secondes** ou **8 secondes** pour l'écran ACL, **Rabat ouvert**, **30 secondes**, **15 secondes**, **8 secondes** ou **Désact** pour le clavier ou **Activé/Désactivé** pour le mode économie.
- **7.** Appuyer sur  $\overline{\mathsf{p}}$  pour **Choisir**.

**Nota:** Un temps de rétroéclairage long réduit l'autonomie de la pile en mode attente et conversation.

### <span id="page-31-0"></span>**Modification de l'écran de veille**

Votre nouveau téléphone vous offre des options relativement à ce que vous voyez à l'écran lorsque vous ouvrez ou fermez le téléphone ou lorsque vous êtes en mode attente.

Pour modifier les images de l'écran de veille :

- **1.** Appuyer sur *MENU* pour afficher le **menu principal**.
- **2.** Appuyer sur pour l'option **Réglages**.
- **3.** Appuyer sur **1-1** pour l'option **Affichage**.
- **4.** Appuyer sur **z**<sub>2480</sub> pour l'option **Écran de veille**.
- **5.** Appuyer sur **1-1** pour **Image locale**, sur **[2486]** pour **Téléchargés**, ou sur pour **Galerie**.
- **6.** Appuyer sur la touche de navigation de gauche ou de droite pour sélectionner **Fleur**, **Horloge mondiale**, **Calendrier**, **Lancement** ou **Horloge numérique** en mode Image locale.
- **7.** Appuyer sur  $\alpha$  **pour Choisir.**

# <span id="page-31-1"></span>**Modification du style de menu du téléphone**

Pour sélectionner le style de menu de l'affichage :

- **1.** Appuyer sur **Angler** pour afficher le **menu principal**.
- 2. Appuyer sur **sw** pour l'option **Réglages**.
- **3.** Appuyer sur **1-** pour l'option **Affichage**.
- **4.** Appuyer sur **1-** pour l'option **Style de menu**.
- **5.** Utiliser la touche de navigation du haut ou du bas pour sélectionner **App-photo** ou **Nature**.
- **6.** Appuyer sur  $\sqrt{\alpha}$  pour **Choisir**.

**Rappel:** Pour accéder au menu principal du téléphone, appuyer sur (**Menu**) à partir du mode attente. Les éléments du menu peuvent être choisis avec la touche de navigation et en appuyant sur  $\sim$ , ou en appuyant sur le chiffre du clavier numérique correspondant à l'élément désiré.

# <span id="page-32-0"></span>**Réglages du son**

## <span id="page-32-1"></span>**Réglage du volume du téléphone**

Pour régler le volume de la sonnerie ou du bip touche :

- **1.** Appuyer sur **Angler** pour afficher le **menu principal**.
- 2. Appuyer sur **s**<sup>w</sup> pour l'option **Réglages**.
- **3.** Appuyer sur  $\sqrt{2}$ <sub>ABC</sub> pour l'option **Sons**.
- **4.** Appuyer sur **1.** pour **Vol. sonnerie** ou sur  $\overline{5}$  pour **Bip touche**.

**Conseil :** Vous pouvez régler le volume de la sonnerie en mode attente ou le volume de l'écouteur pendant un appel en utilisant la touche de volume sur le côté du téléphone.

## <span id="page-32-2"></span>**Types de sonnerie**

Les types de sonnerie facilitent l'identification des appels reçus et des messages. Vous pouvez attribuer des types de sonnerie à des entrées individuelles de votre annuaire, à des types d'appel et à des types de message.

- Les **tonalités de sonnerie** comprennent divers types de sonnerie.
- Les **mélodies** comprennent diverses musiques.
- Les sonneries **téléchargées** sont des sonneries qui ont été téléchargées dans votre téléphone (voir les rubriques [«Télécharger](#page-128-0)  [une image» à la page 119,](#page-128-0) et [«Téléchargement de sonneries» à la](#page-123-3)  [page 114](#page-123-3).)
- **La vibration** permet de savoir que vous recevez un appel ou que vous avez des messages, sans déranger les autres. Pour sélectionner le mode vibration, appuyer sur la touche de volume lorsque le téléphone est inactif jusqu'à ce que le mode vibration soit sélectionné.

#### **Sélection des types de sonnerie pour les communications vocales**

Le téléphone offre diverses options de sonnerie qui vous permettent de personnaliser vos réglages de sonnerie et de volume. Pour choisir un type de sonnerie pour les appels vocaux de façon à ce que vous sachiez quel type d'appel vous recevez d'après la sonnerie :

- **1.** Appuyer sur **ANEAND** pour afficher le **menu principal**.
- **2.** Appuyer sur **s**<sup>w</sup> pour l'option **Réglages**.
- **3.** Appuyer sur **zABC** pour l'option **Sons**.
- **4.** Appuyer sur **z**<sup>48</sup> pour l'option **Type sonnerie**.
- **5.** Appuyer sur **1-** pour l'option **Appels vocaux**.
- **6.** Appuyer sur **1-** pour **Avec numéro** ou sur  $\overline{2}$  pour **Sans numéro**.
- **7.** Appuyer sur la touche de navigation de gauche ou de droite pour choisir **Sonneries**, **Mélodies** ou **Téléchargé**.
- **8.** Appuyer sur la touche de navigation du bas, puis de gauche ou de droite pour sélectionner la sonnerie désirée.
- **9.** Appuyer sur  $\infty$  pour sauvegarder et quitter.

#### **Sélection des types de sonnerie pour les messages**

Pour choisir un type de sonnerie pour les messages :

- **1.** Appuyer sur **Angler** pour afficher le **menu principal**.
- 2. Appuyer sur **BEAU** pour l'option **Réglages**.
- **3.** Appuyer sur **z**<sup>88</sup> pour l'option **Sons**.
- **4.** Appuyer sur **[2480]** pour l'option **Type sonnerie.**
- **5.** Appuyer sur **z**<sub>A8C</sub> pour l'option **Messages**.
- **6.** Appuyer sur **1-1** pour **MSG voca** ou sur **12.80 pour Mess web/img.**
- **7.** Appuyer sur la touche de navigation de gauche ou de droite pour choisir **Sonneries**, **Mélodies** ou **Téléchargé**.
- **8.** Appuyer sur la touche de navigation du bas, puis de gauche ou de droite pour sélectionner la sonnerie désirée.
- **9.** Appuyer sur  $\overline{\phantom{a}}$  pour **Sauvegarder**.

#### **Sélectionner un type de sonnerie pour l'agenda**

Pour sélectionner un type de sonnerie pour l'agenda :

- **1.** Appuyer sur **ANEXAP** pour afficher le **menu principal**.
- **2.** Appuyer sur pour l'option **Réglages**.
- **3.** Appuyer sur  $\left\{ \frac{2}{480} \right\}$  pour l'option **Sons**.
- **4.** Appuyer sur  $\sqrt{2}$  and pour l'option **Type sonnerie**.
- **5.** Appuyer sur  $\sqrt{3}$  pour l'option **Agenda**.
- **6.** Appuyer sur la touche de navigation de gauche ou de droite pour choisir **Sonneries**, **Mélodies** ou **Téléchargé**.
- **7.** Appuyer sur la touche de navigation du bas, puis de gauche ou de droite pour sélectionner la sonnerie désirée.
- 8. Appuyer sur **Reversely** pour **Sauvegarder**.

## <span id="page-34-0"></span>**Sélection d'une tonalité pour les touches**

Le téléphone offre de nombreuses options concernant les sons émis lorsque vous appuyez sur les touches. Les tonalités plus longues assureront peut-être une meilleure reconnaissance des tonalités lorsque vous vous servirez de la messagerie vocale ou d'autres systèmes automatisés. Vous pourriez toutefois opter pour d'autres options plus divertissantes. Pour sélectionner une tonalité pour les touches :

- **1.** Appuyer sur **AREAD** pour afficher le **menu principal**.
- **2.** Appuyer sur pour l'option **Réglages**.
- **3.** Appuyer sur  $\sqrt{2}$ ABC pour l'option **Sons**.
- 4. Appuyer sur **FACADE DESCRIPTION Durée tonalité**.
- **5.** Choisir **Courte** ou **Longue** à l'aide de la touche de navigation.
- **6.** Appuyer sur  $\overline{)}$  pour **Choisir**.

#### <span id="page-34-1"></span>**Avis sonores**

Pour activer ou désactiver les avis sonores:

- **1.** Appuyer sur **AREAD** pour afficher le **menu principal**.
- **2.** Appuyer sur pour l'option **Réglages**.
- **3.** Appuyer sur  $\sqrt{2}$  pour l'option **Sons**.
- **4.** Appuyer sur  $\sqrt{3}$  pour l'option **Alertes**.
- **5.** Appuyer sur:
	- **pour Bip minute.**
	- **P**  $\left[2, \text{ABC}\right]$  pour **Alertes serv**.
	- **Pour Connexion.**
	- **P 400** pour **Déconnexion**.

**6.** Sélectionner Activé ou Désactivé à l'aide des touches de navigation et appuyer sur pour **choisir**.

### <span id="page-35-0"></span>**Mode silencieux**

Il y aura peut-être des moments où il sera nécessaire de rendre le téléphone totalement silencieux. L'option Sonnerie fermée du téléphone vous permet de désactiver tous les sons sans fermer le téléphone. Pour mettre le téléphone en mode silencieux :

- $\blacksquare$  En mode attente, appuyer sur la touche de volume et la maintenir enfoncée. (Sonnerie fermée s'affichera à l'écran.)
- **Maintenir enfoncée la touche**  $\rightarrow$  **pour activer le mode silencieux.**

Pour désactiver le mode silencieux :

- Appuyer sur la touche servant à augmenter le volume et choisir le volume désiré.

# <span id="page-35-1"></span>**Mode avion**

Lorsque le téléphone est en mode avion, il ne peut faire ou recevoir d'appels ou accéder à des renseignements en ligne. Lorsque le téléphone est en mode avion, vous pouvez quand même utiliser ses autres fonctions, comme les jeux, le bloc-notes, les enregistrements vocaux, etc.

Pour mettre le téléphone en mode avion :

- **1.** Appuyer sur **pour afficher le menu principal**.
- **2.** Appuyer sur **example 2.** Appuyer sur **s**
- **3.** Appuyer sur  $\begin{bmatrix} 6^{m\circ} \\ n \end{bmatrix}$  pour l'option **Mode avion**.
- **4.** Appuyer sur  $\alpha$  **pour continuer.**
- **5.** Avec les touches de navigation, choisir **Activé** ou **Désactivé** et appuyer sur  $\omega$ .

Lorsque le téléphone est en mode avion, l'écran d'attente affichera **Phone Off**. Le téléphone se fermera et se remettra en marche lorsque vous le ramènerez au mode normal. Si vous fermez le téléphone et le remettez ensuite en fonction, il sera en mode normal, et non en mode avion.

**Nota:** Les appels d'urgence et au 911 ne peuvent être effectués lorsque le téléphone est en mode avion.
# **Options de réglage du téléphone**

#### **Raccourcis**

Le téléphone offre la possibilité d'associer une touche de navigation aux fonctions favorites ou fréquemment utilisées. La configuration du centre et de la partie du bas de la touche de navigation ne peut être modifiée. En appuyant sur la touche de navigation de gauche en mode attente, vous activerez le raccourci défini par l'utilisateur. Pour assigner la touche de raccourci:

- **1.** Appuyer sur **Answer** pour afficher le **menu principal**.
- 2. Appuyer sur **BRAN** pour l'option **Réglages**.
- **3.** Appuyer sur **Trues** pour l'option **Lancement**.
- **4.** Appuyer sur **1.** pour la **touche haut**, sur **pour la touche** gauche ou sur **provide** pour la **touche droite**.
- **5.** Appuyer sur la touche de navigation du haut ou du bas pour sélectionner l'une des fonctions suivantes :
	- **Annuaire**
	- **Mémo vocal**
	- **Agenda**
	- **Messagerie**
	- **Comp vocale**
	- **Type sonnerie**
	- **Affichage**
	- **Alarmes**
	- **Calculatrice**
- **6.** Appuyer sur  $\alpha$ <sup>152</sup>/ pour **Choisir**.

### **Mode prise d'appel**

Pour choisir le mode de réponse à un appel :

- **1.** Appuyer sur **AREAD** pour afficher le **menu principal**.
- **2.** Appuyer sur pour l'option **Réglages**.
- **3.** Appuyer sur **sw** pour l'option **Autres**.
- **4.** Appuyer sur  $\sqrt{2}$  pour l'option **Prise d'appel** et sélectionner l'une des options suivantes:
	- **Clavier**: Permet d'appuyer sur n'importe quelle touche du clavier pour répondre aux appels.
	- **Che Envoyer**: Pour répondre aux appels, il faut appuyer sur **SEND**.
	- **Rabat ouvert**: Répondre aux appels en ouvrant le rabat. Aucune touche n'est requise.
- **5.** Appuyer sur  $\overline{\mathbf{p}}$  pour **Choisir**.

#### **Mode autoréponse**

Pour répondre aux appels lorsque le téléphone est relié à un ensemble mains libres pour voiture ou à un casque d'écoute:

- **1.** Appuyer sur *MENU* pour afficher le **menu principal**.
- **2.** Appuyer sur pour l'option **Réglages**.
- **3.** Appuyer sur **example 20 Pour l'option Autres.**
- **4.** Appuyer sur pour l'option **Autoréponse**.
- **5.** Appuyer sur la touche de navigation du haut ou du bas pour sélectionner **Oui** ou **Non**.
- **6.** Appuyer sur  $\alpha$  pour **Choisir**.

#### **Langue d'affichage**

Le téléphone peut afficher des messages en français ou en anglais. Le choix de la langue change tous les menus et les réglages de la messagerie vocale. Pour régler la langue de l'affichage :

- **1.** Appuyer sur **Answer** pour afficher le **menu principal**.
- **2.** Appuyer sur pour l'option **Réglages**.
- **3.** Appuyer sur **sw** pour l'option **Autres**.
- **4.** Appuyer sur  $\left( \begin{array}{c} 4 \end{array} \right)$  pour l'option **Langue**.
- **5.** Appuyer sur la touche de navigation du haut ou du bas pour sélectionner **Anglais** ou **Français**.
- **6.** Appuyer sur  $\overline{\mathcal{O}}$  pour **Choisir**.

# **Réglage des fonctions de sécurité du téléphone**

- **Accès au menu Sécurité**
- **Verrouillage du téléphone**
- **Déverrouillage du téléphone**
- **Utilisation des numéros spéciaux**

# **Accès au menu Sécurité**

Vous devez entrer votre code de verrouillage pour accéder au menu Sécurité. Pour accéder au menu Sécurité :

- **1.** Appuyer sur **principal**.
- **2.** Appuyer sur pour l'option **Réglages**.
- **3.** Appuyer sur  $\sqrt{5}$  pour l'option **Sécurité**.
- **4.** Entrer le code de verrouillage.
- **5.** Le menu de sécurité s'affiche.

**Conseil :** Si vous ne vous souvenez plus de votre code de verrouillage, essayez d'entrer les quatre derniers chiffres de votre numéro de téléphone, ou encore d'entrer 0000. Si aucune de ces solutions ne fonctionne, téléphonez au service à la clientèle au (888) 987-HELP (4357).

# **Verrouillage du téléphone**

Lorsque le téléphone est verrouillé, vous ne pouvez communiquer (recevoir ou faire des appels) qu'avec le 911, le service à la clientèle ou les numéros spéciaux.

Pour verrouiller le téléphone:

- **1.** À partir du menu Sécurité, appuyer sur **de la pour l'option Verrouiller tél**.
- **2.** Avec la touche de navigation, choisir **Déverrouillé**, **Mise marche** or **Maintenant** et appuyer sur  $\alpha$

# **Déverrouillage du téléphone**

Pour déverrouiller le téléphone:

**1.** Appuyer sur **AMEXW** et entrer le code de verrouillage.

**Nota:** Si Mise marche a été sélectionné dans le menu Verrouillage du téléphone et que vous souhaitez modifier ce choix, voici ce qu'il faut faire:

- 2. Appuyer sur **MEND 8 TM** pour l'option **Réglages**.
- **3.** Appuyer sur  $\sqrt{5}$  pour l'option **Sécurité** et entrer le code de verrouillage.
- 4. Appuyer sur **1-** pour l'option **Verrouiller tél**.
- **5.** Avec la touche de navigation, sélectionner **Déverrouillé** et appuyer  $sur \circ x =$ .

### **Modification du code de verrouillage**

Pour modifier le code de verrouillage :

- **1.** Dans le menu Sécurité, appuyer sur **sance de l'option Changer code**.
- **2.** Entrer le nouveau code de verrouillage et appuyer sur  $\alpha$
- **3.** Entrer une autre fois le nouveau code de verrouillage et appuyer  $sur \circ \circ \cdot \circ$ .

# **Appels en mode verrouillage**

Vous pouvez téléphoner au 911 et à vos numéros spéciaux lorsque le téléphone est en mode verrouillage.

Pour effectuer un appel en mode verrouillage :

- Pour composer un numéro d'urgence, un numéro spécial ou téléphoner au service à la clientèle, entrer le numéro de téléphone et appuyer sur  $\sqrt{s_{\text{EWO}}}$ .
- **Pour effectuer des appels ordinaires, appuyer sur**  $_{\infty}$  **pour que** l'écran de verrouillage s'affiche. Entrer le code de verrouillage. Entrer

le numéro de téléphone de destination et appuyer sur  $\frac{1}{\sqrt{2}}$ .

# **Utilisation des numéros spéciaux**

Vous pouvez sauvegarder jusqu'à trois numéros spéciaux en plus des numéros entrés dans votre annuaire (le même numéro peut se trouver aux deux endroits).

Vous pouvez composer des numéros spéciaux et recevoir des appels de ces numéros même lorsque le téléphone est verrouillé.

Pour ajouter ou remplacer un numéro spécial :

- **1.** Dans le menu Sécurité, appuyer sur  $\sqrt{2^{n}$  pour l'option **Numéro spécial**.
- **2.** Sélectionner l'entrée un, deux ou trois et appuyer sur  $\omega$ .
- **3.** Entrer le numéro de téléphone au clavier.

**4.** Appuyer sur pour **Sauvegarder**.

**Nota:** Aucune option de composition rapide n'est associée aux numéros spéciaux.

### **Effacement de l'annuaire**

Pour supprimer tous les noms et numéros de téléphone de votre annuaire téléphonique intégré :

- **1.** Dans le menu Sécurité, appuyer sur  $\left( \begin{smallmatrix} 4 \end{smallmatrix} \right)$  pour l'option **Effacer annuaire**.
- **2.** Appuyer sur la touche de navigation du haut et sélectionner **Oui**.
- **3.** Appuyer sur  $\alpha$
- **4.** Appuyer sur la touche de navigation du haut une autre fois pour confirmer et sélectionner **Oui**.
- **5.** Appuyer sur  $\sim$  pour supprimer définitivement le contenu de l'annuaire.

# **Effacement du contenu**

Cette fonction supprime tout le contenu téléchargé et sauvegardé du téléphone, y compris les jeux, les sonneries, les écrans de veille et les applications. Pour effacer:

- **1.** Dans le menu Sécurité, appuyer sur  $\sqrt{5}$  pour l'option **Effacer contenu**.
- **2.** Appuyer sur la touche de navigation du haut et sélectionner **Oui**.
- **3.** Appuyer sur  $\alpha$

### **Effacement des images**

L'option Effacer images supprime toutes les photos sauvegardées dans votre téléphone.

Pour effacer:

- **1.** Dans le menu Sécurité, appuyer sur **comme Delayer Delayer Effacer images**.
- **2.** Appuyer sur la touche de navigation du haut et sélectionner **Oui**.
- **3.** Appuyer sur  $\alpha$ <sup>18</sup>.

#### 32 Sécurité

# **Réinitialisation du téléphone**

La réinitialisation du téléphone rétablit toutes les fonctions par défaut du téléphone, y compris les types de sonnerie et les options d'affichage. L'annuaire téléphonique intégré, le registre des appels, l'agenda et le mode messagerie ne sont pas affectés.

Pour réinitialiser le téléphone:

- **1.** Dans le menu Sécurité, appuyer sur viene pour l'option **R.A.Z. téléphone**.
- **2.** Appuyer sur la touche de navigation du haut et sélectionner **Oui**.
- **3.** Appuyer sur  $\alpha$ <sup>182</sup>.
- **4.** Appuyer sur la touche de navigation du haut une autre fois pour confirmer et sélectionner **Oui**.
- **5.** Appuyer sur  $\infty$  pour remettre le téléphone à zéro.

# **Votre expérience en mode itinérance**

- **Comprendre l'itinérance**
- **Réglage du mode système du téléphone**

## **Comprendre l'itinérance**

#### **Itinérance dans les autres réseaux numériques**

Lorsque vous êtes en mode itinérance, votre téléphone affiche l'icône d'itinérance  $\blacksquare$ . Lorsque cette icône est affichée, vous êtes à l'extérieur de votre réseau local, et on vous facturera un tarif par minute plus élevé pour les appels en itinérance.

#### **Itinérance sur les réseaux analogiques**

Lorsque vous êtes en itinérance sur les réseaux analogiques, la qualité du service sera semblable à ce qu'offrent les autres fournisseurs de services analogiques d'aujourd'hui. Certaines fonctions, comme les services d'Internet mobile et la commande vocale, ne seront pas disponibles, mais il est quand même possible de faire et de recevoir des appels et d'accéder à la messagerie vocale. Vous constaterez quelques différences:

- Il est plus probable qu'il y ait de la statique, de la distorsion, des pertes de signal et des appels interrompus.
- Certaines fonctions qui sont standard sur le réseau, comme l'appel en attente, les services web et la composition internationale directe, ne sont pas disponibles.
- Bien que les appelants puissent laisser des messages vocaux pendant que vous êtes en itinérance, vous ne recevrez pas d'avis tant que vous ne serez pas de retour dans le réseau. Lorsque vous êtes en itinérance, vous pouvez accéder à votre messagerie vocale en composant le 1 + indicatif régional + votre numéro de téléphone.
- Lorsque vous avez recours aux services analogiques conventionnels d'aujourd'hui, il existe des risques relatifs à la sécurité et à la vie privée (clônage et espionnage).
- La pile du téléphone se décharge plus rapidement lorsque vous êtes en itinérance dans un réseau analogique.

# **Réglage du NAM et du mode système du téléphone**

Le téléphone permet de contrôler votre capacité d'itinérance. L'option du menu **Itinérance** permet de déterminer les signaux que le téléphone accepte.

#### **Choix du NAM**

Cette fonction permet d'associer votre numéro d'identification mobile (NIM) au numéro de série électronique (NSE) de votre téléphone.

- **1.** Appuyer sur **sur** pour afficher le **menu principal**.
- **2.** Appuyer sur **example 2.** Appuyer sur **example 2.**
- **3.** Appuyer sur **sw** pour l'option **Autres**.
- **4.** Appuyer sur  $\sqrt{5}$  pour l'option **Choisir syst**.
- **5.** Appuyer sur **1-1** pour l'option **Choisir NAM**.
- **6.** Appuyer sur la touche de navigation du haut ou du bas pour sélectionner **NAM 1** ou **NAM 2**.
- **7.** Appuyer sur  $\alpha$  pour **Choisir**.

#### **Choix du mode**

Trois possibilités de réglage vous permettent de contrôler l'itinérance:

- **1.** Appuyer sur **Angler** pour afficher le **menu principal**.
- **2.** Appuyer sur <sub>s™</sub> pour l'option **Réglages**.
- **3.** Appuyer sur **s**<sup>w</sup> pour l'option **Autres**.
- 4. Appuyer sur  $\sqrt{5^{2}x}$  pour l'option **Choisir syst**.
- **5.** Appuyer sur  $\sqrt{2}$  and pour l'option **Choisir mode**.
- **6.** Appuyer sur la touche de navigation du haut ou du bas pour sélectionner l'une des fonctions suivantes :
	- **Automatique:** Le téléphone recherche automatiquement le service TELUS. Quand le service n'est pas disponible, il recherche un autre système.
	- **Local seul.:** Ce réglage vous permet de vous brancher au réseau TELUS (en mode numérique et analogique).
	- **Analogique :** Ce réglage vous donne uniquement accès au service analogique.
- **7.** Appuyer sur **oxies** pour **Choisir**.

# **Naviguer dans les menus**

- **Navigation dans les menus**
- **Structure des menus**
- **Consultation des menus**

### **Navigation dans les menus**

La touche de navigation de votre téléphone vous permet de défiler rapidement et facilement dans les menus. La barre de défilement à la droite de l'écran vous montre en tout temps votre position dans les menus. Pour naviguer dans un menu, il suffit d'appuyer sur la flèche du haut ou du bas de la touche de navigation. Si vous êtes dans un menu de premier niveau, comme le menu Réglages, vous pouvez également passer au menu suivant avec l'aide de la touche de navigation.

### **Structure des menus**

#### **Choisir un élément dans un menu**

Lorsque vous faites défiler le menu, les options du menu sont surlignées. Sélectionner toute option numérotée en appuyant simplement sur le chiffre correspondant au clavier. Il est également possible de choisir n'importe quelle option en la surlignant et en appuyant sur  $\omega$ 

Par exemple, si vous voulez avoir des renseignements sur le dernier appel reçu:

- **1.** Appuyer sur **principal**.
- **2.** Appuyer sur **1-** pour l'option **Registres**.
- **3.** Appuyer sur **example 1** pour l'option **Appels entrants**.

#### **Faire marche arrière dans un menu**

Pour revenir au menu précédent :

**Appuyer sur <b>BACK**.

Pour retourner en mode attente :

**Appuyer sur** (END<sup>®</sup>).

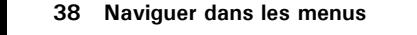

### **Consultation des menus**

#### **Arborescence des menus**

La liste suivante décrit la structure des menus du téléphone.

#### **1 : Registre**

- 1: Appels sortants
- 2: Appels entrants
- 3: Appels manqués
- 4: Effacer registre
	- 1: Appels sortants
	- 2: Appels entrants
	- 3: Appels manqués
	- 4: Tous les appels
- 5: Temps antenne
	- 1: Dernier appel
	- 2: Total appels

#### **2 : Annuaire**

- 1: Trouver
	- 1: Par nom
	- 2: Par entrée
	- 3: Par groupe
- 2: Aj nouv entrée
- 3: Réglage groupe
	- 1: Famille
	- 2: Amis
	- 3: Collègues
	- 4: VIP
- 4: Mon numéro tél
- 5: Mémoire

#### **3 : Messagerie**

- 1: Vocal
	- 1: Réception
	- 2: Effacer compte
		- 1: Oui
		- 2: Non
- 2: Mess. image
	- 1: Envoi message:
	- 2: Récept
	- 3: Départ
	- 4: EnvoyÈ
	- 5: Ébauches
	- 6: Modèle
	- 7: Effacer message
		- 1 : Récept
			- 1 : Oui
			- $2 \cdot$  Non
		- 2 : Départ
			- 1 : Oui
			- $2 \cdot$  Non
		- 3 : EnvoyÈ
			- 1 : Oui
			- $2 \cdot$  Non
		- $4:Ébauches$ 
			- 1 : Oui
			- $2 \cdot$  Non
		- 5 : Modèle
			- 1 : Oui
			- $2 \cdot$  Non
		- 6 : Tous les messages
			- 1 : Oui
			- $2 \cdot$  Non
	- 8: RÈglages message
		- 1: Format diapo
			- 1: Image bas
			- 2: Image haut
			- 3: Image gauche
			- 4: Image droite
		- 2: Durée diapo
			- 1: Manuel
			- 2: 1 seconde
			- 3: 3 secondes
			- 4: 5 secondes
- 5: 10 secondes
- 6: 12 secondes
- 3: Titre message
- 4: Sauvegarde
	- 1: Automatique
	- 2: Ne pas sauv.
- 3: Mess texte
	- 1: Nouv. message
	- 2: Récept
	- 3: Envoi
	- 4: Alerte Web
	- 5: Archivé
	- 6: Effacer
	- 7: Réglages mess
		- 1: Général
			- 1: Défilement
				- 1: Désactivé
				- 2: 1 seconde
				- 3: 2 secondes
				- 4: 3 secondes
				- 5: 4 secondes
				- 6: 5 secondes
			- 2: Rappel mess
				- 1: Désactivé
				- 2: Une fois
				- 3: Chaque 2 min
		- 2: Nouv message
			- 1: Num. rappel
			- 2: Sauveg mess
				- 1: Ne pas sauv.
				- 2: Aviser sauv.
				- 3: Sauveg. auto
		- 3: Méthode entrée
			- 1: T9 Word
			- 2: Alphabet
- 4: Accusé récept
	- 1: ActivÈ
	- 2: Désactivé
- 5: Mess. préfab
	- 1: Oui
	- 2: Non
	- 3: Appelle-moi
	- 4: Besoin de directions
	- 5: Où êtes-vous?
	- 6: Rappellerai plus tard
	- 7: OccupÈ
	- 8: En route
	- 9: Jíarrive dans 15 minutes
	- 0: Merci

#### **4 : Faites plus**

- 1: Ouvr fureteur
- 2: Sonneries
	- 1: Nouvelle
	- 2: Sonneries
	- 3: Clips sonores
- 3: Écrans de veille
	- 1: Nouveau
	- 2: Papier peint
	- 3: Galerie
- 4: Jeux
	- 1: Nouveau
- 5: Outils
	- 1: Nouveau
- 6: Applications
	- 1: Nouvelle

#### **5 : Images**

- 1: App-photo
- 2: Galerie
- 3: Message image
- 4: Images en ligne
- 5: Réglages
	- 1: Blocage image
		- 1: ActivÈ
		- 2: Désactivé
	- 2: Son obturateur
		- 1: Obturateur 1
		- 2: Obturateur 2
		- 3: Obturateur 3
		- 4: Obturateur 4
		- 5: Obturateur 5
		- 6: Obturateur 6
		- 7: Dites Cheese
	- 3: Qualité
		- $1 \cdot$  Fin
		- 2: Normal
	- 4: Aide

#### **6 : Outils vocaux**

- 1: Mémo vocal
	- 1: Enregistrer
	- 2: Revoir
	- 3: Effacer tout
		- 1: Oui
		- 2: Non

#### **7 : Outils**

- 1: Agenda
- 2: Réveil
	- 1: Réveil #1
	- 2: RÈveil #2
	- 3: RÈveil #3
- 3: Carnet de note
- 4: Calculatrice
- 5: Horloge mondiale
- 6: Décompte

#### **8 : Réglages**

- 1: Affichage
	- 1: Style de menu
		- 1: App-photo
		- 2: Nature
	- 2: Écran de veille
		- 1: Image locale
			- 1: Fleur
			- 2: Horloge mondiale
			- 3: Calendrier
			- 4: Lancement
			- 5: Horloge numérique
		- 2: Téléchargés
		- 3: Galerie
	- 3: Appel entrant
		- 1: Avec numéro
			- 1: Aucune image
			- 2: Téléchargés
			- 3: Galerie
		- 2: Sans numéro
			- 1: Aucune image
			- 2: Téléchargés
			- 3: Galerie
	- 4: Accueil
	- 5: Rétroéclairage
		- $1:$  ACL
			- 1: Rabat ouvert
			- 2: 30 secondes
			- 3: 15 secondes
			- 4: 8 secondes
		- 2: Clavier
			- 1: Rabat ouvert
			- 2: 30 secondes
			- 3: 15 secondes
			- 4: 8 secondes
			- 5: Désact
- 3: Mode Èconomie
	- 1: ActivÈ
	- 2: Désactivé
- 6: Témoin service
	- 1: ActivÈ
	- 2: Désactivé
- 2: Sons
	- 1: Vol. sonnerie
		- 1: Appels
		- 2: Messages
		- 3: Alarme
	- 2: Type de sonnerie
		- 1: Appels vocaux
			- $1:$  Avec numéro
			- 2: Sans numéro
		- 2: Messages
			- 1: MSG voca
			- 2: Mess Web/img
		- 3: Agenda
	- 3: Alertes
		- 1: Bip minute
			- 1: Activé
			- 2: Désactivé
		- 2: Alertes serv
			- 1: Activé
			- 2: Désactivé
		- 3: Connexion
			- 1: Activé
			- 2: Désactivé
		- 4: Déconnexion
			- 1: Activé
			- 2: Désactivé
	- 4: Sonn itiné
		- 1: Normal
		- 2: Distinctif
	- 5: Bip touche
- 6: Durée tonalité
	- 1: Courte
	- 2: Longue
- 7: Marche/arrêt
	- 1: ActivÈ
	- 2: Désactivé
- 3: Compo vocale
	- 1: Adapter chiffres
	- 2: Effacer chiffres
		- 1: Oui
		- 2: Non
	- 3: Activer
		- 1: Send seul.
		- 2: Send & rabat
	- 4: Choix
		- 1: Compo numérique
			- 1: Oui
			- 2: Non
		- 2: Compo nom
			- 1: Oui
			- 2: Non
		- 3: Annuaire
			- 1: Oui
			- 2: Non
	- 5: Aide
- 4: Jeux/outils
	- 1: Rétroéclairage
		- 1: 10 secondes
		- 2: 25 secondes
		- 3: 1 minute
		- 4: Rabat ouvert
	- 2: Sons
	- 3: Avis
		- 1: Mess vocal
			- 1: ActivÈ
			- 2: Désactivé
- 2: Mess texte
	- 1: ActivÈ
	- 2: Désactivé
- 3: Mess image
	- 1: ActivÈ
	- 2: Désactivé
- 5: Sécurité
	- 1: Verrouiller tÈl
		- 1: Déverrouillé
		- 2: Mise marche
		- 3: Maintenant
	- 2: Changer code
	- 3: Numéro spécial
		- 1: Vide
		- 2: Vide
		- 3: Vide
		- 4: Effacer annuaire
			- 1: Oui
			- 2: Non
	- 5: Effacer contenu
		- 1: Oui
		- 2: Non
	- 6: Effacer images
		- 1: Oui
		- 2: Non
	- 7: R.A.Z. téléphone
		- 1: Oui
		- 2: Non
- 6: Mode avion
	- 1: ActivÈ
	- 2: Désactivé

7: Lancement

1: Touche haut

**Nota:** Ces 9 options sont aussi disponibles pour les touches de gauche et de droite.

- 1: Annuaire
- 2: Mémo vocal
- 3: Agenda
- 4: Messagerie
- 5: Comp vocale
- 6: Type sonn
- 7: Affichage
- 8: Alarmes
- 9: Calculatrice
- 2: Tche gauche
- 3: Tche droite
- 8: Autres
	- 1: Restriction
		- 1: Appel sortant
			- 1: Permettre tous
			- 2: Annuaire seul.
			- 3: # spécial seul.
			- 2: Prise díappel
				- 1: Clavier
				- 2: Tche Envoyer
				- 3: Rabat ouvert
			- 3: AutorÈponse (disponible seulement avec ensemble pour voiture et écouteurs)
				- 1: Oui
				- 2: Non
			- 4: Langue
				- 1: Anglais
				- 2: Français

5. Choisir syst

- 1: Choisir NAM
	- 1: NAM 1
	- 2: NAM 2
- 2: Choisir mode
	- 1: Automatique
	- 2: Local seul.
	- 3: Analogique
- 6: Manette
	- 1: Acquérir
	- 2: Reconfig touche
		- 1: Curseur
			- 1: Touche haut

**Nota:** Ces 24 options sont aussi disponibles pour les touches du bas, de gauche et de droite, gachette A, gachette B, gachette C, gachette D, et Autres touches.

> 1: Touche haut 2: Touche bas 3: Tche gauche 4: Tche droite 5: Tche caméra 6: Touche WEB 7: Touche OK 8: Touche Send 9: Touche Back 10: Touche End 11: Touche Menu 12: Touche # 1 13: Touche # 2 14: Touche # 3 15: Touche # 4 16: Touche # 5 17: Touche # 6 18: Touche # 7 19: Touche # 8 20: Touche # 9

21: Touche # 0

22: Touche \*

23: Touche #

24: Lancement

- 2: Touche bas
- 3: Tche gauche
- 4: Tche droite
- 2: Gachette
	- 1: Gachette A
	- 2: Gachette B
	- 3: Gachette C
	- 4: Gachette D
- 3: Autres touches
	- 1: Démarrage
	- 2: Touche Menu
- 7: Connexion
	- 1: Voc seul
	- 2: Réc. fax seul.
	- 3: Données seul.
	- $4 \cdot$  Fax 1 fois
	- 5: Donn 1 fois
- 8: Usag mémoire
- 9: Info téléphone

#### **Menu en cours de conversation**

- 1: Discrét
- 2: Registre
- 3: Annuaire
- 4: Appel à 3
- 5: Messagerie
- 6: Mémo vocal
- 7: Outils
- 8: Info téléphone

# **Gestion des registres d'appels**

- **Consultation des registres**
- **Options des registres d'appels**
- **Effectuer un appel à partir des registres d'appels**
- **Sauvegarder un numéro de téléphone à partir des registres d'appels**
- **Effacer les registres d'appels**

## **Consultation des registres**

Vous trouverez les registres d'appels très utiles. Il s'agit d'une liste des 20 derniers numéros de téléphone (ou entrées de l'annuaire) liés aux appels que vous avez effectués ou manqués. Les registres d'appels facilitent la recomposition d'un numéro. Ils sont mis à jour continuellement, car les nouveaux numéros sont ajoutés au haut de la liste, et les entrées moins récentes sont supprimées. Chaque entrée contient le numéro de téléphone (s'il est disponible) et le nom de l'entrée de l'annuaire (si le numéro de téléphone est inscrit dans l'annuaire). Il se peut que les doublons (même numéro et même type d'appel) n'apparaissent qu'une fois dans la liste. Pour voir une entrée dans les registres d'appels :

- **1.** Appuyer sur **ANEAND** pour afficher le **menu principal**.
- **2.** Appuyer sur **1** pour l'option **Registres**.
	- **Appuyer sur 1- pour l'option Appels sortants.**
	- **Appuyer sur**  $\sqrt{2}$  and pour l'option **Appels entrants.**
	- **Appuyer sur** *s***<sup>or</sup>** pour l'option **Appels manqués.**

## <span id="page-61-0"></span>**Options des registres d'appels**

Pour obtenir davantage de renseignements et d'options pour un appel en particulier, surligner une entrée des registres et appuyer sur  $\sim$ fonction affiche l'heure et la date de l'appel et, en appuyant sur  $\sqrt{m}$ , donne le choix entre :

- **Envoyer**
- **Sauv**
- **Préfixe**
- **Effacer**

**Conseil :** Vous pouvez consulter les entrées des registres d'appels en appuyant sur la touche SEND.

# **Effectuer un appel à partir des registres d'appels**

Pour effectuer un appel à partir des registres d'appels:

- **1.** Appuyer sur **Angler** pour afficher le **menu principal**.
- **2.** Appuyer sur **pour l'option Registres**.
- **3.** Sélectionner l'entrée désirée dans le menu des **Appels sortants**, **entrants** ou **manqués** et appuyer sur  $\sqrt{\alpha}$ .
- **4.** Appuyer sur **SENO** pour composer le numéro.

**Nota:** Vous ne pouvez effectuer des appels à partir du registre vers des entrées portant la mention Inconnu ou Restreint. Les numéros de téléphone portant la mention «Fax» ou « Données» ne peuvent être composés qu'à l'aide d'un PC.

# **Sauvegarder un numéro de téléphone à partir des registres d'appels**

Le téléphone peut mémoriser jusqu'à 300 entrées dans l'annuaire. Les entrées de l'annuaire peuvent stocker jusqu'à six numéros de téléphone, et le nom de l'entrée peut contenir un maximum de 20 caractères.

Pour sauvegarder un numéro de téléphone à partir des registres d'appels :

- **1.** Appuyer sur **AREAD** pour afficher le **menu principal**.
- **2.** Appuyer sur **1-1** pour l'option **Registres**.
- **3.** Sélectionner l'entrée désirée dans le menu des **Appels sortants**, **entrants** ou **manqués** et appuyer sur  $\alpha$
- **4.** Appuyer sur **seno** pour composer le numéro.

Une fois le numéro sauvegardé, la nouvelle entrée de l'annuaire s'affiche. (Voir les [«Options liées aux entrées de l'annuaire» à la page 57.](#page-66-0))

Nota: Il est impossible de sauvegarder des numéros de téléphone qui se trouvent déjà dans l'annuaire ou qui viennent d'appels portant la mention Inconnu ou Restreint

## **Ajout d'un préfixe à un numéro de téléphone à partir des registres**

Si vous devez faire un appel à partir des registres et que vous êtes à l'extérieur de votre indicatif régional, vous pouvez ajouter le préfixe requis en suivant ces étapes:

- **1.** Appuyer sur **AREAD** pour afficher le **menu principal**.
- **2.** Appuyer sur **1-1** pour l'option **Registres**.
- **3.** Sélectionner l'entrée désirée dans le menu des **Appels manqués, sortants** ou **entrants** et appuyer sur  $\alpha$
- **4.** Appuyer sur **primerie du mateur de la préfixe** au numéro.
- **5.** À l'aide du clavier, entrer les numéros désirés.
- **6.** Appuyer sur **SEND** pour téléphoner.

**Nota:** Le préfixe permet d'entrer une série de chiffres avant d'entrer le numéro de téléphone en tant que tel.

# **Effacer les registres d'appels**

Pour effacer individuellement les entrées des registres d'appels, voir les [«Options des registres d'appels» à la page 52.](#page-61-0)

Pour effacer les registres d'appels :

- **1.** Appuyer sur **ANEXAP** pour afficher le **menu principal**.
- **2.** Appuyer sur **1-1** pour l'option **Registres**.
- **3.** Appuyer sur  $\left(4\right)$  pour l'option **Effacer registre**.
	- **Appuyer sur <b>T** pour effacer les **appels sortants**.
	- **•** Appuyer sur **example 12 Appullers** entrants.
	- **•** Appuyer sur  $\boxed{3^{oer}}$  pour effacer les **appels manqués**.
	- **•** Appuyer sur  $\left(4\omega\right)$  pour effacer **tous les appels**.
- **4.** À l'aide de la touche de navigation, sélectionner **Oui** et appuyer  $sur \sim$

## **Temps d'antenne**

Cette option vous permet de connaître la durée du dernier appel ou le temps d'antenne total depuis que le téléphone a été activé sur le réseau. Ces renseignements ne sont pas destinés à des fins de facturation. Pour voir le temps d'antenne:

- **1.** Appuyer sur *MENU* pour afficher le **menu principal**.
- **2.** Appuyer sur **1-** pour l'option **Registres**.
- **3.** Appuyer sur  $\sqrt{5}$  pour l'option **Temps d'antenne**.
- **4.** Appuyer sur **1.** pour l'option **Dernier appel** ou sur  $\overline{2^{nnc}}$  pour l'option **Total appels**.

# **Utilisation de l'annuaire**

- **Options liées aux entrées de l'annuaire**
- **Ajout d'une nouvelle entrée dans l'annuaire**
- **Trouver les entrées dans l'annuaire**
- **Sélection d'un type de sonnerie**

# <span id="page-66-0"></span>**Options liées aux entrées de l'annuaire**

Lorsque vous affichez une entrée de l'annuaire, les options suivantes s'affichent lorsque vous appuyez sur  $\sqrt{m}$ .

- **Envoyer** pour composer le numéro de téléphone.
- **Sauv** permet de modifier ou d'ajouter des renseignements à l'entrée.
- **Préfixe** permet d'ajouter une série de chiffres avant de composer le numéro de téléphone.
- **Effacer** permet d'effacer définitivement l'entrée. Pour choisir une option, il suffit de la sélectionner et d'appuyer sur  $\sim$ , ou d'appuyer sur le chiffre correspondant au clavier.

**Conseil :** Il est possible de voir la prochaine entrée en appuyant sur la touche de navigation de droite ou de voir l'entrée précédente en appuyant sur la touche de navigation de gauche.

## **Entrée de texte**

#### <span id="page-66-1"></span>**Sélection d'un mode d'entrée de caractères**

Le téléphone offre des façons pratiques d'entrer des mots, des lettres, des signes de ponctuation et des chiffres chaque fois qu'on vous demande d'entrer du texte (par exemple, lorsque vous ajoutez

une entrée à l'annuaire).

Pour choisir un mode d'entrée de caractères:

- **1.** Avant de commencer à entrer du texte, appuyer sur  $\sqrt{m}$ .
- **2.** Pour sélectionner un mode d'entrée de caractères, il suffit de le surligner et d'appuyer sur  $\sim$ 
	- **T9 (français)** pour entrer des caractères avec le mode d'entrée de texte T9 (voir [page 58\)](#page-67-0).
	- **Alpha** pour entrer des caractères en les tapant au clavier (voir [page 58](#page-67-1)).
	- **Symbole** pour entrer des symboles (voir [page 59](#page-68-0)).
	- **Chiffres** pour entrer des chiffres (voir [page 59\)](#page-68-0).

L'option Raccourci s'affiche lorsque vous créez un courriel ou entrez une adresse Internet. Les options suivantes sont disponibles :

- **www.** entre automatiquement «www.»
- **... com** entre automatiquement « .com ».
- **... .org** entre automatiquement « .org ».
- **.net** entre automatiquement « .net ».
- **.edu** entre automatiquement «.edu ».
- **.** wap entre automatiquement « .wap ».
- **https://** entre automatiquement « https:// ».

#### <span id="page-67-0"></span>**Entrer des caractères avec le mode d'entrée de texte T9**

Le mode d'entrée de texte T9 vous permet d'entrer du texte en appuyant sur une seule touche par lettre. (Pour choisir le mode T9 lorsque vous entrez du texte, voir [«Sélection d'un mode d'entrée de caractères» à la page 57](#page-66-1)). L'entrée de texte T9 analyse les lettres que vous entrez grâce à une base de données de mots intuitive et crée un mot convenable. (Le mot peut changer à mesure que vous entrez des lettres.) Si le mot que vous voulez ne s'affiche pas une fois que vous avez entré toutes les lettres, appuyer sur  $\overline{\bullet}$  pour faire défiler d'autres possibilités de mots. Pour accepter un mot et insérer une espace, appuyer sur  $\mathbb{F}^m$ . En cas d'erreur, appuyer sur  $\mathbb{F}^m$  pour effacer un seul caractère. Appuyer sur la touche **et la maintenir enfoncée pour** effacer une entrée entière.

#### <span id="page-67-1"></span>**Entrer des caractères en les tapant au clavier**

Pour entrer des caractères avec le clavier, sélectionner le mode **Alpha** (voir [«Sélection d'un mode d'entrée de caractères» à la page 57](#page-66-1)). Appuyer sur la touche correspondante jusqu'à ce que les caractères désirés apparaissent. Par défaut, la première lettre des mots est en majuscule, et les lettres suivantes sont en minuscule. Les caractères défilent dans l'ordre suivant:

- $\blacksquare$ ., ? ! ' @:/1
- $\blacktriangleright$   $\boxed{2^{ABC}}$   $\blacktriangle$  A B C Ç À Â Á Ä 2 a b c ç à â á ä
- D E F É È Ê Ë 3 d e f é è ê ë
- $\blacktriangleright$   $\blacksquare$   $\blacksquare$   $\bl$
- $\blacktriangleright$   $\sqrt{5^{m}}$  J K L 5 j k l
- **M N Ñ O Ô Ó Ö 6 m n ñ o ô ó ö**
- P Q R S 7 p q r s B
- **TET TUVÙÛÚÜ8tuùûúüv**
- $\rightarrow$   $\sigma$ <sup>wx $\alpha$ </sup> W X Y Z 9 w x y z
- $\begin{array}{|c|c|c|c|c|}\n\hline\n0 & \text{Next} & 0\n\end{array}$
- $\blacktriangleright$   $\mathsf{f}^{\text{space}}$  Espace
- $\blacktriangleright$   $\forall$  san<sub>ga</sub> Maj

Une fois un caractère entré, le curseur passe automatiquement à la position suivante au bout de deux secondes, ou lorsque vous entrez un caractère qui n'est pas sur la même touche.

**Nota:** Si vous appuyez sur une touche numérique pendant quelques secondes, le chiffre s'affichera automatiquement.

### <span id="page-68-0"></span>**Entrer des chiffres et des symboles**

- Pour entrer des chiffres, sélectionner le mode **Chiffres** et appuyer sur la touche appropriée. (Voir [«Sélection d'un mode d'entrée de](#page-66-1)  [caractères» à la page 57](#page-66-1)).
- Pour entrer des symboles, sélectionner le mode **Symboles**. (Voir [«Sélection d'un mode d'entrée de caractères» à la page 57](#page-66-1).) Pour entrer un symbole, appuyer sur la touche appropriée indiquée à l'écran.

# **Ajout d'une nouvelle entrée dans l'annuaire**

Le téléphone peut conserver jusqu'à 300 numéros de téléphone ou adresses de courriel dans son annuaire. Les entrées de l'annuaire peuvent stocker jusqu'à six numéros de téléphone, et le nom de l'entrée peut contenir un maximum de 20 caractères.

Pour ajouter une entrée:

- **1.** Appuyer sur **comparison** pour afficher le **menu principal**.
- **2.** Appuyer sur  $\left( \frac{2}{100} \right)$  pour l'option **Annuaire**.
- **3.** Appuyer sur  $\sqrt{2}$  and pour l'option **Aj nouv entrée**.
- **4.** Entrer le nouveau numéro de téléphone et appuyer sur  $\omega$
- **5.** Choisir le Type à l'aide des touches de navigation et appuyer sur  $\alpha$
- **6.** Entrer le nom au clavier et appuyer sur  $\alpha$
- **7.** Appuyer sur **MENU** pour **sauvegarder**.

## **Trouver les entrées dans l'annuaire**

Il y a plusieurs façons d'afficher les entrées de l'annuaire. Suivre les étapes expliquées dans les sections ci-dessous pour afficher les entrées de l'annuaire.

#### **Trouver des noms**

Vous pouvez voir toutes les entrées stockées dans votre annuaire ou trouver une entrée rapidement en suivant ces étapes simples :

- **1.** Appuyer sur **principal**.
- **2.** Appuyer sur **exact** pour l'option **Annuaire**.
- **3.** Appuyer sur **1.** pour l'option **Trouver.**
- **4.** Appuyer sur la touche de navigation de gauche ou de droite pour effectuer une recherche **par nom**, **par entrée** ou **par groupe**.
- **5.** Sélectionner l'option désirée et appuyer sur la touche de navigation du bas
- **6.** Entrer les premières lettres ou le numéro d'entrée pour trouver l'entrée désirée.
- **7.** Faire défiler l'écran pour sélectionner le nom désiré et appuyer sur seno) pour effectuer l'appel.

**Raccourci :** À partir du mode attente, appuyer sur la touche de navigation du bas pour accéder à la fonction Trouver.

#### **Trouver les numéros de composition rapide**

Pour trouver les numéros de téléphone sauvegardés dans les entrées à composition rapide:

- **1.** Appuyer sur **sur** pour afficher le **menu principal**.
- 2. Appuyer sur  $\sqrt{2}$ <sub>2480</sub> pour l'option **Annuaire**.
- **3.** Appuyer sur **1-** pour l'option **Trouver**.
- **4.** Appuyer sur la touche de navigation de droite jusqu'à ce que **Par entrée** soit sélectionné.
- **5.** Entrer le numéro d'entrée ou d'adresse de composition rapide.

#### **Trouver les entrées dans un groupe**

Pour trouver les entrées faisant partie d'un groupe :

- **1.** Appuyer sur *MENU* pour afficher le **menu principal**.
- **2.** Appuyer sur  $\left( \frac{2}{100} \right)$  pour l'option **Annuaire**.
- **3.** Appuyer sur **1.** pour l'option **Trouver.**
- **4.** Appuyer sur la touche de navigation de droite jusqu'à ce que **Par groupe** soit sélectionné.
- **5.** Appuyer sur la touche de navigation du bas une fois pour surligner le groupe désiré. Appuyer sur la touche de navigation de gauche ou de droite pour sélectionner le groupe désiré. (Si aucun groupe n'est associé aux entrées de l'annuaire, voir [«Modification du nom de](#page-73-0)  [groupe» à la page 64](#page-73-0) pour changer les noms de groupe. Si aucun groupe n'est sélectionné, l'entrée est automatiquement réglée à AucunGroup.)

# **Ajout d'un numéro de téléphone à une entrée de l'annuaire**

Pour ajouter un numéro de téléphone à une entrée :

- **1.** Appuyer sur **A NEW** pour afficher le **menu principal**.
- 2. Appuyer sur **exacce** pour l'option **Annuaire**.
- **3.** Appuyer sur **1-** pour l'option **Trouver**.
- **4.** Choisir l'entrée désirée et appuyer sur  $\alpha$
- **5.** Appuyer sur **pour modifier** l'entrée.
- **6.** Appuyer sur la touche de navigation du bas jusqu'à ce que l'élément désiré soit sélectionné et appuyer sur  $\rho^{\text{even}}$  pour apporter des modifications.
- **7.** Entrer le numéro de téléphone au clavier et appuyer sur  $\omega$
- 8. Appuyer sur **MENU** pour **sauvegarder**.

**Nota:** Les numéros de téléphone portant la mention «Fax » ou «Données » ne peuvent être composés qu'à l'aide d'un PC.

## **Modification du numéro de téléphone d'une entrée de l'annuaire**

Pour modifier le numéro de téléphone contenu dans une entrée:

- **1.** Appuyer sur **A NENU** pour afficher le **menu principal**.
- **2.** Appuyer sur  $\left[\frac{2}{100}\right]$  pour l'option **Annuaire**.
- **3.** Appuyer sur **1**–1 pour l'option **Trouver**.
- **4.** Choisir l'entrée désirée et appuyer sur ...
- **5.** Appuyer sur **ALENCO zABC** pour **modifier** l'entrée.
- **6.** Appuyer sur la touche de navigation du bas jusqu'à ce que le numéro de téléphone désiré soit sélectionné et appuyer sur  $\sim$  pour apporter des modifications.
- **7.** Maintenir enfoncée la touche pour effacer le numéro entier ou appuyer une seule fois pour n'effacer que le dernier chiffre.
- 8. Entrer le nouveau numéro à l'aide du clavier et appuyer sur  $\sqrt{\alpha}$ .
- 9. Appuyer **wear** sur pour **sauvegarder**.

# **Choisir un type de sonnerie pour une entrée**

Il est possible d'attribuer un type de sonnerie à une entrée de l'annuaire pour pouvoir identifier l'appelant d'après la sonnerie. (Voir [«Types de sonnerie» à](#page-32-0)  [la page 23.](#page-32-0))

Pour sélectionner un type de sonnerie pour une entrée :

- **1.** Appuyer sur *MENU* pour afficher le **menu principal**.
- **2.** Appuyer sur  $\left[\frac{2}{100}\right]$  pour l'option **Annuaire**.
- **3.** Appuyer sur **1.** pour l'option **Trouver**.
- **4.** Choisir l'entrée désirée et appuyer sur  $\omega$
- **5.** Appuyer sur **ALENCO zABC** pour **modifier** l'entrée.
- **6.** Appuyer sur la touche de navigation du bas jusqu'à ce que **Sonn. distincte** soit sélectionné et appuyer sur <sub>pouse</sub> pour apporter des modifications.
- **7.** Appuyer sur la touche de navigation de droite et sélectionner la catégorie de sonnerie désirée (Défaut, Sonneries, Mélodies ou Téléchargé.)
- **8.** Appuyer sur la touche de navigation du bas.

#### **62 Annuaire**
- **9.** Appuyer sur la touche de navigation de gauche ou de droite pour sélectionner et écouter la sonnerie désirée et appuyer sur  $\omega$
- 10. Appuyer sur **MENU** pour **sauvegarder**.

# **Entrées secrètes de l'annuaire**

En rendant une entrée secrète, vous pouvez cacher les numéros de téléphone qu'elle contient et faire en sorte que votre code de verrouillage soit requis pour modifier cette entrée. Le nom de l'entrée est toujours affiché, mais les numéros de téléphone qu'elle contient sont remplacés par le mot SECRET. Pour rendre une entrée secrète :

- **1.** Appuyer sur **ALEXAP** pour afficher le **menu principal**.
- **2.** Appuyer sur  $\sqrt{2}$  pour l'option **Annuaire**.
- **3.** Appuyer sur **1-** pour l'option **Trouver.**
- **4.** Choisir l'entrée désirée et appuyer sur  $\alpha$
- **5.** Appuyer sur **ADDA 2480** pour **modifier** l'entrée.
- **6.** Appuyer sur la touche de navigation du bas jusqu'à ce que **Secret** soit sélectionné.
- **7.** Appuyer sur la touche de navigation de gauche ou de droite jusqu'à ce que **Activé** s'affiche dans le champ Secret et appuyer sur **ANEXION** pour **Sauvegarder**.

Pour rendre une entrée accessible à tous :

- **1.** Afficher une entrée de l'annuaire
- **2.** Appuyer sur **pour <b>modifier** l'entrée.
- **3.** Entrer le code de verrouillage.
- **4.** Appuyer sur la touche de navigation du bas jusqu'à ce que **Secret** soit sélectionné.
- **5.** Appuyer sur la touche de navigation de gauche ou de droite jusqu'à ce que **Désactivé** s'affiche dans le champ Secret et appuyer sur pour **Sauvegarder**.

**Conseil :** Si vous ne vous souvenez plus de votre code de verrouillage, essayer d'entrer les quatre derniers chiffres de votre numéro de téléphone, ou encore, essayer d'entrer 0000. Si aucune de ces solutions ne fonctionne, téléphonez au service à la clientèle au (888) 987-HELP (4357).

#### **Modification du nom de groupe**

Vous pouvez associer un nom de groupe prédéfini à vos entrées pour vous aider à mieux les classer dans l'annuaire. Voici les noms de groupes prédéfinis programmés dans le téléphone:

- $\blacktriangleright$  Famille
- $\blacktriangleright$  Amis
- Collègue
- $\blacksquare$  VIP
- Aucun groupe

Pour associer un numéro existant dans votre annuaire à un nom de groupe:

- **1.** Appuyer sur *MENU* pour afficher le **menu principal**.
- **2.** Appuyer sur  $\left( \frac{2}{100} \right)$  pour l'option **Annuaire**.
- **3.** Appuyer sur **1.** pour l'option **Trouver.**
- **4.** Choisir l'entrée désirée et appuyer sur  $\alpha$
- **5.** Appuyer sur **MENU** 2<sup>880</sup> pour **modifier** l'entrée.
- **6.** Appuyer sur la touche de navigation du bas jusqu'à ce que l'option **Groupe** soit sélectionnée.
- **7.** Appuyer sur la touche de navigation de gauche ou de droite jusqu'à ce que le nom du groupe soit affiché.
- 8. Appuyer sur **MENU** pour **Sauvegarder**.

Pour associer un nouveau numéro à un groupe:

- **1.** Suivre les étapes pour entrer une nouvelle entrée dans l'annuaire.
- **2.** Avant de sauvegarder, appuyer sur la touche de navigation du bas jusqu'à ce que **Groupe** soit sélectionné.
- **3.** Appuyer sur la touche de navigation de gauche ou de droite jusqu'à ce que le nom du groupe soit affiché.
- **4.** Appuyer sur **MEND** pour **sauvegarder**.

# **Agenda**

- **Ajout d'un événement à l'agenda**
- **Alertes**
- **Consultation de la liste d'événements**
- **Utilisation de la calculatrice**
- **Utilisation du réveil**
- **Utilisation du carnet de notes**
- **Utilisation des outils du téléphone**

# **Ajout d'un événement à l'agenda**

L'agenda vous aide à organiser votre temps et vous rappelle les événements importants.

Pour ajouter un événement :

- **1.** Appuyer sur *MENU* pour afficher le **menu principal**.
- **2.** Appuyer sur *Trees* pour l'option **Outils**.
- **3.** Appuyer sur **1-1** pour l'option **Agenda**.
- **4.** Appuyer sur **Algebrary** 2480 pour l'option **Aj nouv.**
- **5.** Entrer la description de l'événement au clavier et appuyer sur  $\alpha$
- **6.** Entrer l'heure et la date de début au clavier. Appuyer sur passe pour AM et sur  $\sqrt{7}$ ross pour PM.
- **7.** Entrer l'heure et la date de fin au clavier.
- **8.** Appuyer sur la touche de navigation de gauche ou de droite et sélectionner l'une des options suivantes:
	- Sans alarme
	- À l'heure
	- 10min avant
	- 30min avant
	- **1hre** avant
- **9.** Appuyer sur  $\sqrt{\alpha}$  pour **sauvegarder**.

### **Alertes**

Le téléphone peut vous rappeler les événements planifiés de plusieurs façons différentes :

- En émettant le type de sonnerie que vous avez choisi.
- En illuminant l'écran d'affichage.
- ► En faisant clignoter le voyant DÉL.

Pour choisir la sonnerie :

- **1.** Appuyer sur *MENU* pour afficher le **menu principal**.
- **2.** Appuyer sur **s**<sup>w</sup> pour l'option **Réglages**.
- **3.** Appuyer sur **zABC** pour l'option **Sons**.
- **4.** Appuyer sur **exact** pour l'option **Type sonnerie**.
- **5.** Appuyer sur  $\sqrt{3}$  pour l'option **Agenda**.
- **6.** Appuyer sur touche de navigation de gauche ou de droite pour sélectionner la catégorie de sonnerie désirée.
- **7.** Appuyer sur la touche de navigation du bas, puis sur la touche de gauche ou de droite pour sélectionner la sonnerie ou la mélodie désirée.
- **8.** Appuyer sur pour **sauvegarder**.

### **Consulter la liste d'événements**

Pour consulter la liste des événements inscrits à l'agenda :

- **1.** Appuyer sur **ANEXAP** pour afficher le **menu principal**.
- **2.** Appuyer sur **come pour l'option Outils**.
- **3.** Appuyer sur **1-** pour l'option **Agenda**.
- **4.** Choisir la date désirée. Une liste des événements prévus pour la journée s'affiche.

## **Effacer les événements prévus pour une journée**

Pour effacer les événements prévus pour une journée :

- **1.** Appuyer sur *MENU* pour afficher le **menu principal**.
- **2.** Appuyer sur *Trees* pour l'option **Outils**.
- **3.** Appuyer sur **1-** pour l'option **Agenda**.
- **4.** Choisir la date désirée. Une liste des événements prévus pour la journée s'affiche.
- **5.** Sélectionner l'événement désiré et appuyer sur **prince de la pour Effacer**.
- **6.** Sélectionner **Oui** à l'aide de la touche de navigation et appuyer sur <sub>oxic</sub> pour confirmer.

## **Accéder au menu des événements prévus à l'agenda pour aujourd'hui**

Si vous consultez la liste des événements prévus à l'agenda et que vous voulez voir les événements prévus pour la journée actuelle:

**1.** Dans le menu de l'agenda, sélectionner la date actuelle et appuyer  $sur$   $\sqrt{1-\gamma}$ .

### **Effacer des événements**

Pour effacer les événements prévus avant une date et une heure précises:

- **1.** Appuyer sur **ARENO** pour afficher le **menu principal**.
- **2.** Appuyer sur **come pour l'option Outils**.
- **3.** Appuyer sur **1-** pour l'option **Agenda**.
- **4.** Sélectionner le jour de l'événement à effacer et appuyer sur  $\omega$ .
- **5.** Appuyer sur la touche de navigation du haut ou du bas pour sélectionner l'événement désiré.
- **6.** Appuyer sur **ANEANU 2ABC** pour **Effacer** l'événement.
- **7.** Sélectionner **Oui** avec la touche de navigation et appuyer sur  $\alpha$ pour confirmer.

## **Effacer tous les événements**

Pour effacer tous les événements prévus à l'agenda :

- **1.** Appuyer sur **ANEAND** pour afficher le **menu principal**.
- **2.** Appuyer sur *Trees* pour l'option **Outils**.
- **3.** Appuyer sur **1-1** pour l'option **Agenda**.
- **4.** Sélectionner le jour de l'événement à effacer et appuyer sur  $\alpha$
- **5.** Appuyer sur **produce**  $\sqrt{3}$  pour l'option **Effacer tous** les événements.
- **6.** Sélectionner **Oui** avec la touche de navigation et appuyer sur pour confirmer.

# **Utilisation du réveil**

Le téléphone est doté d'un réveil intégré offrant plusieurs possibilités d'alarme. Pour utiliser cette fonction:

- **1.** Appuyer sur **such and pour afficher le menu principal**.
- 2. Appuyer sur **Less** pour l'option **Outils**.
- **3.** Appuyer sur  $\left[\frac{2ABC}{2}\right]$  pour l'option Réveil.
- **4.** Appuyer sur  $\left(1-\right)$ , sur  $\left(2, \infty\right)$  ou sur  $\left(3, \infty\right)$  pour sélectionner un réveil.
- **5.** Appuyer sur la touche de navigation de gauche ou de droite et sélectionner **Oui**.
- **6.** Appuyer sur la touche de navigation du bas une fois et entrer l'heure à laquelle le réveil doit sonner.
- **7.** Appuyer sur la touche de navigation du bas une fois pour choisir la sonnerie. Consulter les sonneries offertes avec la touche de navigation de gauche ou de droite.
- **8.** Appuyer sur la touche de navigation du bas une fois pour choisir la fréquence du réveil. Appuyer sur la touche de navigation de gauche ou de droite et sélectionner l'une des options suivantes:
	- Chaque jour
	- Une fois
	- **Lun** à ven
	- Sam et dim
- **9.** Appuyer sur  $\sim$  pour **sauvegarder**.

# **Utilisation du carnet de note**

Le téléphone comprend un carnet de note que vous pouvez utiliser pour composer et sauvegarder des rappels et des notes qui vous aident à mieux planifier vos activités.

#### **Pour composer une note:**

- **1.** Appuyer sur **principal**.
- **2.** Appuyer sur *Trees* pour l'option **Outils**.
- **3.** Appuyer sur  $\frac{1}{3}$  pour l'option **Carnet de note**.
- **4.** S'il n'existe aucun mémo, le téléphone affiche «Aucune note entré », et un écran Nouvelle note est automatiquement affiché. S'il y a déjà une note sauvegardée, appuyer sur **pour 1-** pour l'option **Aj nouv.**
- **5.** Entrer jusqu'à 64 caractères dans la note et appuyer sur  $\sim$ **Sauvegarder**.

#### **Pour lire une note sauvegardée :**

- **1.** Appuyer sur *MENU* pour afficher le **menu principal**.
- **2.** Appuyer sur *Trees* pour l'option **Outils**.
- **3.** Appuyer sur  $\sqrt{3}$  pour l'option **Carnet de note**.
- **4.** Sélectionner la note désirée avec la touche de navigation et appuyer sur <sub>ox<sup>162</sup></sub> pour l'afficher.

#### **Pour effacer des notes sauvegardées:**

- **1.** Appuyer sur **ANEXAP** pour afficher le **menu principal**.
- **2.** Appuyer sur *Trees* pour l'option **Outils**.
- **3.** Appuyer sur  $\sqrt{3}$  pour l'option **Carnet de note**.
- **4.** Sélectionner la note désirée à l'aide de la touche de navigation et appuyer sur **MENU** 2ABC<sub>D</sub> pour **Effacer**.
- **5.** Sélectionner **Oui** et appuyer sur  $\infty$  pour confirmer la suppression.

### **Utilisation de la calculatrice**

Le téléphone est doté d'une calculatrice. Pour utiliser la calculatrice, rien de plus simple :

- **1.** Appuyer sur **Angler** pour afficher le **menu principal**.
- **2.** Appuyer sur **lack and pour l'option Outils**.
- **3.** Appuyer sur **Addarrice**.
- **4.** Entrer un nombre au clavier. (Appuyer sur with pour insérer un point décimal et(ou) sur  $\bullet$  pour rendre le nombre positif ou négatif).
- **5.** Appuyer sur la touche de navigation:
	- **Gauche Soustraire**
	- **Droite Multiplier**
	- **Haut Additionner**
	- **Bas Diviser**
	- **Franch Décimal**
	- $\sqrt{\frac{4}{4}}$  **Pour changer le signe -/+**
- **6.** Entrer le nombre suivant au clavier.

**Nota:** Pour les équations plus complexes, entrer tous les nombres et signes mathématiques avant d'appuyer sur OK.

**7.** Appuyer sur **pour voir les résultats**.

# **Horloge mondiale**

L'horloge mondiale affiche l'heure qu'il est dans 24 fuseaux horaires différents sur la planète, tout en précisant une ou deux grandes villes, des états, des régions ou des pays contenus dans un fuseau horaire. Pour accéder à l'horloge mondiale:

- **1.** Appuyer sur **ANEAND** pour afficher le **menu principal**.
- **2.** Appuyer sur *Trees* pour l'option **Outils**.
- **3.** Appuyer sur  $\sqrt{5}$  pour l'option **Horloge mondiale**.
- **4.** Appuyer sur la touche de navigation de gauche, de droite, du haut ou du bas pour afficher les différents fuseaux horaires.
- **5.** Appuyer sur **Answer 1.** pour **activer** ou **désactiver** l'heure avancée pour ce fuseau horaire.

**Nota**: Un soleil s'affiche à l'écran quand l'heure avancée est choisie pour un fuseau horaire.

# **Décompte**

Le décompte vous permet d'entrer une date et une heure à venir pour ensuite voir le nombre de jours, d'heures et de minutes à écouler avant le moment indiqué.

Pour programmer un nouveau décompte :

- **1.** Appuyer sur **ANEXAD** pour afficher le **menu principal**.
- **2.** Appuyer sur **come pour l'option Outils**.
- **3.** Appuyer sur  $\bullet$  pour l'option **Décompte**.
- **4.** S'il n'existe aucun décompte, le téléphone affiche «Aucun décompte entré », et un écran Nouveau décompte est automatiquement affiché. S'il existe déjà un décompte, appuyer sur **product** de pour l'option **Aj nouv**.
- **5.** Entrer un nom au clavier et appuyer sur  $\alpha$
- **6.** Entrez l'heure et la date **d'entrée** et appuyer sur  $\infty$  pour **sauvegarder**.

Pour voir un décompte :

- **1.** Appuyer sur **ANEAND** pour afficher le **menu principal**.
- **2.** Appuyer sur *Trees* pour l'option **Outils**.
- **3.** Appuyer sur **since** pour l'option **Décompte**.

**4.** Appuyer sur la touche de navigation du haut ou du bas pour sélectionner le décompte désiré et appuyer sur  $\omega$ 

**Conseil**: Lorsqu'un décompte existant s'affiche à l'écran, appuyer sur la touche de navigation de gauche ou de droite pour faire défiler les autres décomptes entrés.

**Nota:** Aucun signal sonore n'est émis lorsque le décompte se termine.

# **Services vocaux**

- **Utilisation de la composition activée par la voix**
- **Mémos vocaux**

# **Activation de la reconnaissance de la voix**

La reconnaissance de la voix vous permet de donner verbalement des commandes pour vous servir des fonctions courantes du téléphone. Aucune configuration spéciale n'est requise pour utiliser la fonction de reconnaissance de la voix. Il suffit de dire la commande préprogrammée qui s'affiche à l'écran d'un ton de voix normal pour activer la fonction désirée. Pour activer la reconnaissance de la voix :

- **1.** Maintenir enfoncée la touche **SEND**.
- **2.** Le téléphone vous demande de donner une commande vocale. Attendre le bip et donner l'une des commandes suivantes :
	- **Composer par numéro**
	- **Composer par nom**
	- **Mémos vocaux**
	- **Annuaire**
	- **Navigateur web**
	- **Jeux**

Lorsqu'il reconnaît une de ces commandes, le téléphone lance l'application appropriée. Si le téléphone ne reçoit aucune commande en l'espace d'environ 8 secondes, il désactive la

reconnaissance de la voix sans lancer aucune application.

**Nota**: Pour activer la reconnaissance de la voix à l'aide d'un autre bouton, appuyer sur **vew end and two pour accéder au menu Lancement**. Dans ce menu, vous pouvez changer les touches qui sont attribuées aux différentes fonctions, y compris la touche utilisée pour lancer «Voice Dial », qui est l'application de reconnaissance de la voix.

### **Composition vocale par numéro**

La fonction de composition vocale par numéro permet de composer tout numéro de téléphone nord-américain de 7 ou 11 chiffres valide. Il suffit de prononcer les chiffres de façon naturelle, sans faire de pause. Conseils pour utiliser la composition vocale par numéro:

Ce mode de composition fonctionne mieux dans les milieux calmes.

- Lorsque vous dites un numéro, parler à une vitesse normale et prononcer chaque chiffre clairement. Il n'est pas nécessaire de faire une pause entre chaque chiffre.
- Le téléphone reconnaît les chiffres un, deux, trois, quatre, cinq, six, sept, huit, neuf et zéro. Le téléphone ne reconnaît pas les nombres tels que « un huit cent » pour « 1-800». Il faut plutôt dire « un-huitzéro-zéro ».
- ► Le téléphone ne reconnaît que les numéros nord-américains de 7, 10 ou 11 chiffres valides.
- Si le téléphone ne reconnaît habituellement pas votre voix lorsque vous vous servez de cette fonction, essayer d'adapter la fonction de composition vocale par numéro à votre voix, ce qui peut augmenter considérablement l'efficacité de cette fonction dans certains cas. Voir les détails à la rubrique Adaptation de la fonction de composition vocale par numéro.

Pour effectuer un appel à l'aide de la composition vocale par numéro :

- **1.** Activer la fonction de reconnaissance de la voix en maintenant enfoncée la touche **SENO**. Le téléphone vous demande de donner une commande.
- **2.** Dire **Composer par numéro**. Le téléphone vous demande de dire le numéro.
- **3.** Dire un numéro nord-américain de 7, 10 ou 11 chiffres valide, d'une voix claire et naturelle.
- **4.** Si le téléphone vous demande «Avez-vous dit ?», suivi du bon numéro, répondre «**Oui** ». Vous pouvez aussi choisir le bon numéro, parmi ceux affichés à l'écran, en appuyant sur  $\omega$  au numéro désiré. Le téléphone composera le numéro.
- **5.** Si le téléphone demande «Avez-vous dit? », suivi du mauvais numéro, dire «**Non ».** S'il y a d'autres possibilités, le téléphone vous propose le numéro suivant. Vous pouvez aussi appuyer sur la touche de navigation du haut ou du bas pour sélectionner le bon numéro dans la liste, et appuyer sur  $\sim$  pour le composer.

**Nota:** Dans certains cas, le téléphone vous demandera peut-être de répéter un numéro. S'assurer que le numéro est un numéro nord-américain de 7, 10 ou 11 chiffres valide. Ensuite, dire le numéro une autre fois. Si le numéro n'est pas valide, ou si le téléphone ne comprend toujours pas après le second essai, il n'effectuera pas d'appel.

#### **Activer/désactiver les listes de choix de la composition vocale par numéro**

Il est possible de décider si la fonction de composition vocale par numéro affiche la liste des principaux choix de numéros ou si elle compose automatiquement le premier choix sans afficher de liste.

Pour activer ou désactiver les listes de choix de la fonction de composition vocale par numéro :

- **1.** Appuyer sur **ANEAD 8TAL** pour l'option **Réglages**.
- **2.** Appuyer sur  $\sqrt{3}$  pour l'option **Compo vocale**.
- **3.** Appuyer sur  $\left(4\right)$  pour l'option **Choix**.
- **4.** Appuyer sur **1-1** pour l'option **Compo numérique**.
- **5.** Appuyer sur la touche de navigation du haut ou du bas pour sélectionner **Oui** ou **Non**, puis appuyer sur  $\alpha$

**Nota:** En désactivant la liste de choix, vous ne désactivez pas la fonction de composition vocale par numéro. Seule la liste de choix est désactivée.

#### **Adaptation de la composition vocale par numéro**

La composition vocale par numéro est indépendante de l'utilisateur, ce qui signifie qu'aucune configuration ou adaptation n'est requise. Certains utilisateurs avec des accents prononcés ou des caractéristiques vocales inhabituelles éprouveront peut-être certaines difficultés à utiliser efficacement la composition par numéro. La fonction d'adaptation permet aux utilisateurs d'améliorer grandement l'efficacité de la composition vocale par numéro. Les utilisateurs pour qui la composition vocale par numéro fonctionne déjà de façon acceptable ne constateront aucun progrès même s'ils effectuent l'adaptation. Une fois la composition vocale par numéro adaptée, le téléphone est ajusté à votre voix. Les autres personnes ne pourront utiliser la composition vocale par numéro avec votre téléphone à moins qu'elles ne réinitialisent le téléphone.

**Important:** Adapter la composition vocale par numéro SEULEMENT s'il arrive fréquemment que le téléphone comprenne mal ce que vous dites. Vous pouvez toujours ramener le téléphone à ses paramètres d'origine.

Pour l'adaptation, vous devez enregistrer plusieurs séquences de chiffres pour que le système s'adapte à votre voix. Il s'agit d'un processus qui prend environ 3 minutes.

Conseils pur l'adaptation de la composition vocale par numéro:

- Effectuer l'adaptation dans un milieu calme.
- Attendre le bip avant de commencer à parler.
- Parler clairement, mais dire chaque séquence naturellement.
- Si vous faites une erreur pendant que vous enregistrez une séquence, ou si un bruit inattendu survient et gâche l'enregistrement, vous pouvez dire **Non** lorsque le téléphone demande si l'enregistrement semblait satisfaisant. Il vous demandera alors de réenregistrer la séquence.

Pour adapter la composition vocale par numéro à votre voix:

- **1.** Appuyer sur *MENU* **8**<sup>*TW</sup>* pour l'option **Réglages**.</sup>
- 2. Appuyer sur **some** pour l'option **Compo vocale**.
- **3.** Appuyer sur **1-1** pour l'option **Adapter chiffres.**
- **4.** Le téléphone affiche la première séquence de chiffres. Lorsque vous êtes prêt à commencer l'enregistrement, appuyer sur  $\omega$ =. Le téléphone demande ensuite de prononcer la première séquence de chiffres.
- **5.** Attendre le bip, puis répéter les chiffres d'une voix normale. Le téléphone repasse l'enregistrement et demande s'il est acceptable.
- **6.** Si l'enregistrement semble acceptable (pas d'erreurs et pas de bruit), dire «**Oui** ». Si vous voulez recommencer l'enregistrement pour régler un problème quelconque, dire «**Non**». Le téléphone demande ensuite de recommencer l'enregistrement. Attendre le bip, et recommencer. Reprendre cette étape jusqu'à ce que l'enregistrement soit satisfaisant.
- **7.** Après avoir confirmé que l'enregistrement est acceptable, répéter le processus avec la prochaine série de chiffres. Après six séries de chiffres, le téléphone demande si vous voulez continuer le processus d'adaptation. Répondre «**Oui** ».
- **8.** Répéter les étapes 4 à 8 pour six séries de chiffres supplémentaires. Après la sixième série de chiffres, le processus d'adaptation est terminé à moitié. Le téléphone demande «Plus d'adaptation ?». Sélectionner «OK » pour y aller avec six autres séries de chiffres, ou appuyer sur <sub>co</sub> pour choisir l'adaptation partielle. Lorsque la session est terminée, l'écran affichera «Adaptation terminée».

**Nota:** Il est recommandé d'effectuer le processus d'adaptation en entier au moins une fois pour que cette fonction soit pleinement efficace. Si l'adaptation n'est effectuée que partiellement, il est possible d'effectuer l'autre partie du processus plus tard.

#### **Annulation de l'adaptation de la composition vocale par numéro**

Pour effacer toute adaptation et restaurer l'état initial de la composition vocale par numéro :

- **1.** Appuyer sur **ANEAD 8TAL** pour l'option **Réglages**.
- **2.** Appuyer sur **pour l'option Compo vocale**.
- **3.** Appuyer sur **example 1** pour l'option **Effacer chiffres**.
- **4.** Appuyer sur la touche de navigation du haut ou du bas pour sélectionner **Oui** et appuyer sur  $\omega$

### **Utilisation de la composition par le nom**

Pour obtenir de meilleurs résultats avec la composition par le nom, entrer les noms et prénoms dans l'annuaire, éviter les abréviations et s'assurer que les noms sont épelés correctement. La composition par le nom «active» automatiquement chaque personne dans l'annuaire sans qu'il ne soit nécessaire d'enregistrer les noms ou de programmer le téléphone pour qu'il les reconnaisse. Avec la composition par le nom, il est possible de composer le numéro de toute personne dans l'annuaire en prononçant son nom. Pour effectuer un appel à l'aide de la composition par le nom:

- **1.** Activer la fonction de reconnaissance de la voix en maintenant enfoncée la touche **SEND**. Le téléphone vous demande de donner une commande vocale.
- **2.** Dire **Composer par nom**. Le téléphone vous demande de dire un nom.
- **3.** Dire le nom entier de la personne que vous désirez joindre, exactement comme il est entré dans l'annuaire. Le téléphone fait entendre le nom et l'affiche à l'écran. Si l'annuaire ne contient qu'un numéro de téléphone pour ce nom, il compose automatiquement ce numéro.
- **4.** Si le nom prononcé est associé à plus d'un numéro, le téléphone affiche les différents endroits (maison, travail, etc.) et demande lequel composer. Dire l'un des mots suivants :
	- **Maison**
	- **Travail**
	- **Mobile**
	- **Téléavertisseur**
	- **Fax**
- **5.** Le téléphone compose le numéro de l'adresse spécifiée.

#### **Activation/désactivation de la liste de choix pour la composition par le nom**

Il est possible de décider si la fonction d'annuaire affiche une liste de choix lorsque des noms se ressemblent, ou s'il se sert des renseignements relatifs au premier nom qu'il reconnaît sans afficher de liste de choix.

Pour activer ou désactiver les listes de choix pour la composition par le nom :

- **1.** Appuyer sur *MENU* **8**<sup>*TW</sup>* pour l'option **Réglages**.</sup>
- 2. Appuyer sur **BOOK** pour l'option **Compo vocale**.
- **3.** Appuyer sur **Addar** pour l'option **Choix**.
- **4.** Appuyer sur  $\sqrt{2}$  and pour l'option **Compo nom**.
- **5.** Appuyer sur la touche de navigation du haut ou du bas pour sélectionner **Oui** ou **Non** et appuyer sur  $\alpha$

Lorsque les listes de choix de la fonction d'annuaire sont activées, le téléphone affichera un ou plusieurs noms lorsque vous aurez prononcé le nom désiré et vous demandera de confirmer votre choix. Si le téléphone demande «Avez-vous dit», suivi du bon nom, dire «**Oui** ». Si le téléphone demande «Avez-vous dit», suivi du mauvais nom, dire «**Non**». Le téléphone propose alors le nom suivant, s'il y en a un. S'il n'y a plus de noms, le téléphone affichera «Désolé, pas de correspondance» et n'effectuera pas d'appel. Vous pouvez alors choisir un nom manuellement dans la liste. Utiliser la touche de navigation du haut ou du bas pour trouver le nom, et appuyer sur pour le sélectionner.

# **Utilisation de l'annuaire**

L'annuaire vous permet de trouver des renseignements sur les personnes inscrites dans l'annuaire en prononçant en entier le nom de la personne. Pour trouver des renseignements en utilisant l'annuaire:

- **1.** Activer la fonction de reconnaissance de la voix en maintenant enfoncée la touche **SENO**. Le téléphone vous demande de donner une commande.
- **2.** Dire **Annuaire**. Le téléphone vous demande de dire le nom.
- **3.** Dire le nom entier de la personne, exactement comme il est entré dans l'annuaire. Le téléphone fait entendre le nom, puis affiche les renseignements sur la personne à l'écran.

#### **Activation/désactivation des listes de choix de la fonction d'annuaire**

Il est possible de décider si la fonction d'annuaire affiche une liste de choix lorsque des noms se ressemblent, ou s'il se sert des renseignements relatifs au premier nom qu'il reconnaît sans afficher de liste de choix.

Pour activer ou désactiver les listes de choix de la fonction d'annuaire:

- **1.** Appuyer sur *MENU* **8TU** pour l'option **Réglages**.
- 2. Appuyer sur *s***<sup>our</sup>** pour l'option **Compo vocale**.
- **3.** Appuyer sur **Addar** pour l'option **Choix**.
- 4. Appuyer sur **some** pour l'option **Annuaire**.
- **5.** Appuyer sur la touche de navigation du haut ou du bas pour sélectionner **Oui** ou **Non** et appuyer sur  $\alpha$

Lorsque les listes de choix de la fonction d'annuaire sont activées, le téléphone affichera un ou plusieurs noms lorsque vous aurez prononcé le nom désiré et vous demandera de confirmer votre choix. Si le téléphone demande «Avez-vous dit», suivi du bon nom, dire «**Oui** ». Si le téléphone demande «Avez-vous dit», suivi du mauvais nom, dire «**Non**». Le téléphone propose ensuite le nom suivant, s'il y en a un. S'il n'y a plus de noms, le téléphone affichera «Désolé, pas de correspondance» et n'effectuera pas d'appel. Vous pouvez alors choisir un nom manuellement dans la liste. Utiliser la touche de navigation du haut ou du bas pour trouver le nom, et appuyer sur pour le sélectionner.

### <span id="page-90-0"></span>**Enregistrement de mémos**

Avec le téléphone, vous pouvez enregistrer des mémos et les écouter plus tard. Vous pouvez parler dans le microphone intégré et vous enregistrer, ou enregistrer la personne à qui vous parlez.

**Nota:** Il est possible de stocker jusqu'à 10 minutes de mémo à la fois, dans un maximum de 20 mémos séparés. Chaque mémo peut durer jusqu'à 30 secondes.

Pour enregistrer un mémo à l'aide du microphone intégré:

- **1.** Appuyer sur **Action** 6th pour l'option **Outils vocaux**.
- **2.** Appuyer sur **1-1** pour l'option **Mémo vocal**.
- **3.** Appuyer sur **et pour l'option Enregistrer**. Le téléphone demande de commencer l'enregistrement après le bip.
- **4.** Attendre le bip et commencer à parler ensuite. Pendant qu'il enregistre, le téléphone affiche une minuterie qui indique les secondes pendant lesquelles il peut encore enregistrer.
- **5.** Pour faire une pause, appuyer sur **MENU**. Lorsque le mémo est en pause, appuyer sur **de nouveau** pour recommencer à enregistrer.
- **6.** Pour finir l'enregistrement, appuyer sur  $\omega$

Lorsque l'enregistrement est terminé, le téléphone vous offre la possibilité d'écouter le mémo, de le réenregistrer, de le sauvegarder ou de quitter sans sauvegarder le mémo.

**E** Pour réécouter le mémo, sélectionner **Revoir** et appuyer sur <sub>le</sub>

- Pour supprimer cet enregistrement et en faire un autre, sélectionner **Réenregistrer** et appuyer sur  $\alpha$
- Pour sauvegarder le mémo et revenir à l'écran d'accueil, sélectionner Sauv et appuyer sur  $\infty$  Le téléphone vous demande de donner un nom au mémo. Entrer un nom. Utiliser la touche Menu pour entrer des lettres, des chiffres ou des symboles. Lorsque vous avez terminé, appuyer sur  $\sqrt{\alpha}$ .
- **Pour quitter la fonction de mémo sans sauvegarder le mémo, sélec**tionner **Quit** et appuyer sur  $\alpha$

#### **Envoi à**

Cette fonction vous permet d'envoyer un message vocal enregistré à une adresse de courriel ou à un autre téléphone. Pour envoyer un mémo vocal:

- **1.** Appuyer sur **AMENIO 6 MINCO** pour l'option **Outils vocaux**.
- **2.** Appuyer sur **product** l'option **Mémo vocal**.
- **3.** Appuyer sur **Passe Dour l'option Revoir** ou suivre les étapes sous Enregistrement de mémos pour créer un nouveau mémo.
- **4.** Sélectionner le mémo vocal désiré et appuyer sur **production**  $\left(1-\right)$  pour l'option **Envoi à**.
- **5.** Appuyer sur <sub>porte</sub> pour entrer un sous-titre au mémo vocal à l'aide du clavier. Appuyer de nouveau sur source lorsque le message est terminé.
- **6.** Appuyer sur **ANSING 1** pour l'option **Suivant**.
- **7.** Appuyer sur la touche de navigation du bas pour surligner la fenêtre d'adresse et appuyer sur  $\alpha$
- **8.** Entrer l'adresse de courriel ou le numéro de téléphone mobile et appuyer sur  $\sqrt{\alpha}$ .
- **9.** Appuyer sur **Algeria Envoyer.**

#### **Télécharger**

- **1.** Appuyer sur **pour** *summ* pour l'option **Outils vocaux**.
- **2.** Appuyer sur **pour l'option Mémo vocal.**
- **3.** Appuyer sur **z**<sup>88</sup> pour l'option **Revoir.**

**4.** Sélectionner le mémo vocal désiré et appuyer sur **product** 2<sup>480</sup> pour l'option **Télécharger**.

#### **Revoir et effacer les mémos**

Pour revoir (réentendre) un mémo enregistré précédemment :

- **1.** Appuyer sur **AMEXWED**  $6^{100}$  pour l'option **Outils vocaux**.
- **2.** Appuyer sur **et al.** pour l'option **Mémo vocal**.
- **3.** Appuyer sur **pase** pour l'option **Revoir**. Le téléphone affiche une liste des mémos sauvegardés, avec le premier choisi.
- **4.** Sélectionner un mémo et appuyer sur  $\sim$ , ou appuyer sur le chiffre correspondant au mémo que vous voulez revoir. Le téléphone fait entendre le mémo. Pour faire une pause pendant que le téléphone repasse le mémo, appuyer sur  $\overline{\mathbb{C}}$  . Appuyer de nouveau sur  $\overline{\mathbb{C}}$ pour reprendre la lecture du mémo.

#### **Pour effacer un mémo individuel :**

- **1.** Suivre les étapes ci-dessus pour afficher la liste des mémos sauvegardés.
- **2.** Sélectionner le mémo à effacer.
- **3.** Appuyer sur **ADDA 40H** pour l'option **Effacer.**
- **4.** Appuyer sur la touche de navigation du haut pour sélectionner **Oui** et appuyer sur  $\omega$ .

#### **Pour effacer tous les mémos vocaux en une seule étape:**

- **1.** Appuyer sur **Action 6 Microsoft Dubils vocaux.**
- **2.** Appuyer sur **1-** pour l'option **Mémo vocal**.
- **3.** Appuyer sur  $\sqrt{3}$ <sup>or</sup> pour l'option **Effacer tous**. Le téléphone vous demande si vous voulez effacer tous les mémos vocaux.
- **4.** Sélectionner **Oui** et appuyer sur  $\alpha$

# **Utilisation de l'appareil-photo du téléphone**

- **Prise des photos**
- **Stockage des photos**
- **Réglages de l'appareil-photo**

## **Prise des photos**

Pour prendre des photos avec l'appareil-photo numérique intégré de votre téléphone, il suffit de choisir ce que vous voulez photographier, de viser et d'appuyer sur un bouton. Que le téléphone soit ouvert ou fermé, vous pouvez le mettre en mode appareil-photo et prendre des photos.

#### **Pour prendre une photo lorsque le téléphone est ouvert:**

- **1.** Appuyer sur **A NEW** pour afficher le **menu principal**.
- **2.** Appuyer sur  $\sqrt{5}$  pour l'option **Images**.
- **3.** Appuyer sur **1.** pour l'option **App-photo.**

**Raccourci:** Pour activer le mode appareil-photo, vous pouvez aussi appuyer sur ou appuyer deux fois sur la touche appareil-photo latérale (voir l'illustration à la page 3). Vous pouvez aussi maintenir enfoncée l'une ou l'autre des touches pour activer l'appareil-photo.

- **4.** En vous servant de l'écran ACL principal comme viseur, viser ce que vous voulez photographier. Utiliser la molette pour faire bouger l'objectif vers le haut ou vers le bas.
- **5.** Maintenir l'appareil-photo stable. Pour prendre la photo, appuyer sur ou sur la touche appareil-photo latérale jusqu'à ce qu'un bruit se fasse entendre.

#### **Pour prendre une photo lorsque le téléphone est fermé :**

- **1.** Tourner le rabat vers l'extérieur et le fermer. Maintenir enfoncée la touche appareil-photo latérale pour mettre le téléphone en mode appareil-photo.
- **2.** Viser ce que vous voulez photographier. Il est possible de vérifier le cadrage avec l'écran.

**Nota**: Si vous prenez une photo avec le téléphone fermé et que l'objectif de l'appareil-photo est tourné vers vous, l'image est inversée à l'écran. Sélectionner Inversion avec les touches de volume et les icônes de réglage au bas de l'écran pour que l'image s'affiche correctement.

- **3.** Appuyer sur la touche appareil-photo latérale pour prendre la photo.
- **4.** Appuyer sur la même touche pour retourner en mode appareil-photo.

#### **Résolution de l'image**

L'appareil-photo numérique couleur peut prendre des photos en trois modes différents. Deux des modes permettent d'augmenter le zoom (jusqu'à deux fois l'affichage original) à l'aide de l'agrandissement numérique. Cette fonction permet d'obtenir une meilleure vue de ce que vous photographiez. Les résolutions d'image suivantes sont disponibles :

- **Haute** : C'est le réglage de résolution le plus élevé pour cet appareilphoto, celui qui permet d'obtenir les images les plus détaillées. Les images prises avec ce type de résolution prennent plus d'espace lorsque vous les sauvegardez que celles prises avec les deux autres modes. La fonction de zoom n'est pas disponible dans ce mode.
- **Moyenne :** Ce réglage permet de prendre des photos de bonne qualité sans prendre trop de mémoire. La fonction de zoom est disponible en appuyant sur la touche de navigation.
- **Basse**: Ce réglage permet de prendre des images de qualité moyenne. C'est ce réglage qui permet de sauvegarder le plus grand nombre de photos. La fonction de zoom est disponible en appuyant sur la touche de navigation.

Pour accéder aux réglages relatifs aux images :

- **1.** Appuyer sur **ANEXAP** pour afficher le **menu principal**.
- 2. Appuyer sur  $\left( \frac{1}{2} \right)$  pour l'option **Images**.
- **3.** Appuyer sur  $\overline{\phantom{a}}$  pour l'option **Réglages**.
- **4.** Appuyer sur **the pour Blocage image**, sur **prior Son obturateur**, sur  $\sqrt{3}$  pour **Qualité**, ou sur  $\sqrt{4}$  pour Aide.

#### **Icônes de l'appareil-photo**

Si le rabat est fermé et que vous êtes en mode appareil-photo, plusieurs icônes s'affichent au bas de l'écran. Ces icônes représentent les options offertes lorsque vous prenez des photos avec le rabat fermé. Les réglages offerts sont :

**Inversion:** Permet de changer l'affichage de l'image pour qu'il s'adapte à l'angle de l'objectif. Si l'image est à l'envers, vous pouvez la remettre à l'endroit en vous servant de l'inversion. L'inversion peut aussi s'effectuer en appuyant sur la touche de volume sur le côté du téléphone.

- **Zoom :** Permet d'agrandir l'image numériquement jusqu'à ce qu'elle atteigne le double de sa grandeur originale.
- **Flash:** Active ou désactive le flash.
- **Luminosité:** Permet d'augmenter ou de diminuer le degré de luminosité, ou d'utiliser le mode automatique pour le régler. Le réglage de luminosité est modifié et affiché à l'écran pour assurer que vous obtenez la luminosité idéale.
- **Résolution :** Permet de changer la résolution de l'image. Les options offertes sont Haute, Moyenne ou Basse.
- **Revoir:** Permet de revoir les images sauvegardées.

Pour accéder aux différents réglages disponibles, appuyer sur la touche de volume du haut pour afficher les différentes options et appuyer sur celle du bas pour sélectionner.

#### **Options de l'appareil-photo**

Les options de l'appareil-photo vous permettent de régler les options associées à la prise de photos. Lorsque vous êtes en mode appareil-photo, appuyer sur way pour afficher les options suivantes :

- **Flash** Permet d'activer ou de désactiver le flash pour toutes les fois où vous prenez des photos. Permet aussi d'activer le flash pour une seule photo.
- **Autominuterie** Permet de configurer une minuterie pour 5 ou 10 secondes. Cette fonction peut aussi être désactivée.
- **Luminosité** Permet de régler la luminosité automatiquement ou manuellement. Lorsque la luminosité est réglée à Manuel, les touches de navigation de gauche ou de droite peuvent être utilisées pour augmenter ou diminuer la luminosité.
- **Cadres** Permet de choisir un cadre qui entourera l'image avant de prendre la photo. Appuyer sur la touche de navigation de gauche ou de droite pour choisir le cadre désiré. Appuyer sur  $\sim$ sélectionner le cadre et retourner en mode appareil-photo.
- **Multi-prises** Permet de régler l'appareil-photo pour prendre 3, 5, 10 ou 15 photos rapides lorsque vous appuyez sur  $\sqrt{2}$ . Le nombre de photos dépend de la qualité d'image choisie.
- **Teintes** Permet de choisir entre plusieurs teintes en appuyant sur la touche de navigation de gauche ou de droite. Lorsque la teinte désirée est trouvée, appuyer sur  $\omega$ .
- **Équilibre blanc** Permet de régler l'équilibre du blanc de l'appareilphoto automatiquement ou manuellement en utilisant les différents modes préréglés.

#### **Réglage de l'autominuterie**

Pour activer l'autominuterie et vous permettre d'être dans la photo:

- **1.** Lorsque le téléphone est ouvert et en mode appareil-photo, appuyer sur pour afficher les **Options**.
- 2. Appuyer sur  $\sqrt{2}$ <sub>ABC</sub> pour l'option **Autominuterie**.
- **3.** Avec la touche de navigation, sélectionner le délai désiré (5 ou 10 secondes) et appuyer sur  $\omega$ . Une icône est affichée dans la partie supérieure droite de l'écran. Pour désactiver l'autominuterie, appuyer sur **(Annuler)**. L'icône de l'autominuterie dans la partie supérieure de l'appareil-photo disparaît, et le téléphone revient en mode appareil-photo.
- **4.** Appuyer sur  $\sim$  pour mettre en marche l'autominuterie. (Une minuterie est affichée dans la partie inférieure gauche de l'écran ACL pendant le décompte de l'autominuterie.)
- **5.** Se préparer à prendre la photo. Lorsque la minuterie arrive à trois secondes, l'icône de l'autominuterie devient rouge, et le téléphone émet un «bip ».

Pour prendre une photo de vous à l'aide de l'autominuterie :

**Expanding Appuyer sur** *I* New pour **Annuler**.

**Nota**: Lorsque l'autominuterie est activée, toutes les touches sont désactivées, sauf les touches Back, End et la touche programmable de droite (Annuler).

# <span id="page-97-0"></span>**Galerie**

Les options liées aux photos permettent de régler différentes options associées aux photos sauvegardées dans la mémoire du téléphone. Lorsque vous regardez vos photos, appuyer sur  $\sqrt{m}$  pour afficher les options suivantes:

- **App-photo** Permet de revenir au mode de prise de photo à partir du mode Revoir.
- **Assigner –** Permet d'utiliser la photo comme écran de veille, photo d'identification ou identificateur d'appelant. Dans l'annuaire, vous pouvez utiliser les photos pour identifier les appelants en affichant la photo à l'écran.
- **Envoi à –** Vous permet d'envoyer la photo à une autre personne.
- **Télécharger –** Vous permet d'envoyer la photo à une galerie en ligne.
- **Effacer –** Pour effacer l'image de la mémoire !
- **Modif s.-titr** Permet de modifier le sous-titre d'une image. Jusqu'à 32 caractères peuvent être entrés pour identifier l'image.
- **Info image** Cette option affiche le sous-titre, l'heure et la date, la résolution, le format et la qualité de l'image.
- **Élargir/Aperçu** Fait passer l'affichage du mode aperçu à vue agrandie, ce qui permet de voir plusieurs images à la fois ou l'image entière à l'écran.

### **Message image**

Vous pouvez envoyer facilement des photos, du texte et des fichiers sonores d'un téléphone à l'autre ou à une adresse de courriel. Vous pouvez créer des fichiers sonores à ajouter à votre message image. Pour en savoir davantage sur la création de mémos vocaux, voir [«Enregistrement de mémos» à la](#page-90-0)  [page 81](#page-90-0). Pour en savoir davantage sur la galerie de photos, voir [«Galerie» à](#page-97-0)  [la page 88.](#page-97-0)

#### **Envoi d'un message**

- **1.** Appuyer sur **A NEW 308** pour l'option **Messagerie**.
- **2.** Appuyer sur  $\sqrt{2}$  and pour l'option **Mess. image**.
- **3.** Appuyer sur **external pour l'option Envoi message**.

**Nota:** Vous pouvez aussi avoir accès à l'écran **Message image** en appuyant  $Surr$   $MENU$   $5m$   $3<sup>o</sup>$  .

- **4.** Appuyer sur  $\sim$  pour l'option **Éditer** et entrer le texte dans le champ Caption. Appuyer sur  $\sqrt{\alpha}$  lorsque le message est terminé.
- **5.** Sélectionner **Ajouter l'image** et appuyer sur  $\omega$
- **6.** Appuyer sur la touche de navigation de gauche ou de droite pour sélectionner les images désirées et appuyer sur  $\omega$
- **7.** Appuyer sur **Algency 5 Algency pour l'option Ajouter diapo.**
- **8.** Appuyer sur la touche de navigation du bas pour choisir **Ajouter le son** et appuyer sur  $\alpha$
- **9.** Appuyer sur  $\sqrt{2}$  *pour l'option* **Enreg vocal**.
- **10.** Enregistrer le message, puis appuyer sur  $\omega$
- **11.** Si vous êtes satisfait du message, appuyer sur  $\sqrt{3}$ <sup>or</sup> pour l'option **Joindre**.
- **12.** Entrer un nom pour le son au clavier et appuyer sur  $\omega$
- **13.** Appuyer sur  $\alpha = \alpha$  à nouveau pour joindre le mémo.
- **14.** Appuyer sur **Action 1.** pour l'option **Suivant**.
- **15.** Appuyer sur  $\infty$  pour choisir une adresse de courriel ou un numéro de téléphone dans l'annuaire.

 $011-$ 

Appuyer sur la touche de navigation du bas pour choisir le champ d'adresse et appuyer sur <sub>pre</sub> pour entrer un numéro de téléphone ou une adresse de courriel utilisable sur le web.

- **16.** Lorsque vous avez entré tous les destinataires, appuyer sur  $\alpha$
- **17.** Appuyer sur **Action 1.** pour l'option **Envoyer.**

#### **Réglages au menu**

Les réglages suivants sont offerts pour l'option Envoi message :

- **Suiv. –** Permet d'entrer une adresse de courriel ou un numéro de téléphone pour l'envoi du message image.
- **Prévisualiser –** Donne un aperçu de l'image comme la verrait le destinataire.
- **Enregistrer –** Sauvegarde le message dans un dossier ébauche ou modèle pour édition ultérieure.
- **Paramètres –** Vous permet de régler les paramètres liés à la durée et au format de diapo de l'image. La durée de diapo permet de régler la

durée d'affichage de la diapo à l'écran. Le format de diapo permet de changer la position de la diapo dans l'image.

- **Ajouter diapo/Retirer diapo –** Vous permet d'ajouter ou de retirer une diapo.
- **Supprimer image/son –** Vous permet de retirer une image ou du son dans le message image.

### **Galerie en ligne**

Cette fonction ouvrira un navigateur web mobile et vous branchera à la galerie en ligne TELUS.

**Nota:** La galerie en ligne peut être consultée avec votre ordinateur (voir les renseignements sur le site web de TELUS).

# **Réglages**

#### **Réglages pour les photos**

Plusieurs réglages sont associés à l'appareil-photo numérique couleur. Ces réglages permettent de personnaliser la façon dont l'appareil-photo fonctionne lorsqu'il prend des photos.

Les réglages sont les suivants:

- **Blocage image** : Cette option permet de protéger les photos en mémoire à l'aide d'un mot de passe. Personne ne peut voir les images sans entrer le mot de passe.
- **Son obturateur**: Le son d'obturateur permet de choisir entre 7 sons d'obturateur différents. Le son d'obturateur se fait entendre lorsque vous prenez une photo.
- **Qualité** : Cette option permet de choisir entre **Fin** et **Normal**. Ce réglage détermine la qualité des images prises.
- **Aide** : Permet d'afficher le fichier d'aide relatif aux photos. Le fichier d'aide donne des instructions simples pour prendre des photos avec l'appareil-photo numérique couleur.

# **Les fonctions de base**

- **Utilisation de la boîte vocale**
- **Utilisation de l'afficheur**
- **Répondre à un appel en attente**
- **Appel à trois**
- **Utilisation du renvoi d'appel**

# **Utilisation de la boîte vocale**

#### **Configuration de la boîte vocale**

Tous les appels que vous ne prenez pas sont automatiquement transférés à la boîte vocale, même si le téléphone est en marche ou hors fonction. Par conséquent, il est préférable de configurer la boîte vocale et d'enregistrer un message d'accueil dès que le téléphone est activé. Pour configurer la boîte vocale:

- **1.** Maintenir enfoncée la touche  $\sqrt{m}$ .
- **2.** Suivre les directives du système pour créer un mot de passe et pour enregistrer un message d'accueil et votre nom.

**Nota:** Pour que cette option fonctionne correctement, vous devez en faire la demande à votre fournisseur de service.

**Nota:** Le processus de configuration de la boîte vocale peut varier dans certaines régions affiliées.

#### **Avis de réception de message vocal**

Le téléphone peut vous avertir de plusieurs façons différentes :

- En affichant un message à l'écran.
- En faisant entendre le type de sonnerie approprié.
- En allumant le voyant DÉL multicolore.
- En affichant  $\Box$  en haut de l'écran.

#### **Alertes pour les nouveaux messages vocaux**

Lorsque vous recevez un nouveau message vocal, votre téléphone vous prévient et vous demande d'accéder à votre boîte vocale. Pour accéder à votre boîte vocale, maintenir enfoncée la touche  $\mathbb{R}^n$ .

**Important:** Lorsque vous êtes en itinérance, il se peut que vous ne receviez pas d'avis lorsque vous recevez un message vocal. Il est recommandé de vérifier régulièrement si vous avez reçu des messages vocaux en composant le 1 + indicatif régional + votre numéro de téléphone. Des frais d'itinérance s'appliquent à tous les appels.

#### **Prise des messages vocaux**

Vous pouvez prendre vos messages directement avec votre téléphone ou avec tout autre téléphone à clavier. Pour composer avec votre téléphone, vous pouvez utiliser la fonction de composition rapide ou utiliser les touches du menu.

#### **Utilisation de la fonction d'accès à une touche :**

Maintenir enfoncée la touche  $\sqrt{\alpha}$ . Suivre les directives du système.

#### **Utilisation des touches de menu du téléphone pour accéder aux messages :**

- **1.** Appuyer sur **such all pour afficher le menu principal**.
- 2. Appuyer sur **BOOD POUT l'option Messagerie**.
- **3.** Appuyer sur **parameter** pour l'option **Vocal**.
- **4.** Appuyer sur **et als pour l'option Réception**.
- **5.** Appuyer sur **Answer 1.** pour l'option **Connecter.**

**Nota:** Vous devez payer du temps d'antenne lorsque vous accédez à vos messages vocaux à l'aide de votre téléphone.

#### **Utilisation d'un téléphone autre que votre téléphone sans fil pour accéder à vos messages :**

- **1.** Composer le numéro de votre téléphone.
- **2.** Lorsque la boîte vocale répond, appuyer sur  $\overline{H}^{\text{Sauss}}$ .
- **3.** Entrer votre mot de passe.

#### **Effacement du compteur de messages**

Le téléphone pourrait continuer temporairement d'afficher l'icône de message après que vous ayez vérifié vos messages vocaux et textuels. Pour faire disparaître l'icône de l'écran :

- **1.** Appuyer sur **sur** pour afficher le **menu principal**.
- 2. Appuyer sur **start** pour l'option **Messagerie**.
- **3.** Appuyer sur **primerie** pour l'option **Vocal**.
- **4.** Appuyer sur **zARCC** pour l'option **Effacer compte.**

#### **94 Fonctions de base**

# **Utilisation de l'afficheur**

La fonction d'afficheur permet de savoir qui appelle en affichant le numéro de l'appelant.

Pour éviter que votre numéro de téléphone soit affiché lors d'un appel en particulier:

- **1.** Appuyer sur  $*_{\text{max}}$   $6^{\text{max}}$   $7^{\text{max}}$ .
- **2.** Entrer le numéro de téléphone.
- **3.** Appuyer sur seno.

Pour bloquer votre numéro en permanence, téléphoner au service à la clientèle.

## **Répondre à un appel en attente**

Lorsque vous êtes en conversation, la fonction d'appel en attente vous prévient que vous recevez un appel en émettant deux «bips ». L'écran du téléphone indique que vous recevez un autre appel et affiche le numéro de téléphone de l'appelant (s'il est disponible et si vous êtes en mode numérique). Pour répondre à un appel pendant que vous êtes en conversation:

**Appuyer sur**  $\frac{1}{2}$ . (La première personne est mise en attente, et vous répondez à la deuxième personne).

Pour retourner à la première personne :

**Appuyer une autre fois sur**  $\frac{S_{\text{END}}}{S_{\text{END}}}.$ 

**Conseil :** Pour les appels pendant lesquels vous ne voulez pas être interrompu, vous pouvez désactiver temporairement l'appel en attente en appuyant sur avant de faire votre appel. L'appel en attente est automatiquement réactivé une fois l'appel terminé.

# **Appel à trois**

Avec l'appel à trois, il est possible de parler à deux personnes en même temps. Lorsque vous utilisez cette fonction, vous devrez payer le taux régulier pour le temps d'antenne des deux appels.

- **1.** Entrer le numéro désiré et appuyer sur  $\sqrt{s_{\text{EW}}}$ .
- **2.** Une fois la connexion établie, appuyer sur **provident** pour l'option **Appel à 3**.
- **3.** Composer le numéro de l'autre personne et appuyer sur  $\sqrt{s_{\text{EMO}}}$ .
- **4.** Lorsque vous avez établi la communication avec l'autre personne, appuyer sur **seno**) une autre fois pour commencer l'appel à trois. Si l'une des deux personnes auxquelles vous parlez raccroche pendant l'appel, vous demeurez en communication avec l'autre personne. Si vous êtes la personne qui a établi la communication et que vous êtes le premier à raccrocher, les trois personnes sont débranchées.

**Conseil :** Vous pouvez aussi amorcer un appel à trois en affichant un numéro de téléphone mémorisé dans l'annuaire téléphonique, dans le registre d'appels ou dans la messagerie. Pour appeler la troisième personne, appuyer  $SUT$   $s_{END}$ .

**Nota:** L'appel en attente et l'appel à trois ne sont pas disponibles lorsque vous êtes en itinérance.

### **Utilisation du renvoi d'appel**

Le renvoi d'appel vous permet de transférer tous les appels que vous recevez à un autre numéro de téléphone, et ce, même si le téléphone est hors fonction. Vous pouvez continuer à faire des appels avec votre téléphone lorsque le renvoi d'appel est activé.

#### **Pour activer le renvoi d'appel:**

- **1.** Appuyer sur  $\leftarrow$   $\leftarrow$   $\leftarrow$
- **2.** Entrer l'indicatif régional et le numéro de téléphone auquel vous voulez transférer vos appels à venir.
- **3.** Appuyer sur  $\frac{1}{2}$   $\frac{1}{2}$  . Vous verrez un message et entendrez un son qui confirme l'activation du renvoi d'appel.

#### **Pour désactiver le renvoi d'appel**

- **1.** Appuyer sur  $\leftarrow$   $\leftarrow$   $\leftarrow$
- **2.** Appuyer sur **SEND**. Vous verrez un message et entendrez un son qui confirme la désactivation.

**Nota:** Les frais sont plus élevés pour les appels renvoyés.

# **Données/Fax**

Le téléphone est capable d'envoyer et de recevoir des données numériques et des télécopies lorsqu'il est connecté à un appareil informatique (ordinateur portatif, PC, ordinateur de poche, etc.) tournant sous Windows ou Windows NT. Le téléphone fonctionne de la même façon qu'un modem ordinaire avec votre PC, vous permettant d'utiliser des données sans fil avec une vaste gamme d'applications Windows. Pour utiliser les services de données numériques ou de télécopies avec votre téléphone, vous devrez vous procurer un ensemble de données/ fax de votre fournisseur de service. Cet ensemble contient les câbles nécessaires, les logiciels et la documentation requise pour que vous puissiez vous connecter et utiliser le téléphone conjointement avec un ordinateur.

#### **Configuration pour les données/télécopies**

- **1.** Appuyer sur **AREAD** pour afficher le **menu principal**.
- 2. Appuyer sur **BTM** pour l'option **Réglages**.
- **3.** Appuyer sur **our** pour l'option **Autres**.
- **4.** Appuyer sur **From** pour l'option **Connexion**.
- **5.** Appuyer sur la touche de navigation du haut ou du bas pour sélectionner **Voc seul., Réc. fax seul**., **Données seul., Fax 1 fois** ou **Donn 1 fois**.
- **6.** Appuyer sur **oxiel** pour **choisir**.
	- **Voc Seul :** Aucun appel de données/fax ne peut être reçu.
	- **Réc. fax seul. :** Aucun appel vocal ne peut être reçu. Ne permet que les réceptions de télécopies.
	- **Données seul.:** Aucun appel vocal ne peut être reçu. Ne permet que les réceptions de données.
	- **Fax 1 fois** : Aucun appel vocal ne peut être reçu. Permet une seule réception de télécopie.
	- **Donn 1 fois:** Aucun appel vocal ne peut être recu. Permet une seule réception de données.

#### **Recevoir une télécopie**

- **1.** Appuyer sur **ANEAND** pour afficher le **menu principal**.
- **2.** Appuyer sur **example 2.** Appuyer sur **example 2.**
- **3.** Appuyer sur **s**<sup>w</sup> pour l'option **Autres**.
- **4.** Appuyer sur **From** pour l'option **Connexion**.
- **5.** Appuyer sur la touche de navigation du haut ou du bas pour l'option **Réc. fax seul.**
- **6.** Appuyer sur  $\overline{\mathcal{O}}$  pour **choisir**.

Dans le logiciel de télécopie de votre PC, configurer le Mode réponse. Cliquer sur Recevoir et sélectionner Réception automatique (recommandé) ou Réception manuelle. Le téléphone est prêt à recevoir une télécopie.

**Nota:** Une fois que le téléphone est réglé à Télécopie pour le prochain appel, vous ne pouvez recevoir des appels réguliers avant d'avoir reconfiguré le téléphone pour effectuer des appels vocaux ou d'avoir reçu une télécopie.

#### **Mettre fin à un transfert de données ou à une télécopie**

Les façons communes de mettre fin à un appel, comme fermer le téléphone, ne mettront pas fin à la télécopie ou au transfert de données. Il faut toujours mettre fin à la connexion par l'intermédiaire de votre ordinateur, qui remet le téléphone en mode attente. La déconnexion du câble ou la mise hors fonction du téléphone mettra aussi fin à la télécopie ou à la transmission de données, mais cette façon de faire pourrait aussi nuire au fonctionnement de l'ordinateur.

#### **Envoyer une télécopie ou des données**

Lorsque vous êtes connecté à un appareil informatique, le téléphone permet des transmissions sans fil de données et de télécopies. Le logiciel de l'ordinateur effectue l'appel au numéro de téléphone de destination. Le téléphone fonctionne comme un modem sans fil pour envoyer la télécopie ou les données au numéro indiqué par le logiciel de l'ordinateur.

#### **Reconfigurer le téléphone pour effectuer des appels vocaux**

- **1.** Appuyer sur **compary** pour afficher le **menu principal**.
- **2.** Appuyer sur <sub>s™</sub> pour l'option **Réglages**.
- **3.** Appuyer sur **b**<sub>w</sub> pour l'option **Autres**.
- **4.** Appuyer sur **True** pour l'option **Connexion**.
- **5.** Appuyer sur la touche de navigation du haut ou du bas pour sélectionner **Voc seul**.
- **6.** Appuyer sur  $\overline{\mathbf{p}}$  pour **choisir**.

**Nota:** Le message «Réc. d'appel données/fax impossible» s'affiche.

# **Messagerie**

- **Types de message**
- **Messagerie textuelle**
- **Messagerie d'images**

# **Messagerie**

La fonction de messagerie s'applique maintenant aux images, aux textes et aux messages vocaux. Des messages comportant des images peuvent être envoyés à d'autres téléphones compatibles ou à des adresses de courriel. Les messages image peuvent aussi contenir du texte, des photos et un enregistrement vocal en pièce jointe. La messagerie textuelle vous permet des messages de texte à d'autres téléphones compatibles à ce mode.

# **Messagerie textuelle**

#### **Utilisation de la messagerie textuelle**

Avec la messagerie textuelle, vous pouvez utiliser le numéro de téléphone sans fil d'une personne pour envoyer des messages textuels instantanés de votre téléphone doté de la fonction de messagerie web à son téléphone compatible - et elle peut elle aussi vous envoyer des messages. Quand vous recevez un nouveau message, vous en êtes automatiquement informé par un message de texte unidirectionnel. De plus, la messagerie comprend une variété de messages préfabriqués, comme «Je suis en retard, En route », qui rendent la composition de messages rapide et facile. Les options suivantes vous sont offertes :

- **Nouv. message –** Vous permet de créer et d'envoyer un nouveau message textuel.
- **Récept**. Vous permet de voir les messages reçus.
- **Envoi**  Contient une copie des messages envoyés.
- **Alerte Web –** Vous permet de consulter un nouveau message web.
- **Archivé –** Vous permet d'archiver des messages sauvegardés.
- **Effacer –** Vous permet d'effacer des messages contenus dans l'un des répertoires ou dans tous les répertoires en même temps.
- **Réglages mess –** Vous permet de configurer les options de messagerie textuelle.

#### **Pour envoyer un message textuel:**

- **1.** Appuyer sur **A NEW** pour afficher le **menu principal**.
- 2. Appuyer sur  $\sqrt{3}$ <sup>or</sup> pour l'option **Messagerie**.
- **3.** Appuyer sur **some** pour l'option **Mess texte.**
- **4.** Appuyer sur **1-1** pour l'option **Nouv. Message.**
- **5.** Entrer le numéro de téléphone ou l'adresse courriel de la personne à qui vous voulez envoyer un message et appuyer sur  $\omega$
- **6.** Entrer le message au clavier. Appuyer sur **produit selectionner** le type de caractères. Appuyer sur sur lorsque le message est terminé.
- **7.** Appuyer sur **SEND** pour envoyer le message.

## **Options d'envoi**

Lorsque vous envoyez un nouveau message textuel, des options sont liées au nouveau message.

Ces options vous permettent de régler les paramètres suivants :

- **Priorité :** Vous permet de régler le niveau de priorité à Normal ou Urgent.
- **Validité:** Vous permet de configurer la période pendant laquelle un message est bon. Passé ce délai, il ne peut plus être lu par le destinataire. Si le message n'est pas lu dans le délai prévu, il est annulé.
- **Envoi différé :** Vous permet de différer l'envoi d'un message avec l'une des limites préétablies.
- **Accusé récep:** Demande qu'un accusé de réception soit envoyé lorsque le nouveau message est lu.
- **Message Sauv.:** Vous permet de choisir entre les options Sauv auto, Ne pas sauv. ou Aviser sauv. pour le nouveau message.

#### **Pour lire un message textuel:**

**1.** Lorsque vous recevez un message textuel, le message «Nouveau message textuel » s'affiche à l'écran. Sélectionner **OK**.

#### **Pour répondre à un message textuel :**

- **1.** Quand le message est ouvert, choisir **Menu et Répondre**.
- **2.** Composer le message ou utiliser un message préfabriqué.
	- Utiliser le clavier pour écrire un message. La touche programmable de droite permet de choisir le mode d'entrée de caractères.
	- Pour utiliser un message préfabriqué, appuyer sur  $\sqrt{s_{\text{new}}}$   $\sqrt{s_{\text{new}}}$  pour l'option **Mess préfab.** Appuyer sur le numéro correspondant du clavier pour entrer la réponse préfabriquée.
- **3.** Appuyer sur  $\alpha$ <sup>152</sup>.
- **4.** Appuyer sur **sexally** pour **Envoyer.**

#### **102 Messagerie**

## **Effacer des messages**

Vous pouvez effacer des messages en tout temps dans la boîte de réception, la boîte d'envoi ou la boîte des messages archivés. Pour effacer des messages dans ces boîtes :

- **1.** Appuyer sur **such and pour afficher le menu principal**.
- 2. Appuyer sur  $\sqrt{3}$ <sup>our</sup> pour l'option **Messagerie**.
- **3.** Appuyer sur  $\sqrt{3}$  pour l'option **Mess texte**.
- 4. Appuyer sur  $\overset{\sim}{\mathbf{6}^{m\infty}}$  pour l'option **Effacer**.
- **5.** Appuyer sur **1-** pour **Bte récept**, sur **2480** pour **Bte envoi** ou sur  $\sqrt{3}$ pour **Archivé**.

## **Effacer tous les messages textuels**

Pour effacer tous les messages :

- **1.** Appuyer sur **A NENU** pour afficher le **menu principal**.
- 2. Appuyer sur  $\sqrt{s^{def}}$  pour l'option **Messagerie**.
- **3.** Appuyer sur  $\sqrt{3}$  pour l'option **Mess texte.**
- **4.** Appuyer sur  $\sqrt{6^{n}x}$  pour l'option **Effacer**.
- **5.** Appuyer sur **400** pour l'option **Tous**.
- **6.** Appuyer sur la touche de navigation du haut ou du bas pour sélectionner l'une des fonctions suivantes :
	- **Non** Pour annuler l'effacement
	- **Oui**  Pour effacer tous les messages.
- **7.** Appuyer sur  $\alpha$ <sup>122</sup>.

## **Options de configuration de la messagerie**

Plusieurs options sont associées à la messagerie textuelle. Le menu de configuration des messages permet de personnaliser les options pour les adapter à vos préférences. Les options de messagerie sont divisées en catégories:

- **Général:** Permet de configurer la minuterie de défilement et le rappel de message.
- **Nouv message:** Permet de configurer les options Num rappel, Sauveg mess, Méthode entrée, Accusé récept et Mess préfab.

Pour accéder au menu des réglages des messages :

- **1.** Appuyer sur **such all pour afficher le menu principal**.
- 2. Appuyer sur  $\sqrt{s^{def}}$  pour l'option **Messagerie**.
- **3.** Appuyer sur  $\sqrt{3}$  pour l'option **Mess texte**.
- **4.** Appuyer sur **From pour l'option Réglages mess.**
- **5.** Appuyer sur **1-** pour **Général** ou sur **pour Nouv message**.

## **Options générales**

Les options suivantes sont disponibles dans les options générales. Ces options vous permettent de personnaliser les options liées à la messagerie.

#### **Défilement**

La minuterie de défilement permet de régler la durée du défilement avant la fermeture de l'écran des messages. Pour accéder à l'option défilement:

- **1.** Appuyer sur **principal**.
- 2. Appuyer sur  $\sqrt{3}$ <sup>or</sup> pour l'option **Messagerie**.
- **3.** Appuyer sur <sub>3<sup>066</sup> pour l'option **Mess texte**.</sub>
- **4.** Appuyer sur *Tree* pour l'option **Réglages mess**.
- **5.** Appuyer sur **1-1** pour l'option **Général.**
- **6.** Appuyer sur **et als pour l'option Défilement**.
- **7.** Appuyer sur la touche de navigation du haut ou du bas pour sélectionner la durée désirée et appuyer sur **our choisir.**

### **Rappel de message**

Cette option permet de configurer la fréquence des avis indiquant que vous avez reçu de nouveaux messages textuels. Pour accéder à l'option Rappel mess:

- **1.** Appuyer sur **AREAD** pour afficher le **menu principal**.
- 2. Appuyer sur  $\sqrt{3}$ <sup>or</sup> pour l'option **Messagerie**.
- **3.** Appuyer sur  $\sqrt{3}$ <sup>or</sup> pour l'option **Mess texte**.
- **4.** Appuyer sur *Trees* pour l'option **Réglages mess**.
- **5.** Appuyer sur **1-** pour l'option **Général.**
- **6.** Appuyer sur  $\sqrt{2}$  *Rappel mess.*
- **7.** Appuyer sur la touche de navigation du haut ou du bas pour sélectionner la durée désirée et appuyer sur **our choisir**.

#### **104 Messagerie**

#### **Options relatives aux nouveaux messages**

Les options suivantes se trouvent dans la section Nouv message. Ces options permettent de personnaliser des options associées aux messages textuels.

#### **Numéro de rappel**

L'option Num rappel permet d'insérer un numéro de rappel qui est automatiquement joint à tous les nouveaux messages textuels sortants. Pour accéder à l'option Num rappel :

- **1.** Appuyer sur **ANEXAP** pour afficher le **menu principal**.
- 2. Appuyer sur  $\sqrt{s^{cor}}$  pour l'option **Messagerie**.
- **3.** Appuyer sur  $\sqrt{3}$  pour l'option **Mess texte**.
- **4.** Appuyer sur **The pour l'option Réglages mess.**
- **5.** Appuyer sur **z** ABC pour l'option **Nouv message**.
- **6.** Appuyer sur **et als pour l'option Num rappel.**
- **7.** Maintenir enfoncée la touche proxy pour effacer le numéro. Entrer le nouveau numéro au clavier.
- 8. Appuyer sur **oxies** pour **sauvegarder**.

#### **Sauvegarde de message**

Permet de configurer les options de sauvegarde automatique pour les messages textuels sortants. Vous pouvez sélectionner l'une des options suivantes:

- **Ne pas sauv.**: Ne sauvegarde pas de copie du message sortant.
- **Aviser sauv.:** Affiche un avis rappelant de sauvegarder une copie du message sortant.
- **Sauveg. auto:** Sauvegarde automatiquement une copie du message sortant dans le répertoire indiqué.

Pour accéder à l'option Sauveg mess :

- **1.** Appuyer sur **AREAD** pour afficher le **menu principal**.
- 2. Appuyer sur  $\sqrt{3}$ <sup>or</sup> pour l'option **Messagerie**.
- **3.** Appuyer sur  $\sqrt{3}$ <sup>or</sup> pour l'option **Mess texte**.
- **4.** Appuyer sur *Trees* pour l'option **Réglages mess**.
- **5.** Appuyer sur  $\sqrt{2}$  and pour l'option **Nouv message**.
- **6.** Appuyer sur  $\sqrt{2}$  and pour l'option **Sauveg mess**.

**7.** Appuyer sur la touche de navigation du haut ou du bas pour sélectionner l'option désirée et appuyer sur **our choisir**.

#### **Méthode d'entrée**

Cette option permet de régler la méthode d'entrée de caractères par défaut pour les nouveaux messages textuels. Vous avez le choix entre T9 Word ou Alphabet. L'option T9 Word est un mode d'entrée prédictif, tandis que l'option Alphabet est le mode d'entrée standard au clavier. Pour accéder à l'option Méthode entrée:

- **1.** Appuyer sur **Alexandru** pour afficher le **menu principal**.
- 2. Appuyer sur  $\sqrt{3}$ <sup>or</sup> pour l'option **Messagerie**.
- **3.** Appuyer sur  $\sqrt{3}$ <sup>or</sup> pour l'option **Mess texte**.
- **4.** Appuyer sur **Trans** pour l'option **Réglages mess**.
- **5.** Appuyer sur **[2480]** pour l'option **Nouv message**.
- **6.** Appuyer sur  $\frac{1}{3}$  pour l'option **Méthode entrée**.
- **7.** Appuyer sur la touche de navigation du haut ou du bas pour sélectionner le mode d'entrée désiré et appuyer sur  $\rho$  pour **choisir**.

### **Accusé de réception**

L'option Accusé de réception permet d'avoir une réponse qui confirme que le message a été reçu et lu par le destinataire. Cette option peut être activée ou désactivée dans les réglages. Pour accéder à l'option Accusé récept :

- **1.** Appuyer sur **principal**.
- 2. Appuyer sur  $\sqrt{s^{def}}$  pour l'option **Messagerie**.
- **3.** Appuyer sur  $\sqrt{3}$  pour l'option **Mess texte**.
- **4.** Appuyer sur **The pour l'option Réglages mess.**
- **5.** Appuyer sur **z** ABC pour l'option **Nouv message**.
- **6.** Appuyer sur  $\left( \begin{array}{cc} 4\omega & \text{pour l'option} \end{array} \right)$  **Accusé récept**.
- **7.** Appuyer sur la touche de navigation du haut ou du bas pour sélectionner **Activé** ou **Désactivé** et appuyer sur pour **choisir**.

### **Messages préfabriqués**

Les messages préfabriqués servent à entrer des questions ou réponses communes. Un message préfabriqué peut être sélectionné et entré

#### **106 Messagerie**

automatiquement dans le message. Les messages préfabriqués peuvent aussi être personnalisés ; il est possible de modifier les 10 messages préfabriqués déjà programmés dans le téléphone. Pour modifier les messages préfabriqués:

- **1.** Appuyer sur **AREAD** pour afficher le **menu principal**.
- 2. Appuyer sur  $\sqrt{3}$ <sup>or</sup> pour l'option **Messagerie**.
- **3.** Appuyer sur  $\sqrt{3}$ <sup>or</sup> pour l'option **Mess texte**.
- **4.** Appuyer sur **Trans** pour l'option **Réglages mess**.
- **5.** Appuyer sur **[2480]** pour l'option **Nouv message**.
- **6.** Appuyer sur **[540]** pour l'option **Mess préfab.**
- **7.** Sélectionner le message désiré et appuyer sur  $\alpha$
- **8.** Maintenir enfoncée la touche **pour effacer** le message. Entrer le nouveau message ou les changements et appuyer sur  $\sim$  pour **choisir**.

# **Messagerie d'images**

Le téléphone permet de prendre des photos, de les regarder à l'écran et de les envoyer instantanément à la famille et aux amis. C'est aussi simple d'utilisation qu'un appareil-photo «pointer-cliquer » traditionnel. En plus d'envoyer vos images aux amis et à la famille, vous pouvez aussi les envoyer à un site web de messagerie d'images. Les appareils-photo peuvent prendre et stocker des photos, et la qualité de l'image est semblable à ce que vous voyez à l'écran de votre ordinateur.

## **Envoyer des messages images à d'autres à l'aide du téléphone**

- **1.** Appuyer sur **A NENU** pour afficher le **menu principal**.
- 2. Appuyer sur  $\widehat{A}$ <sup>over</sup> pour l'option **Messagerie**.
- **3.** Appuyer sur **z**<sup>88</sup> pour l'option **Mess. image**.
- **4.** Appuyer sur **example 1** pour l'option **Envoi message**.
- **5.** Appuyer sur  $\infty$  pour éditer et entrer un titre pour l'image avec le clavier. Une fois terminé, appuyer sur  $\sqrt{\alpha}$ .
- **6.** Appuyer sur pour l'option **Ajouter l'image**.
- **7.** Appuyer sur la touche de navigation de gauche ou de droite pour sélectionner l'image affichée et appuyer sur  $\sim$
- **8.** Appuyer sur la touche de navigation du bas jusqu'à ce que Ajouter le son soit sélectionné et appuyer sur  $\sqrt{\alpha}$ .
- **9.** Appuyer sur  $\left( \frac{2}{1} \right)$  pour l'option **Enreg vocal**.
- **10.** Enregistrer votre message et appuyer sur  $\alpha$  quand vous avez terminé.
- **11.** Si vous êtes satisfait du message, appuyer sur  $\sqrt{2^{n}$  pour l'option **Joindre**.
- **12.** Entrer un nom au clavier pour le son et appuyer sur  $\alpha$
- **13.** Appuyer sur  $\alpha$  a nouveau pour joindre le mémo.
- **14.** Appuyer sur *MENU* **1- pour l'option Suiv.**
- **15.** Appuyer sur  $\sim$  pour choisir une adresse de courriel ou un numéro de téléphone dans l'annuaire.

 $011-$ 

Appuyer sur la touche de navigation du bas pour choisir le champ d'adresse et appuyer sur <sub>pour</sub>e pour entrer un numéro de téléphone ou une adresse de courriel utilisable sur le web.

**Nota:** Vous pouvez entrer plusieurs adresses de courriel ou numéros de téléphone en les séparant d'une espace ou en les choisissant dans l'annuaire.

- **16.** Lorsque vous avez entré tous les destinataires, appuyer sur  $\alpha$
- **17.** Appuyer sur **Appuyer**.

## **Options d'envoi avancées**

La messagerie d'images offre un certain nombre d'options d'envoi avancées. Ces options sont les suivantes :

- **► Rapports –** Cette option vous permet de joindre une demande de confirmation de lecture au message que vous envoyez. Quand le destinataire reçoit le message, un message vous est renvoyé pour vous informer que votre message a été lu.
- **Titre du message** Cette option vous permet de joindre un titre au message que vous envoyez.
- **Priorité et classe –** Cette option vous permet de déterminer le niveau de priorité, soit bas, normal ou élevé, ainsi que la classe du message, soit personnel, publicitaire ou information.

 **Cc et Bcc –** Vous permet d'envoyer votre message en c.c. (copie conforme) ou en b.c.c. (copie conforme confidentielle) à un autre numéro de téléphone mobile ou adresse de courriel. Si l'option Bcc est utilisée, les autres destinataires ne voient pas l'adresse de courriel ou le numéro de téléphone du destinataires en b.c.c., car il est caché.

Pour accéder aux réglages avancés :

- **1.** Avant d'envoyer le message image, appuyer sur **product** l'option Avancé.
- **2.** Appuyer sur **1.** pour **Rapports**, sur *z* and **pour Titre message**, sur **pour Priorité et classe**, ou sur **Cassul pour Cc et Bcc.**

# **Services web Faites plus**

- **Web sans fil**
- **Sons**
- **Écrans de veille**
- **Jeux**
- **Outils**
- **Applications**

# **Web sans fil**

Votre téléphone vous permet d'avoir accès au web mobile grâce au fureteur. Vous pouvez accéder à une version spéciale de sites populaires portant notamment sur les sports, la météo, les nouvelles, les cotes boursières, etc. … et offrant des sonneries, des écrans de veille et des photos téléchargeables. Quand vous ouvrez le fureteur, le telephone se branche à Internet, et l'icone d'indicateur de service s'affiche.

## **Lancement du fureteur**

Pour se connecter au web:

- **1.** Appuyer sur **prover** pour afficher le **menu principal**.
- **2.** Appuyer sur **Addar** pour l'option **Faites plus**.
- **3.** Appuyer sur **1.** pour **Ouvr fureteur.**
- **4.** Votre connexion web entrera en fonction, et la page d'accueil du web mobile s'affichera.

Raccourci: Vous pouvez aussi ouvrir la session web en maintenant enfoncé le bouton du centre de la touche de navigation.

Si vous aviez une connexion précédemment, la dernière page visitée s'affichera lorsque vous ouvrez le fureteur (par exemple, Short Mail ou ESPN Top News). Lorsque cela se produit, vous ne verrez peut-être pas le message « Connexion» lorsque vous lancez la session. Bien que le fureteur soit ouvert, vous n'êtes pas dans une session active, c'est-à-dire qu'aucune donnée n'est envoyée ou reçue. Dès que vous tentez de vous rendre à une autre page, la session active est lancée, et vous voyez le message «Connexion ».

## **État de la connexion web et témoins**

L'écran du téléphone permet de connaître l'état actuel de la connexion web grâce à des témoins qui apparaissent dans la partie supérieure de l'écran. Les symboles suivants sont utilisés :

Votre connexion web est active (des données sont transférées). Les appels entrants sont transférés directement à la boîte vocale ; les appels sortants peuvent être effectués, mais la connexion web sera interrompue.

- Votre connexion web est dormante (aucune donnée n'est envoyée ou reçue). Bien qu'il ne soit pas actif au moment présent, lorsqu'il est en mode dormant, le téléphone peut reprendre une connexion rapidement ; les appels peuvent être effectués et reçus.
- Vous recevez des données lorsque la flèche pointant vers le bas est allumée.
- Vous transmettez des données lorsque la flèche pointant vers le haut est allumée.

## <span id="page-121-0"></span>**Navigation sur le web sans fil**

La navigation dans les menus et les sites web est facile une fois certaines notions de base comprises. Voici quelques conseils à ce sujet:

#### **Touches programmables**

Lorsque vous naviguez sur le web, la partie inférieure de l'écran du téléphone contient une ou plusieurs touches programmables. Ces touches sont des raccourcis pour naviguer sur le web, et elles correspondent aux touches programmables directement sous l'écran du téléphone. Selon les sites web que vous visitez, les descriptions des touches programmables changeront peut-être pour indiquer leur fonction. Pour utiliser les touches programmables, il suffit d'appuyer sur la touche appropriée. Si une fenêtre contextuelle supplémentaire apparaît lorsque vous appuyez sur la touche programmable, sélectionner les éléments du menu à l'aide du clavier (s'ils sont numérotés) ou surligner l'option et appuyer sur  $\alpha$ 

#### **Défilement**

Comme c'est le cas avec d'autres parties du menu du téléphone, il faut faire défiler l'écran vers le haut ou le bas pour voir tout le contenu de certains sites web.

 Appuyer sur la touche de navigation du haut ou du bas pour faire défiler ligne par ligne ou appuyer sur la touche de volume sur le côté du téléphone pour faire défiler une page à la fois.

#### **Sélection**

Lorsque vous avez appris comment vous servir des touches programmables et comment défiler, vous pouvez commencer à naviguer sur des sites web.

 Sélectionner des éléments à l'écran en utilisant la touche de navigation pour surligner l'élément désiré, et appuyer sur la touche programmable désirée (ou appuyer sur  $\alpha$ 

Vous verrez que la touche programmable de gauche est utilisée principalement pour sélectionner des éléments.

 Si les éléments d'une page sont numérotés, vous pouvez utiliser le clavier (les touches numérotées) pour en sélectionner un.

Les liens, qui apparaissent sous la forme de texte souligné, permettent de passer à des pages web différentes, de sélectionner des fonctions spéciales ou même d'effectuer des appels téléphoniques.

 Sélectionner les liens en les surlignant et en appuyant ensuite sur la touche programmable appropriée.

**Conseil :** Le dixième élément d'une liste numérotée peut être sélectionné en appuyant sur la touche  $\overline{\bullet}$  du clavier, même si le chiffre 0 ne fait pas partie des choix du menu.

#### **Page précédente**

Pour retourner à la page précédente, appuyer sur la touche téléphone. (Veuillez noter que la touche est aussi utilisée pour supprimer du texte (comme la touche d'effacement arrière) lorsque vous entrez du texte).

### **Page d'accueil**

Pour retourner à la page d'accueil à partir de toute autre page web, maintenir enfoncée le bouton du centre de la touche de navigation.

En plus des fonctions déjà décrites dans cette section, la page web d'accueil offre un accès en permanence à ces catégories colorées et aux graphismes riches. Plusieurs sites sont disponibles sous plus d'un menu – choisir celui qui est le plus pratique pour vous.

**Nota:** La page d'accueil peut être modifiée par le fournisseur de service.

# **Téléchargement de contenu Faites plus**

Avec votre nouveau téléphone web, vous avez accès à une variété de services comme les jeux, les sonneries et les écrans de veille téléchargeables. Bien que chaque type de téléchargement soit associé à un type de fichier en particulier, la méthode d'accès et de téléchargement des fichiers reste la même.

# **Sons**

Cette fonction vous permet de télécharger des sonneries et des clips sonores à partir du web. Une fois téléchargés, les sonneries et les clips sonores sont conservés en mémoire dans le téléphone.

## **Sonneries**

#### **Téléchargement de sonneries**

Pour télécharger une sonnerie disponible dans votre téléphone:

- **1.** Appuyer sur **ADDA ADDA POLY** l'option **Faites plus**.
- 2. Appuyer sur **exacce** pour l'option **Sonneries**.
- **3.** Sélectionner **Nouvelle** et appuyer sur  $\alpha$  . Le fureteur s'ouvrira et vous mènera au menu de téléchargement des sonneries.
- **4.** À l'aide de la touche de navigation, sélectionner la sonnerie à télécharger. (Pour obtenir de plus amples renseignements sur la navigation sur le web, voir [«Navigation sur le web sans fil» à la](#page-121-0)  [page 112](#page-121-0)).

#### **Assigner les sonneries téléchargées**

Les sonneries téléchargées peuvent être assignées directement à partir du menu de téléchargement, et elles sont aussi disponibles dans le menu Réglages. Pour assigner une sonnerie téléchargée par l'intermédiaire du menu Réglages, voir [«Sélection des types de sonnerie pour les](#page-32-0)  [communications vocales» à la page 23,](#page-32-0) ou [«Sélection des types de sonnerie](#page-33-0)  [pour les messages» à la page 24.](#page-33-0)

Pour assigner une sonnerie téléchargée à partir du menu Téléchargés :

- **1.** Appuyer sur **ADDA ADDA POLY** l'option **Faites plus**.
- 2. Appuyer sur **provintion Sonneries**.
- **3.** Appuyer sur la touche de navigation du bas pour choisir Sonneries, et appuyer sur **OK**.
- **4.** Utiliser la touche de navigation pour choisir la sonnerie.
- **5.** Appuyer sur **ALENCE 248C** pour l'option **Assigner**.
- **6.** Appuyer sur **1-1** pour l'option **Appels vocaux**.
- **7.** Appuyer sur **1-1** pour **Avec numéro** ou **pass** pour **Sans numéro**.
- **8.** Appuyer sur  $\cos^{\circ}$  pour quitter.

**Nota:** Il est possible d'assigner une sonnerie à plus d'un type d'appel.

#### **Effacer les sonneries téléchargées**

Il se peut que vous deviez effacer des sonneries pour libérer de la mémoire. Cela vous permettra de télécharger d'autre contenu ou de nouvelles sonneries. Pour effacer des sonneries :

- **1.** Appuyer sur **Addarrary Pour l'option Faites plus.**
- 2. Appuyer sur **exacce** pour l'option **Sonneries**.
- **3.** Appuyer sur la touche de navigation du bas pour choisir Sonneries, et appuyer sur **OK**.
- **4.** Utiliser la touche de navigation pour choisir la sonnerie désirée.
- **5.** Appuyer sur **MENU**:
	- **o**  $6^{\circ\circ\circ}$  pour **Effacer**.
	- **o** *Trans* pour **Effacer tous**.

## **Clips sonores**

L'option Clips sonores est un dossier dans lequel sont conservés les mémos vocaux enregistrés et les fichiers vocaux accompagnant des messages images.

#### **Effacer des clips sonores**

Il se peut que vous deviez effacer des clips sonores pour libérer de la mémoire. Cela vous permettra de télécharger d'autre contenu ou de nouveaux clips sonores. Pour effacer des clips sonores :

- **1.** Appuyer sur **Adam 400** pour l'option **Faites plus**.
- 2. Appuyer sur **z**<sub>ABC</sub>, pour l'option **Sonneries**.
- **3.** Appuyer sur la touche de navigation du bas pour choisir Clips sonores, et appuyer sur **OK**.
- 4. Appuyer sur **MENU**:
	- **o Fixed pour <b>Effacer**.
	- **o**  $6^{\text{two}}$  pour **Effacer tous**.

# **Images**

# **Écrans de veille**

L'option Écran de veille vous permet de télécharger des images du web que vous utiliserez comme écrans de veille. Les photos prises avec votre appareilphoto numérique intégré peuvent aussi servir d'écrans de veille. Pour en savoir davantage à ce sujet, voir [«Réglages pour les photos» à la page 91](#page-100-0).

## **Téléchargement d'écrans de veille**

Pour télécharger un écran de veille disponible dans votre téléphone :

- **1.** Appuyer sur **ADDALLA A**<sub>GNG</sub> pour l'option **Faites plus**.
- 2. Appuyer sur  $\sqrt{3}$ <sup>cer</sup> pour l'option **Écrans de veille**.
- **3.** Sélectionner **Nouveau** et appuyer sur  $\sqrt{\alpha}$ . Le fureteur s'ouvrira et vous mènera au menu de téléchargement des écrans de veille (images). Pour en savoir davantage sur la navigation sur le web, voir [«Navigation sur le web sans fil» à la page 112\)](#page-121-0).

**Nota:** Le téléphone peut conserver en mémoire un nombre limité d'écrans de veille téléchargés. Ce nombre dépend de la taille du fichier.

## **Assigner les écrans de veille téléchargés**

Les écrans de veille téléchargés peuvent être assignés directement à partir du menu de téléchargement, et ils sont aussi disponibles dans le menu Réglages. Pour assigner un écran de veille téléchargé à un événement par l'intermédiaire du menu Réglages, voir [«Écran d'affichage» à la page 7](#page-16-0).

Pour assigner un écran de veille téléchargé à partir du menu Téléchargés :

- **1.** Appuyer sur **ADEANU 40H** pour l'option **Faites plus**.
- 2. Appuyer sur  $\sqrt{3}$ <sup>our</sup> pour l'option **Écrans de veille**.
- **3.** Appuyer sur la touche de navigation du bas pour choisir Papier peint, et appuyer sur **OK**.
- **4.** Utiliser la touche de navigation pour choisir l'écran de veille désiré.
- **5.** Appuyer sur **ALENCE 248C** pour l'option **Assigner**.

**Nota:** Il est possible d'assigner un écran de veille à plus d'une tâche.

#### **Effacer des écrans de veille**

Il se peut que vous deviez effacer des écrans de veille pour libérer de la mémoire. Cela vous permettra de télécharger d'autre contenu ou de nouveaux écrans de veille. Pour effacer des écrans de veille :

- **1.** Appuyer sur **Addar CAGHT** pour l'option **Faites plus**.
- 2. Appuyer sur **s**<sup>over</sup> pour l'option **Écrans de veille**.
- **3.** Appuyer sur la touche de navigation du bas pour choisir Papier peint. et appuyer sur **OK**.
- **4.** Appuyer sur la touche de navigation de gauche ou de droite pour sélectionner l'écran de veille désiré et appuyer sur  $\overline{\mathbb{C}}$  :
	- **o**  $6^{\text{m}}$  pour **Effacer**.
	- **o** *Trues* pour **Effacer tous.**

### **Galerie**

L'option Galerie vous permet d'assigner une image ou une photo à un écran de veille, à l'identification d'un appelant ou à un appel entrant. Elle permet aussi d'envoyer l'image à un autre photo-téléphone ou de la télécharger vers une galerie sur le web.

#### **Assigner une image**

- **1.** Appuyer sur **ADDA ADDA POLY** l'option **Faites plus**.
- 2. Appuyer sur  $\sqrt{s^{eff}}$  pour l'option **Écrans de veille**.
- **3.** Appuyer sur la touche de navigation du bas pour choisir Galerie, et appuyer sur **OK**.
- **4.** Appuyer sur la touche de navigation de gauche ou de droite pour choisir l'image désirée.
- **5.** Appuyer sur **Assigner.**

**6.** Appuyer sur **1-1** pour **Papier peint**,  $\overline{2^{200}}$  **ID image**, ou  $\overline{2^{000}}$  pour **Annel entrant** 

**Nota:** Si vous avez choisi ID image ou Appel entrant, suivre les directives à l'écran pour assigner l'image.

#### **Envoyer une image**

- **1.** Appuyer sur **ADDA ADDA POUT l'Option Faites plus.**
- 2. Appuyer sur  $\sqrt{3}$ <sup>or</sup> pour l'option **Écrans de veille**.
- **3.** Appuyer sur la touche de navigation du bas pour choisir Galerie, et appuyer sur **OK**.
- **4.** Appuyer sur la touche de navigation de gauche ou de droite pour choisir l'image désirée.
- **5.** Appuyer sur **MENU** 2480 pour l'option **Envoi à**.
- **6.** Appuyer sur  $\overline{p}$  pour l'option **Éditer** et entrer le titre.

**Nota:** Si vous avez entré du texte dans des messages précédents, il se peut qu'il soit encore disponible. Appuyer sur la touche de navigation du bas pour afficher les titres déjà utilisés. Sélectionner le titre désiré et appuyer sur  $\sqrt{m}$ .

- **7.** Appuyer sur  $\alpha$  guand vous avez terminé.
- **8.** Appuyer sur la touche de navigation du bas jusqu'à ce que Sonn. distincte soit sélectionné et appuyer sur  $\sim$  pour le choisir.
- **9.** Appuyer sur  $\sqrt{2}$  *asc* pour l'option **Enreg. vocal**.
- **10.** Enregistrer votre message et appuyer sur  $\alpha$  quand vous avez terminé.
- **11.** Si vous êtes satisfait du message, appuyer sur  $\sigma$ <sup>ore</sup> pour l'option **Joindre**.
- **12.** Entrer un nom au clavier et appuyer sur  $\alpha$
- **13.** Appuyer de nouveau sur <sub>porte</sub> pour joindre le mémo.
- **14.** Appuyer sur **Action 1.** pour l'option **Suivant.**

**15.** Appuyer sur  $\infty$  pour choisir une adresse de courriel ou un numéro de téléphone dans l'annuaire.

 $-0$ U $-$ 

Appuyer sur la touche de navigation du bas pour choisir le champ d'adresse et appuyer sur  $\rho$ es pour entrer un numéro de téléphone ou une adresse de courriel utilisable sur le web.

- **16.** Lorsque vous avez entré tous les destinataires, appuyer sur  $\alpha$
- **17.** Appuyer sur **Allenary Contract Provider.**

#### **Télécharger une image**

- **1.** Appuyer sur **A ACAY A GNET POUR l'Option <b>Faites plus**.
- **2.** Appuyer sur **pour l'option Écrans de veille**.
- **3.** Appuyer sur la touche de navigation pour choisir Galerie, et appuyer sur **OK**.
- **4.** Appuyer sur la touche de navigation de gauche ou de droite pour choisir l'image désirée.
- **5.** Appuyer sur **AREAD 20EF** pour l'option **Télécharger**.

#### **Effacer une image**

- **1.** Appuyer sur **AREAU 4GH** pour l'option **Faites plus**.
- 2. Appuyer sur **s**<sup>our</sup> pour l'option **Écrans de veille**.
- **3.** Appuyer sur la touche de navigation pour choisir Galerie, et appuyer sur **OK**.
- **4.** Appuyer sur la touche de navigation de gauche ou de droite pour choisir l'image désirée.
- **5.** Appuyer sur **AREAU 40H** pour l'option **Effacer.**
- **6.** Appuyer sur **oxical pour Confirmer.**

# **Jeux**

Vous pouvez utiliser votre téléphone pour jouer à de nombreux jeux amusants et aux graphismes attrayants. Il est facile de télécharger de nouveaux jeux et d'y jouer.

## **Téléchargement de jeux**

- **1.** Appuyer sur **Addar Ager** pour l'option **Faites plus**.
- **2.** Appuyer sur  $\left( \begin{array}{c} 4\pi \\ 0 \end{array} \right)$  pour l'option **Jeux**.
- **3.** Sélectionner **Nouveau** et appuyer sur  $\alpha$  . Le fureteur s'ouvrira et vous mènera au menu de téléchargement.
- **4.** À l'aide de la touche de navigation, sélectionner le jeu que vous voulez télécharger. Pour en savoir davantage sur la navigation sur le web, voir [«Navigation sur le web sans fil» à la page 112\)](#page-121-0).

## **Jouer à des jeux**

Pour jouer à un jeu téléchargé à l'aide du téléphone :

- **1.** Appuyer sur **Addarrary Pour l'option Faites plus.**
- 2. Appuyer sur **Age pour l'option Jeux**.
- **3.** Choisir le jeu désiré et appuyer sur  $\alpha$
- **4.** Suivre les instructions à l'écran pour jouer au jeu. Lorsque vous avez terminé, sélectionner **Exit** (ou **Quit**) ou appuyer sur  $\alpha$

## **Manette**

La manette en option permet de relier le téléphone à un dispositif de jeu pratique qui facilite le contrôle lorsque vous jouez à vos jeux téléchargés. Les boutons grand format et les commandes de navigation permettent de se déplacer aisément dans les menus du téléphone. Lorsque le téléphone est correctement relié à la manette, le message «Manette numérique branchée » s'affiche à l'écran. Par défaut, les touches de la manette sont configurées comme les touches du téléphone. Pour modifier la configuration:

- 1. Appuyer sur **ADUAL BRAN** pour l'option **Réglages**.
- **2.** Appuyer sur **example 2.** Pour l'option **Autres**.
- **3.** Appuyer sur **our** pour l'option **Manette**.
- 4. Appuyer sur  $\left[\right]$ <sub>240</sub> pour l'option **Reconfig touches**.
- **5.** Appuyer sur  $\left(1-\right)$  pour l'option **Curseur**, sur  $\left(2, \infty\right)$  pour l'option Gachette, ou sur **some** pour l'option **Autres touches**.

### **120 Faites plus**

# **Outils**

Vous pouvez télécharger toute une variété d'outils sur le web.

### **Télécharger des outils**

- **1.** Appuyer sur **A MENU 40M** pour l'option **Faites plus**.
- **2.** Appuyer sur  $\sqrt{5}$  pour l'option **Outils**.
- **3.** Sélectionner **Nouveau** et appuyer sur  $\alpha$  . Le fureteur s'ouvrira et vous mènera au menu de téléchargement.
- **4.** À l'aide de la touche de navigation, sélectionner l'outil à télécharger. Pour en savoir davantage sur la navigation sur le web, voir [«Navigation sur le web sans fil» à la page 112\)](#page-121-0).

## **Utilisation des outils**

- **1.** Appuyer sur **Addarrary Agent** pour l'option **Faites plus**.
- **2.** Appuyer sur  $\sqrt{5^{*n}}$  pour l'option **Outils**.
- **3.** Choisir l'outil désiré et appuyer sur  $\sqrt{\alpha}$ .

# **Applications**

Vous pouvez télécharger toute une variété d'applications sur le web.

### **Télécharger des applications**

- **1.** Appuyer sur **ADDAG AGNET** pour l'option **Faites plus**.
- **2.** Appuyer sur  $\sqrt{e^{im\omega}}$  pour l'option **Applications**.
- **3.** Sélectionner **Nouvelle** et appuyer sur  $\sqrt{m}$ . Le fureteur s'ouvrira et vous mènera au menu de téléchargement.
- **4.** À l'aide de la touche de navigation, sélectionner l'application à télécharger. Pour en savoir davantage sur la navigation sur le web, voir [«Navigation sur le web sans fil» à la page 112\)](#page-121-0).

### **Lancement des applications**

- **1.** Appuyer sur **Adam 400** pour l'option **Faites plus**.
- **2.** Appuyer sur  $\begin{bmatrix} 6 \end{bmatrix}$  pour l'option **Applications**.
- **3.** Choisir l'application désirée et appuyer sur  $\alpha$

# **Gestion de la mémoire**

Votre téléphone possède 3000 K de mémoire que vous pouvez utiliser pour les photos, les mémos vocaux, les messages images et les téléchargements (jeux JAVA, sonneries et écrans de veille).

Pour vérifier l'utilisation de la mémoire :

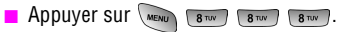

Si la mémoire est pleine, vous pouvez en effacer du contenu pour libérer de l'espace mémoire. Pour effacer des éléments téléchargés, aller au menu Faites plus et choisir le dossier dans lequel vous désirez effacer des éléments. Choisir l'objet et choisir l'option Effacer dans le menu affiché. Si la mémoire est pleine et que vous essayez de télécharger du contenu dans le téléphone (envoi/réception de messages images, prise d'une photo ou création d'un mémo vocal), le téléphone affichera un message de mémoire pleine et vous offrira la possibilité d'effacer du contenu.

# **Sécurité**

- **Obtenir la meilleure réception possible**
- **Utilisation et accès sécuritaires au téléphone**
- **Entretien de la pile**
- **Précautions spéciales et avis de la FCC et de Industrie Canada**

# **Obtenir la meilleure réception possible**

#### **L'intensité du signal**

La qualité sonore de chaque appel que vous faites ou recevez dépend de l'intensité du signal présent dans votre secteur. Votre téléphone vous informe de l'intensité du signal capté au moyen de barres affichées à côté de l'icône d'intensité du signal. Plus il y a de barres, plus le signal est fort. Si vous êtes dans un édifice, la réception pourrait être meilleure près d'une fenêtre.

#### **Le mode économie d'énergie**

Au bout de 15 minutes d'absence de signal, le téléphone passe automatiquement en mode économie d'énergie. Si l'appareil est ouvert, il vérifie régulièrement la disponibilité du service. Vous pouvez aussi le faire manuellement en appuyant sur n'importe quelle touche. Un message s'affiche chaque fois que le mode économie d'énergie est activé. Lorsqu'un signal est capté, le téléphone retourne en mode attente.

#### **Le fonctionnement de votre téléphone**

Votre téléphone est en fait un émetteur-récepteur radio. Lorsqu'il est ouvert, il reçoit et transmet des fréquences radioélectriques (RF). Pendant l'utilisation, le système traitant votre appel contrôle le niveau de puissance. Cette puissance peut atteindre de 0,006 watt à 0,2 watt en mode numérique.

#### **Sécurité en matière de fréquences radioélectriques**

Votre téléphone a été conçu en conformité avec les nouvelles normes de la NCRP. En 1991 et 1992, la Institute of Electrical and Electronics Engineers (IEEE) et la American National Standards Institute (ANSI) se sont unies pour mettre à jour la norme de niveaux de sécurité 1982 de l'ANSI relativement à l'exposition des êtres humains aux fréquences radioélectriques (RF). Plus de 120 chercheurs, ingénieurs et physiciens d'universités, d'agences de santé gouvernementales et de l'industrie ont élaboré cette nouvelle norme après avoir analysé les recherches effectuées. En 1993, la Federal Communication Commission (FCC) a adopté cette nouvelle norme dans le cadre d'un règlement. En août 1996, la FCC a adopté une norme hybride composée de la norme existante et de lignes directrices publiées par le National Council of Radiation Protection and Measurements (NCRP).

#### **Assurer le rendement optimal du téléphone**

Il existe plusieurs solutions simples pour faire fonctionner le téléphone de façon appropriée et assurer un service sécuritaire et satisfaisant.

- Utilisez le téléphone avec l'antenne vers le haut, bien déployée, et audessus de l'épaule.
- Essayez de ne pas tenir, plier ou tordre l'antenne du téléphone.
- N'utilisez pas le téléphone si l'antenne est endommagée.
- Parlez directement dans l'émetteur.
- Évitez d'exposer le téléphone et les accessoires à la pluie et aux autres liquides. Si le téléphone reçoit un liquide quelconque, fermez l'appareil immédiatement et retirez la pile. S'il ne fonctionne pas, rapportez-le à un magasin TELUS ou appelez le service à la clientèle.

**Nota:** Pour assurer le meilleur rendement de votre téléphone, l'entretien de votre téléphone et de ses accessoires doit être confié uniquement au personnel autorisé de TELUS. Un service de mauvaise qualité pourrait annuler la garantie.

# **Assurer une utilisation sécuritaire et un accès approprié au téléphone**

UNE UTILISATION NON CONFORME À CES RÈGLES POURRAIT CAUSER DES BLESSURES CORPORELLES ET DES DOMMAGES MATÉRIELS

### **Utilisation du téléphone au volant**

L'utilisation du téléphone au volant (ou l'utilisation du téléphone sans dispositif mains libres) est interdite dans certaines régions. Les lois varient d'un endroit à l'autre. Rappelez-vous que la sécurité est toujours prioritaire. Lorsque vous utilisez le téléphone au volant :

- Familiarisez-vous avec votre téléphone et ses caractéristiques, comme la composition rapide et la recomposition.
- Si possible, utilisez un ensemble mains libres pour voiture.
- Placez votre téléphone à portée de la main.
- Dites à la personne à qui vous parlez que vous êtes au volant. Au besoin, interrompez l'appel quand la circulation est dense ou si les conditions météorologiques sont dangereuses.
- Ne prenez pas de notes ou n'essayez pas de lire un numéro de téléphone en conduisant.
- Composez les numéros de téléphone lentement et évaluez la circulation. Si possible, faites vos appels quand vous êtes arrêté ou avant de vous lancer dans la circulation.
- Ne vous engagez pas dans des conversations stressantes ou émotives qui pourraient vous distraire.
- Composez le 911 pour signaler des urgences graves. Ce service est gratuit avec votre téléphone.
- Utilisez votre téléphone sans fil pour aider les autres en cas d'urgence.
- Appelez l'assistance routière ou composez tout autre numéro spécial d'assistance non urgente lorsque nécessaire.

#### **Règles de sécurité**

Pour utiliser votre téléphone de manière sécuritaire et efficace, suivez toujours les règlements spéciaux en vigueur dans un secteur. Fermez votre téléphone lorsque son utilisation est interdite ou qu'il peut causer de l'interférence ou un danger.

### **Utilisation du téléphone près d'autres appareils électroniques**

La plupart des appareils électroniques modernes sont protégés contre les signaux RF. Cependant, certains appareils peuvent ne pas être protégés contre les signaux RF émis par le téléphone. Les signaux RF peuvent nuire à des systèmes électroniques mal installés ou protégés dans des véhicules automobiles. Vérifiez auprès du fabricant ou des représentants pour savoir si ces systèmes sont protégés contre les signaux RF externes. Vous devriez également consulter le fabricant de tout équipement que vous avez ajouté à votre véhicule. Si vous utilisez des appareils médicaux, comme un stimulateur cardiaque ou un appareil auditif, consultez le fabricant pour savoir s'ils sont bien protégés contre les signaux RF externes.

**Nota:** Toujours fermer le téléphone dans les établissements de soins de santé et demander la permission avant d'utiliser le téléphone près du matériel médical.

#### **Fermez le téléphone avant un vol**

Fermez votre téléphone avant de monter à bord d'un avion. Pour éviter les interférences possibles avec les systèmes d'avionique, les règlements de la Federal Aviation Administration (FAA) et de Transport Canada exigent d'obtenir la permission de l'équipage avant d'utiliser votre téléphone dans un avion au sol. Pour prévenir tout risque d'interférence, ces règlements interdisent d'utiliser votre téléphone dans un avion en vol.

#### **Mise hors fonction du téléphone dans les endroits dangereux**

Pour éviter de nuire aux opérations de dynamitage, vous devez fermer le téléphone dans les zones de dynamitage ou dans les zones affichant un avis Fermer les émetteurs-récepteurs. Les travailleurs de la construction utilisent souvent des appareils RF à distance pour déclencher des explosions. Fermez le téléphone dans les zones à atmosphères explosives. Bien que ce soit rare, le téléphone et les accessoires peuvent produire des étincelles. Les étincelles pourraient causer une explosion ou un feu causant des blessures corporelles ou même la mort. Les zones à atmosphère potentiellement explosive sont souvent, mais pas toujours identifiées clairement. Elles comprennent:

- Les zones de ravitaillement, comme les stations-service.
- Les cales des bateaux.
- Les établissements de transfert ou d'entreposage de carburant ou de produits chimiques.
- Les zones où l'atmosphère contient des produits chimiques ou des particules de grain, de poussière ou des poudres métalliques.
- Toute autre zone où on vous demanderait normalement de fermer le moteur de votre véhicule.

**Nota:** Dans votre véhicule, ne jamais transporter ou entreposer des gaz ou des liquides inflammables et des explosifs dans le compartiment qui contient le téléphone et les accessoires.

#### **Restreindre l'accès des enfants au téléphone**

Votre téléphone n'est pas un jouet. Les enfants ne devraient pas jouer avec le téléphone parce qu'ils pourraient se blesser et blesser les autres, endommager le téléphone ou effectuer des appels qui augmenteront vos frais.

# **Entretien de la pile**

#### **Protection de la pile**

Voici les règles à suivre pour obtenir un rendement optimal de votre pile.

- N'utilisez que les piles et les adaptateurs approuvés par Samsung. Ces adaptateurs sont conçus pour maximiser la durée utile de la pile. L'utilisation d'autres piles ou adaptateurs pourrait annuler la garantie et causer des dommages.
- Pour éviter de l'endommager, rechargez la pile à des températures entre 0° C et 45° C.
- N'utilisez pas le chargeur au soleil ni dans des endroits très humides, comme la salle de bain.
- $\blacktriangleright$  Ne jetez pas la pile dans le feu.
- Les contacts métalliques de la base de la pile doivent toujours être propres.
- N'essayez pas de démonter la pile ou de la court-circuiter.
- Il sera peut-être nécessaire de recharger la pile si le téléphone n'a pas servi depuis longtemps.
- Remplacez la pile lorsqu'elle n'offre plus un rendement acceptable. Elle peut être rechargée des centaines de fois avant qu'il soit nécessaire de la remplacer.
- Ne rangez pas la pile à des températures élevées pendant de longues périodes. Suivez les règles de température de rangement ci-dessous:
	- Pendant moins d'un mois: -20° C et 60° C
	- Pendant plus d'un mois : -20° C et 45° C

#### **Mise au rebut des piles à lithium-ion**

Pour disposer des piles à lithium-ion de façon sécuritaire, consultez votre centre de service TELUS.

**Nota:** Assurez-vous de jeter votre pile de façon appropriée. Dans certaines régions, il se peut qu'il soit interdit de jeter les piles dans les ordures ménagères ou commerciales.

**Nota:** Pour des raisons de sécurité, ne pas manipuler un pile à lithium-ion endommagée ou qui coule.

## **Précautions spéciales et avis de la FCC et de Industrie Canada**

N'utilisez que des piles, des antennes et des chargeurs approuvés. L'utilisation d'accessoires non autorisés peut être dangereuse et invalidera la garantie du téléphone si les accessoires l'endommagent ou le rendent défectueux. Même si votre téléphone est plutôt robuste, c'est un appareil électronique complexe qui peut se briser. Évitez de l'échapper, de le frapper, de le plier ou de vous asseoir dessus.

#### **Mises en garde**

Toute modification apportée à votre téléphone qui n'est pas expressément approuvée dans le présent document pourrait invalider la garantie du téléphone et annuler votre droit de l'utiliser. N'utilisez que les piles, les antennes et les chargeurs approuvés. L'utilisation d'accessoires non autorisés pourrait être dangereuse et invalidera la garantie du téléphone si lesdits accessoires ont causé des dommages ou une défectuosité au téléphone. Même si votre téléphone est plutôt robuste, c'est un appareil électronique complexe qui peut se briser. Éviter de l'échapper, de le frapper, de le plier ou de vous asseoir dessus.

#### **Renseignements destinés à l'utilisateur**

Cet appareil a subi des tests et répond aux critères d'un dispositif numérique de la classe B, d'après la partie 15 des directives de la FCC. Ces critères sont établis afin d'assurer une protection suffisante contre les interférences nocives à l'intérieur d'une résidence. Cet appareil produit, utilise et peut émettre de l'énergie radioélectrique et peut occasionner des interférences nuisibles aux communications radio s'il n'est pas assemblé et utilisé selon les directives. Cependant, il n'y a aucune garantie qu'il ne se produira pas d'interférence dans une installation particulière. Si l'appareil nuit à la réception du signal radio ou de télévision, ce qui peut être vérifié en fermant puis en rouvrant successivement le téléphone, on recommande à l'utilisateur de prendre les mesures correctives suivantes:

Réorientez ou déplacez l'antenne réceptrice.

- Augmentez la distance séparant l'appareil et le récepteur.
- Branchez l'appareil à un circuit différent de celui où est branché le récepteur.

Consultez le marchand ou un technicien expérimenté en radio et télévision.

### **Débit d'absorption spécifique (DAS) des téléphones sans fil**

Le DAS est une valeur qui correspond à la quantité relative d'énergie RF absorbée par la tête de l'utilisateur du dispositif dans fil. L'indice DAS d'un téléphone est obtenu par des tests, des mesures et des calculs complexes. Cet indice ne représente pas la quantité d'énergie RF émise par le téléphone. Tous les modèles de téléphone sont testés en laboratoire à leur indice maximal dans des conditions rigoureuses. Lorsque le téléphone fonctionne, l'indice DAS du téléphone peut être légèrement plus élevé que le niveau indiqué à la FCC. Ce fait est lié à une variété de facteurs, comme la proximité à l'antenne d'une station, la conception du téléphone et d'autres facteurs. Ce qu'il faut retenir, c'est que chaque téléphone respecte des normes fédérales strictes. Les variations de l'indice DAS ne représentent des variations de la sécurité d'utilisation. Tous les téléphones doivent respecter la norme fédérale, qui comprend une marge de sécurité substantielle. Tel qu'indiqué plus haut, les variations de l'indice DAS entre les différents modèles de téléphone ne représentent pas des variations de la sécurité d'utilisation. Les indices DAS égaux ou inférieurs à la norme fédérale de 1,6 W/kg sont considérés comme sécuritaires pour le public.

Les indices DAS connus les plus élevés pour le modèle **[SCH-A600]** sont: Mode AMPS (Partie 22) - tête : **1,04** W/kg; corps: **0,821** W/kg Mode numérique (Partie 24) - tête : **0,889** W/kg; corps : **1,440** W/kg

# **Renseignements pour le propriétaire**

Les numéros de modèle, d'enregistrement et de série du téléphone sont inscrits sur une plaque dans le logement de la pile. Inscrivez ces renseignements dans l'espace ci-dessous. Ils vous seront utiles si vous devez nous téléphoner au sujet de votre téléphone.

#### Modèle : **SCH-a600**

N° de modèle:

# **Avis de propriété du Guide d'utilisation**

La technologie CDMA est octroyée sous licence par QUALCOMM Incorporated sous un ou plusieurs des brevets suivants:

4 901 307 5 109 390 5 267 262 5 416 797 5 506 865 5 544 196 5 657 420 5 101 501 5 267 261 5 414 796 5 504 773 5 535 239 5 600 754 5 778 338 5 228 054 5 337 338 5 710 784 5 056 109 5 568 483 5 659 569 5 490 165 5 511 073

T9 Text Input est octroyé sous licence par Tegic Communications et est couvert par les brevets américains 5 818 437, 5 953 541 et 6 011 554 et par d'autres brevets en instance.

# **Garantie du fabricant**

**Garantie du fabricant**

# **Garantie du fabricant**

GARANTIE LIMITÉE STANDARD

Qu'est-ce qui est couvert et pour combien de temps? SAMSUNG TELECOMMUNICATIONS AMERICA, L.P. Samsung Telecommunications America Inc. (Samsung) garantit à l'acheteur initial que les téléphones et accessoires SAMSUNG (les Produits) sont exempts de vices de matériaux et de fabrication, dans le cadre d'une utilisation et d'une exploitation normales, à compter de la date d'achat et pendant la durée précisée à partir de la date de l'achat :

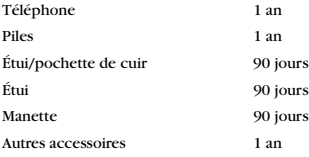

Qu'est-ce qui n'est pas couvert? La présente garantie limitée est valide à la condition que l'acheteur utilise le produit de façon adéquate. Elle ne couvre pas les éléments suivants: (a) les défectuosités ou les dommages découlant d'un accident, d'un usage abusif, d'une mauvaise utilisation, de négligence, de contraintes physiques, électriques ou électromécaniques inhabituelles, de modification de l'une ou l'autre partie du produit, y compris l'antenne, ou dommages d'ordre esthétique; (b)un équipement dont le numéro de série a été supprimé ou rendu illisible; (c)toutes les surfaces de plastique et autres pièces exposées qui sont égratignées ou endommagées à la suite d'un usage normal; (d)les vices de fonctionnement attribuables à l'utilisation du produit avec des accessoires, produits ou équipements auxiliaires ou périphériques qui ne sont ni fournis ni approuvés par Samsung; (e)les défectuosités ou les dommages découlant d'essais, d'une utilisation, d'un entretien, d'une installation, d'un réglage ou d'une réparation inadéquate des produits; (f) l'installation, l'entretien et les services relatifs au produit, ou (g) les produits utilisés ou achetés à l'extérieur du Canada ou des États-Unis. La présente garantie limitée couvre les piles uniquement si leur capacité tombe à moins de 80 % de leur capacité nominale, ou si les piles ont des fuites, et cette garantie limitée ne couvre pas les piles (i) si elles ont été chargées au moyen d'un chargeur de pile que Samsung n'a pas spécifié ou approuvé pour la recharge de ses piles, (ii) si l'un ou l'autre des joints d'étanchéité des piles est brisé ou présente des signes de manipulation non autorisée, ou (iii) si les piles ont été utilisées dans des équipements autres que les téléphones Samsung pour lesquels elles sont destinées.

Quelles sont les obligations de Samsung? Pendant la période de garantie applicable, Samsung réparera ou remplacera, à sa seule discrétion et sans frais pour l'acheteur, tout composant défectueux du téléphone ou de l'accessoire. Pour se prévaloir du service dans le cadre de la

présente garantie limitée, l'acheteur doit retourner le produit à un réparateur de téléphone Samsung autorisé dans un contenant approprié pour l'expédition, accompagné de la facture de l'acheteur ou de toute autre preuve d'achat comparable sur laquelle sont indiqués la date de l'achat, le numéro de série du produit, ainsi que le nom et l'adresse du vendeur. Pour savoir où envoyer le téléphone ou l'accessoire, communiquez avec votre fournisseur de services ou avec le Centre d'assistance à la clientèle de Samsung au 1 888 987-4357. Samsung réparera rapidement le produit défectueux dès sa réception. Samsung pourra, à sa discrétion exclusive, utiliser des pièces ou des composants remis à neuf, remis en état ou neufs pour réparer un produit, ou encore remplacer ledit produit par un produit remis à neuf, remis en état ou neuf. Les étuis réparés ou remplacés seront garantis pour une période de 90 jours. Tous les autres produits réparés seront garantis pendant une période égale à la période résiduelle de la garantie limitée originale applicable au produit visé, ou pendant 90 jours, selon la plus longue de ces éventualités. Tous les composants, pièces, cartes et équipements remplacés deviendront la propriété de Samsung. Si Samsung établit qu'un produit n'est pas couvert par la présente garantie limitée, l'acheteur devra payer toutes les pièces ainsi que tous les frais d'expédition et de main-d'oeuvre applicables à la réparation ou au retour dudit produit.

Quelles sont les limites à la responsabilité de SAMSUNG ? SAUF TEL QUE STIPULÉ DANS LA GARANTIE EXPRESSE FIGURANT AUX PRÉSENTES, L'ACHETEUR PREND LE PRODUIT «TEL QUEL», ET SAMSUNG NE FAIT AUCUNE DÉCLARATION NI NE DONNE AUCUNE GARANTIE EXPRESSE OU TACITE QUE CE SOIT À L'ÉGARD DU PRODUIT, Y COMPRIS NOTAMMENT

·À PROPOS DE LA QUALITÉ MARCHANDE DU PRODUIT OU DE SA CONVENANCE À UN USAGE PARTICULIER;

·AUX GARANTIES LIÉES AUX TITRES DE PROPRIÉTÉ OU DE NON-VIOLATION;

·À LA CONCEPTION, À L'ÉTAT, À LA QUALITÉ OU AU RENDEMENT DU PRODUIT;

·À LA FABRICATION DU PRODUIT OU AUX COMPOSANTS QU'IL CONTIENT; OU

·À LA CONFORMITÉ DU PRODUIT AUX EXIGENCES DE TOUTE LOI OU TOUTE SPÉCIFICATION OU TOUT CONTRAT PERTINENT.

AUCUNE PARTIE DU PRÉSENT GUIDE D'UTILISATION NE POURRA ÊTRE INTERPRÉTÉE COMME CRÉANT UNE QUELCONQUE GARANTIE EXPRESSE À L'ÉGARD DU PRODUIT. TOUTES LES GARANTIES ET CONDITIONS TACITES POUVANT DÉCOULER DE L'APPLICATION DE LA LOI, Y COMPRIS, S'IL Y A LIEU, LES GARANTIES TACITES DE QUALITÉ MARCHANDE ET DE CONVENANCE À UN USAGE PARTICULIER, SONT PAR LA PRÉSENTE LIMITÉES À LA MÊME PÉRIODE QUE LA GARANTIE EXPRESSE ÉCRITE CONTENUE AUX PRÉSENTES. CERTAINES PROVINCES OU CERTAINS ÉTATS NE PERMETTENT PAS L'EXCLUSION OU LA LIMITATION DES DOMMAGES INDIRECTS OU CONSÉCUTIFS, NI LA DÉFINITION DE LA DURÉE D'UNE GARANTIE TACITE. IL SE PEUT DONC QUE LES LIMITATIONS OU EXCLUSIONS CI-DESSUS NE S'APPLIQUENT PAS À VOTRE CAS.DE PLUS, SAMSUNG NE POURRA ÊTRE TENUE RESPONSABLE DE TOUS DOMMAGES DÉCOULANT DE L'ACHAT, L'UTILISATION, DE L'USAGE ABUSIF OU DE L'INCAPACITÉ À UTILISER LE PRODUIT, OU DÉCOULANT DIRECTEMENT DE L'UTILISATION OU DE LA PRIVATION D'UTILISATION DU PRODUIT, OU D'UN NON-RESPECT DE LA GARANTIE EXPRESSE, Y COMPRIS LES DOMMAGES SPÉCIAUX, INDIRECTS, CONSÉCUTIFS OU AUTRES DOMMAGES SIMILAIRES, DE TOUTE PERTE DE BÉNÉFICES OU D'AVANTAGES PRÉVUS, OU DE DOMMAGES DÉCOULANT DE TOUT DÉLIT (INCLUANT LA NÉGLIGENCE OU UNE FAUTE MAJEURE) OU DE TOUTE FAUTE COMMISE PAR SAMSUNG, SES AGENTS OU EMPLOYÉS, OU DE TOUTE INEXÉCUTION DE CONTRAT OU DE TOUTE RÉCLAMATION DÉPOSÉE CONTRE
L'ACHETEUR PAR UNE AUTRE PARTIE. CERTAINES PROVINCES OU CERTAINS ÉTATS NE PERMETTENT PAS L'EXCLUSION OU LA LIMITATION DES DOMMAGES INDIRECTS OU CONSÉCUTIFS. IL SE PEUT DONC QUE LES LIMITATIONS OU EXCLUSIONS CI-DESSUS NE S'APPLIQUENT PAS À VOTRE CAS.

LA PRÉSENTE GARANTIE LIMITÉE VOUS CONFÈRE DES DROITS SPÉCIFIQUES. IL SE POURRAIT QUE VOUS AYEZ D'AUTRES DROITS, LESQUELS PEUVENT VARIER D'UNE JURIDICTION À UNE AUTRE. LA PRÉSENTE GARANTIE LIMITÉE NE POURRA S'ÉTENDRE À TOUTE PERSONNE AUTRE QUE LE PREMIER ACHETEUR ET ÉNONCE LES RECOURS EXCLUSIFS DE L'ACHETEUR. SI UNE PARTIE DE LA PRÉSENTE GARANTIE LIMITÉE EST ILLÉGALE OU INAPPLICABLE EN RAISON D'UNE LOI, LADITE PARTIE ILLÉGALE OU INAPPLICABLE N'AURA AUCUN EFFET SUR L'APPLICABILITÉ DU RESTE DE LA GARANTIE LIMITÉE, QUE L'ACHETEUR RECONNAÎT COMME ÉTANT ET DEVANT TOUJOURS ÊTRE JUGÉE LIMITÉE PAR SES MODALITÉS OU DANS LA MESURE PERMISE PAR LA LOI. LES PARTIES COMPRENNENT QUE L'ACHETEUR PEUT UTILISER DES LOGICIELS OU DE L'ÉQUIPEMENT D'AUTRES FOURNISSEURS AVEC LE PRODUIT. SAMSUNG NE DONNE AUCUNE GARANTIE NI NE FAIT AUCUNE DÉCLARATION, ET IL N'EXISTE AUCUNE CONDITION, EXPRESSE OU TACITE, LÉGALE OU AUTRE QUANT À LA QUALITÉ, AUX POSSIBILITÉS, AU FONCTIONNEMENT, AU RENDEMENT OU À LA CONVENANCE DE TELS LOGICIELS OU ÉQUIPEMENT D'AUTRES FOURNISSEURS, QUE LESDIS LOGICIELS OU ÉQUIPEMENT SOIT FOURNIS OU NON AVEC LE PRODUIT DISTRIBUÉ PAR SAMSUNG OU AUTREMENT, Y COMPRIS LA CAPACITÉ D'INTÉGRER LESDITS LOGICIELS OU ÉQUIPEMENT AU PRODUIT. LA RESPONSABILITÉ QUANT À LA QUALITÉ, AUX POSSIBILITÉS, AU FONCTIONNEMENT, AU RENDEMENT OU À LA CONVENANCE DE TELS LOGICIELS OU ÉQUIPEMENT D'AUTRES FOURNISSEURS REPOSE ENTIÈREMENT SUR L'ACHETEUR ET LE FOURNISSEUR DIRECT, LE PROPRIÉTAIRE OU LE FOURNISSEUR DE TELS LOGICIELS OU ÉQUIPEMENT D'AUTRES FOURNISSEURS, SELON LE CAS.

La présente garantie limitée partage le risque des défectuosités de produit entre l'acheteur et SAMSUNG, et les prix des produits de SAMSUNG reflètent ce partage de risques et les limitations de responsabilité contenues dans la présente garantie limitée. Les agents, employés, distributeurs et marchands de SAMSUNG ne sont pas autorisés à apporter des modifications à la présente garantie limitée, ni à offrir des garanties additionnelles pouvant lier SAMSUNG. Par conséquent, les déclarations supplémentaires comme la publicité ou les représentations des marchands, verbales ou écrites, ne constituent pas des garanties de SAMSUNG et n'ont aucun effet.

Samsung Telecommunications America, Inc.

1301 E. Lookout Drive Richardson, Texas 75082 Téléphone: 1-800-SAMSUNG Téléphone: 1-888-987-HELP (4357)

© 2004 Samsung Telecommunications America. Tous droits réservés. Toute reproduction totale ou partielle est interdite sans approbation écrite préalable. Les caractéristiques et la disponibilité peuvent être modifiées sans préavis.

Copyright © 2004 Tous droits réservés. Toute reproduction totale ou partielle est interdite sans approbation écrite préalable. Toutes les autres marques de commerce appartiennent à leur propriétaire respectif.

# **Index**

## **A**

Agenda Ajout d'un événement [66](#page-75-0) Consulter la liste d'événements [67](#page-76-0) Effacer des événements [68](#page-77-0) Effacer les év[énements pour](#page-76-1)  une journée 67 Effacer tous les év[énements](#page-75-1) [68](#page-77-1) Alertes 66 Annuaire Ajout d'un numéro de téléphone à une entrée [61](#page-70-0) Ajout d'une nouvelle entrée [59](#page-68-0) Composition à p[artir de l'](#page-41-0) [18](#page-27-0) Effacement de l' 32 Entrées secrètes de l' [63](#page-72-0) Modification du numéro de téléphone d'une entrée [62](#page-71-0) Options liées aux entrées [57](#page-66-0) Trouver les entrées [60](#page-69-0) Utilisation de l' [80](#page-89-0) Appareil-photo Galerie [88](#page-97-0) Galerie [en ligne](#page-95-0) [91](#page-100-0) Icônes 86 Objectif de l' [4](#page-13-0) Options [87](#page-96-0) Prise des photos [85](#page-94-0) Réglages [91](#page-100-1) Résolut[ion de l'image](#page-15-0) [86](#page-95-1) Touche 6 Appel Options durant l' [16](#page-25-0) Utilisation [du renvoi d'](#page-104-0) [96](#page-105-0) Appel à trois 95 Appel en attente Répondre à un [95](#page-104-1) Avis sonores [25](#page-34-0) **B**

Boîte vocale

Avis de réception [93](#page-102-0) Configuration de la [93](#page-102-1) Prise des messages vocaux [94](#page-103-0)

## **C**

**Calculatrice** Utilisation de la [70](#page-79-0) Carnet de note Utilisation du [69](#page-78-0) Clés Caractéristiques [4](#page-13-1) Clips sonores [115](#page-124-0) Composition Options de [15](#page-24-0) Composition vocale [74](#page-83-0)

## **D**

Décompte [71](#page-80-0) Déverrouillage [30](#page-39-0) Données/Fax [97](#page-106-0) Envoyer [98](#page-107-0) Mettre fin à un transfert [98](#page-107-1) Recevoir une télécopie [97](#page-106-1)

## **E**

Écran d'affichage [7](#page-16-0) Écrans de veille [116](#page-125-0) Effacement des images [32](#page-41-1) du contenu [32](#page-41-2) Entrée de texte [57](#page-66-1) des caractères [58](#page-67-0) des chiffres et des symboles [59](#page-68-1)

### **F**

Faire des appels [13](#page-22-0) Fureteur Lancement du [111](#page-120-0)

#### **G**

Galerie [117](#page-126-0) Galerie en ligne [91](#page-100-0) Garantie [133](#page-142-0)

## **H**

Horloge mondiale [70](#page-79-1)

#### **I**

Icônes Appareil-photo [86](#page-95-0) Image Assigner une [117](#page-126-1) Effacer une [119](#page-128-0) Envoyer une [118](#page-127-0) Télécharger une [119](#page-128-1) Itinérance [35](#page-44-0)

#### **J**

Jeux [120](#page-129-0)

## **L**

Langue d'affichage [28](#page-37-0)

#### **M**

Mémoire Gestion de la [122](#page-131-0) Mémos Effacer [83](#page-92-0) Enregistrement de [81](#page-90-0) Envoi à [82](#page-91-0) Revoir [83](#page-92-1) Télécharger [82](#page-91-1) Menus Arborescence des [39](#page-48-0) Navigation dans les [38](#page-47-0) Structure des [38](#page-47-1) Messagerie [101](#page-110-0) Effacer des messages [103](#page-112-0) Options [103](#page-112-1) Options relatives aux nouveaux messages [105](#page-114-0) Sauvegarde [105](#page-114-1) Messagerie d'images [107](#page-116-0) Messagerie textuelle [101](#page-110-1) Mode Autoréponse [28](#page-37-1) Entrée de texte T9 [58](#page-67-1) Prise d'appel [27](#page-36-0) Verrouillage [31](#page-40-0)

Mode silencieux [26](#page-35-0) Modification de l'écran de veille [22](#page-31-0) du message d'accueil [21](#page-30-0) du style de menu [22](#page-31-1) du temps de rétroéclairage [21](#page-30-1)

## **N**

NAM Réglage du [36](#page-45-0) Navigation dans les menus [38](#page-47-0) Navigation sur le web [112](#page-121-0)

## **O**

Options Annuaire [57](#page-66-0) de composition [15](#page-24-1) de configuration de la messagerie [103](#page-112-1) de fin d'appel [16](#page-25-1) de l'appareil-photo [87](#page-96-0) de réglage du téléphone [27](#page-36-1) des registres d'appels [52](#page-61-0) durant l'appel [16](#page-25-2) relatives aux nouveaux messages [105](#page-114-0) Outils [121](#page-130-0)

#### **P**

Pile Capacité de la [10](#page-19-0) Entretien de la [128](#page-137-0) Installation de la [10](#page-19-1) Mise au rebut [128](#page-137-1) Recharge de la [11](#page-20-0) Retrait de la [11](#page-20-1)

#### **R**

Raccourcis [27](#page-36-2) Reconnaissance de la voix [74](#page-83-1) Registres d'appels Ajout d'un pr[éfixe à un numéro](#page-63-0)  à partir des 54 Consultation des [52](#page-61-1) Effacer les [54](#page-63-1) Effectuer un appel à partir

des [53](#page-62-0) Options [52](#page-61-2) Sauvegard[er un numéro à](#page-62-1)  partir des 53 Règles de sécurité [126](#page-135-0) Réinitialisation [33](#page-42-0) Répondre à des appels [13](#page-22-1) Réveil Utilisation du [68](#page-77-2)

## **S**

Sauvegarde [d'un numéro de](#page-26-0)  téléphone 17 Structure des menus [38](#page-47-1)

#### **T**

Téléchargement de sonneries [114](#page-123-0) Téléch[argement de contenu Faites](#page-123-1)  plus 114 **Télécharger** des applications [121](#page-130-1) des jeux [120](#page-129-1) des outils [121](#page-130-2) une image [119](#page-128-1) Téléphone Caractéristiques [8](#page-17-0) Déverrouillage du [30](#page-39-0) Fermeture du [9](#page-18-0) Mise en marche [9](#page-18-1) Réglage du volume [23](#page-32-0) Types de sonnerie [23](#page-32-1) Verrouillage du [30](#page-39-1) Vue de face [3](#page-12-0) Vue fermé [2](#page-11-0) Temps d'antenne [55](#page-64-0)

Touche Appareil-photo [4](#page-13-2) appar[eil-photo latérale](#page-14-0) [6](#page-15-1) BACK 5 de navigation [4](#page-13-3) de v[olume](#page-15-2) [4](#page-13-4) END 6 Faites plus [6](#page-15-3) MENU [6](#page-15-4) OK/m[essagerie](#page-14-1) [4](#page-13-5) SEND 5 Shift/\* [5](#page-14-2) Space/# [5](#page-14-3) Trouver des noms [60](#page-69-1) les entrées dans un groupe [61](#page-70-1) les num[éros de composition](#page-69-2)  rapide 60 Trouver un [numéro de](#page-26-1)  téléphone 17 Type de sonnerie [23](#page-32-1) pour l'agenda [24](#page-33-0) pour une entrée [62](#page-71-1) Types de sonnerie pour les c[ommunications](#page-32-2)  vocales 23 pour les messages [24](#page-33-1)

## **V**

Verrouillage Modification du code de [31](#page-40-1) Verrouillage du téléphone [30](#page-39-1)

## **W**

Web [111](#page-120-1) Connexion [111](#page-120-2)